Západočeská univerzita v Plzni Fakulta aplikovaných věd Katedra geomatiky

# **Bakalářská práce**

# **Vojenský újezd Brdy v prostředí webových mapových aplikací**

Plzeň, 2020 Josef Huml

zadání – vložený list

### **Prohlášení**

Tímto předkládám k posouzení a následné obhajobě bakalářskou práci vypracovanou na závěr bakalářského studia na Fakultě aplikovaných věd Západočeské univerzity v Plzni. Prohlašuji, že jsem bakalářskou práci vypracoval samostatně pod odborným vedením vedoucího bakalářské práce a výhradně s využitím uvedených zdrojů.

V Plzni dne 25. května 2020 …………..…………………..

podpis

## **Poděkování**

Na tomto místě bych rád poděkoval především vedoucímu práce Ing. Michalu Kepkovi Ph.D., za odborné vedení práce, cenné připomínky, nápady a velkou ochotu vždy si najít čas na radu a konzultaci. Dále děkuji také všem, kteří mi poskytli jakoukoliv podporu v mém snažení.

#### **Klíčová slova**

Vojenský újezd, Brdy, webová mapová aplikace, hranice, sídlo, Leaflet, GeoJSON

#### **Abstrakt**

Tato bakalářská práce se zabývá Vojenským újezdem Brdy v prostředí webových mapových aplikací. V práci je popsána historie oblasti a rešerše podkladových map a webových technologií pro zpřístupnění mapových děl. Hlavním výstupem této práce je webová mapová aplikace pro zobrazení mapových podkladů a také geografických dat, které byly vytvořeny v rámci této práce. Využité mapové podklady vznikaly od 19. století do dnešní doby. Geografická data zobrazují hranice Vojenského újezdu Brdy a sídla v jeho okolí v různých časových etapách.

#### **Keywords**

Military Training Area, Brdy, web map application, borders, settlement, Leaflet, GeoJSON

#### **Abstract**

This bachelor thesis deals with the Brdy Military Training Area in the environment of web map applications. It describes the history of the area and a research of base maps and web technologies for publishing of map layers. The main result of this thesis is a web map application for portrayal of map data and geographical data which were created during this work. Maps used in this thesis were created from the 19th century to the present day. Geographical data show the boundaries of the Brdy Military Training Area and the neighbourhood at different time periods.

# Obsah

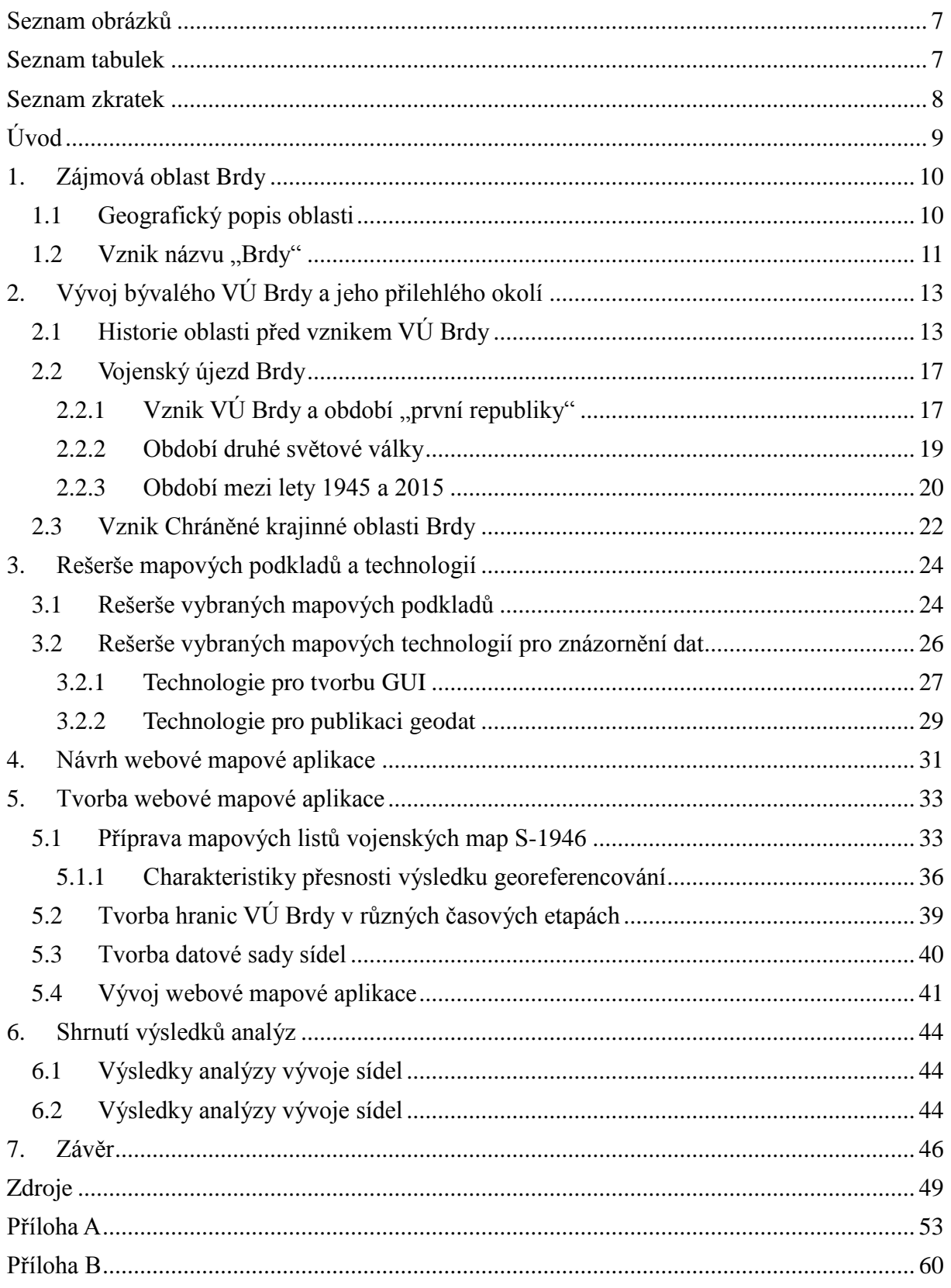

# <span id="page-6-0"></span>**Seznam obrázků**

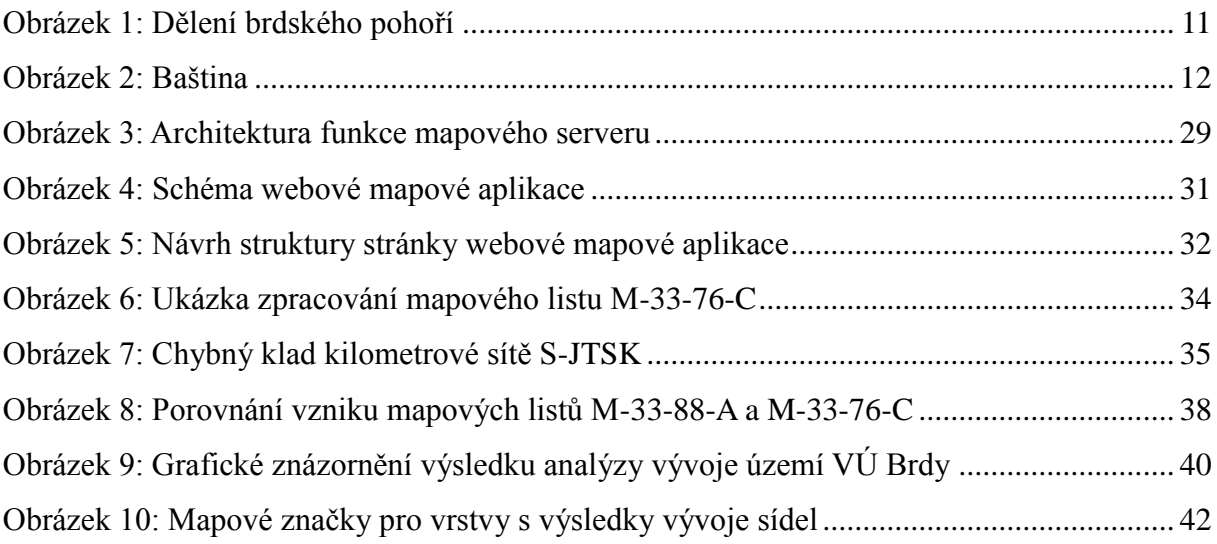

# <span id="page-6-1"></span>**Seznam tabulek**

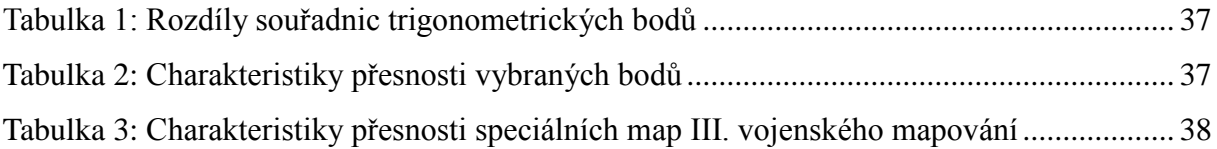

# <span id="page-7-0"></span>**Seznam zkratek**

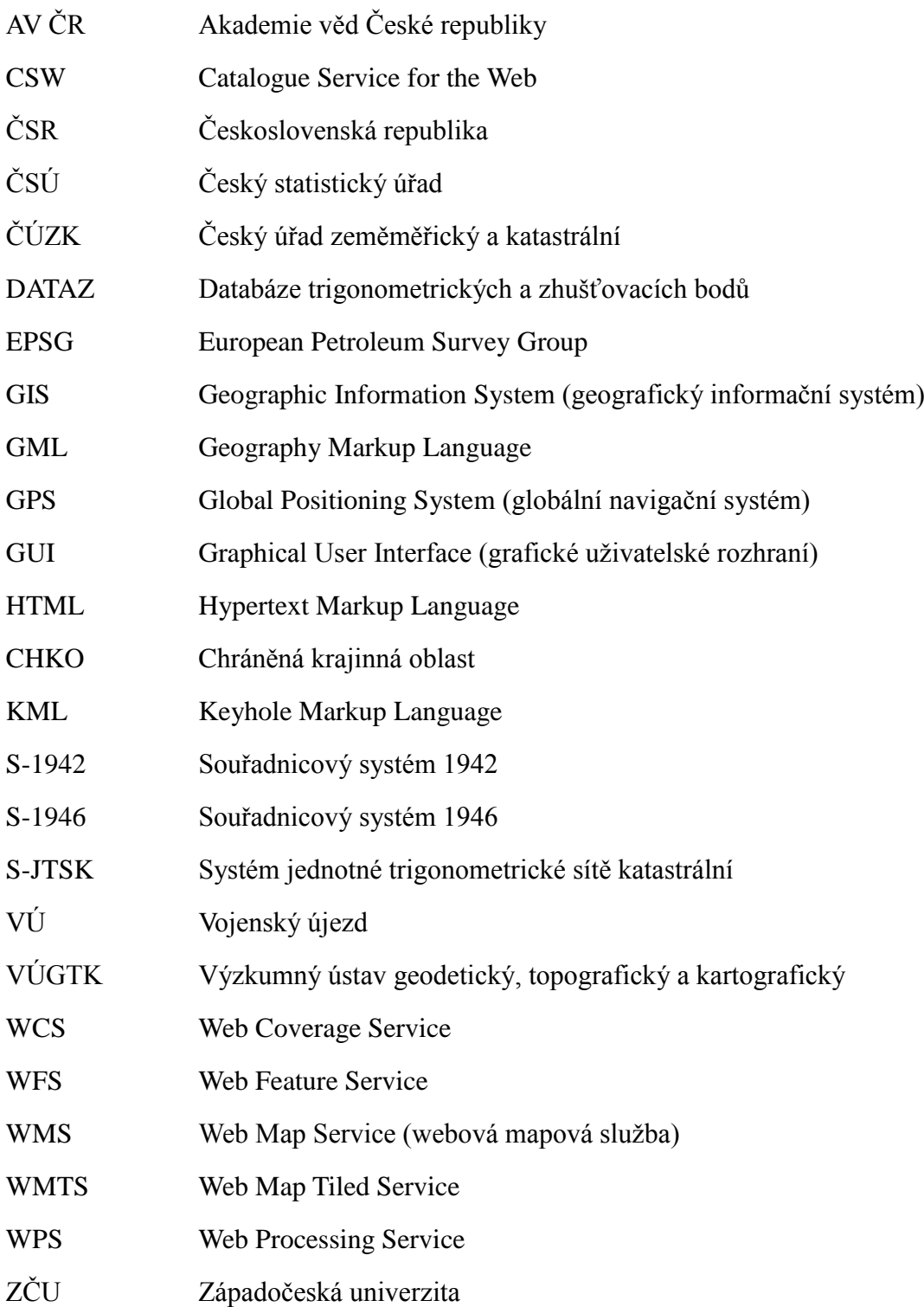

# <span id="page-8-0"></span>**Úvod**

Bakalářská práce se zabývá zajímavým územím nedávno zaniklého Vojenského újezdu Brdy a jeho proměnami v průběhu vývojových etap zachycených na různých mapových dílech. Zpracovávaná geografická oblast, zajímavá historicky, geograficky i geologicky, se po desítkách let opět otevřela civilnímu obyvatelstvu a je stále relativně málo známou oblastí České republiky. Jakékoliv mapové podklady dostupné pro toto území, nejlépe v elektronické podobě, jsou proto vítaným zdrojem informací pro zájemce i návštěvníky. Cílem práce je poskytnout obraz zájmového území kombinací historických informací, mapových podkladů a sledováním vývoje zájmového území. Toho se dá vhodně docílit pomocí vizualizace mapových podkladů a vhodným zobrazením získaných dat v uživatelsky zajímavém a moderním prostředí webové mapové aplikace. Vytvořená webová mapová aplikace by měla být veřejně přístupná pro uživatele z řad návštěvníků a zájemců o vojenskou historii.

V úvodní části práce je popsán historický vývoj území od středověku až po současnost. V této části práce jsou také zmíněny některé místní zajímavosti, které dokreslují výjimečnost území. Další část popisuje význam webových technologií pro zpřístupnění mapových děl moderním způsobem pro široké spektrum uživatelů v prostředí internetu. Rešerše technologií poskytuje informace pro stěžejní část práce – návrh a implementaci webové mapové aplikace. Zpracování dostupných mapových podkladů zároveň poskytuje datové zdroje pro analýzy vývoje zájmového území. Vývoj zájmového území bude sledován na vývoji jeho hranic a vývoji sídel uvnitř a v jeho okolí. Hranice zájmového území v historických etapách z 20. století nebyly zatím ve vektorové podobě vytvořeny, a proto budou výsledky, které vytvoření hranic přinese, velmi přínosné.

Bývalý vojenský újezd nebyl vždy tolik liduprázdný, jako je dnes. Dříve se zde kromě nepropustných lesů, které jsou zmíněny již ve 14. století, nacházelo také pět horských obcí, zničených v polovině minulého století. Dále zde bylo množství samot a hájoven, které dnes již člověk v divoké přírodě téměř nenajde, a proto může být pro uživatele zajímavé, připomenout si právě na starých mapách, že právě zde na louce uprostřed lesů stála hájovna, nebo že uprostřed Padrťských plání existovaly dokonce hned dvě obce, po kterých dnes není ani památka.

# <span id="page-9-0"></span>**1. Zájmová oblast Brdy**

Hranice VÚ Brdy se od jeho vzniku měnily, přesto však existoval pouze na území brdského pohoří a jeho nejbližším okolí. Jako každou jinou geografickou oblast lze i Brdy rozdělit na několik částí a tyto části jsou popsány v této kapitole.

# <span id="page-9-1"></span>**1.1 Geografický popis oblasti**

Brdy – jediné pohoří uvnitř Čech. Brdy jsou geomorfologicky definovány jako součást Brdské vrchoviny, která je celkem brdské oblasti poberounské subprovincie. Jedná se o území zhruba mezi Rokycany a Spáleným Poříčím na západě, které se plynule zužuje až po Zbraslav na východě. Nejvyšším přirozeným vrcholem je Tok (865 m n. m.), nejvyšším umělým bodem v oblasti je vrchol věže na vrchu Praha (916 m n. m., resp. 863 m n. m.), oba dva vrcholy se nacházejí na území bývalého VÚ Brdy.

Typickým rysem Brd jsou dlouhé hřbety ve směru jihozápad-severovýchod, přičemž tato stavba je odlišuje od většiny ostatních českých pohoří. Vrcholy jsou na temeni velmi ploché (na nejvyšším vrcholu Toku zaujímají polohy nad 850 m n. m. plochu skoro 80 ha) (1, str. 256). Dále je to mimořádná odolnost a živinová chudost hornin, protože Brdy jsou tvořeny z velmi pevných slepenců, což zamezilo většímu zemědělskému využívání oblasti (2). Obrázek 1 zobrazuje rozdělení Brd na jednotlivé části, o nichž je zmíněno níže.

Dnes je možné pod pojmem Brdy shrnout tyto celky:

- a) **střední Brdy** přibližně území bývalého VÚ Brdy, dále území táhnoucí se ze Strašic do Rokycan, kde severní linií je dálnice D5
- b) **jižní Brdy** vrchol Třemšín a okolí města Rožmitál pod Třemšínem, dnes společně s bývalým VÚ Brdy součástí CHKO Brdy
- c) **severní Brdy (Radeč)** z geomorfologického pohledu patří ke Křivoklátské vrchovině, díky svému reliéfu, fauně a flóře jsou občas ovšem započítávány k Brdům; jedná se zejména o Přírodní park Radeč (3; str. 18)
- d) **Hřebeny** oblast na východ od hranice CHKO Brdy (dříve VÚ Brdy) až po Zbraslav

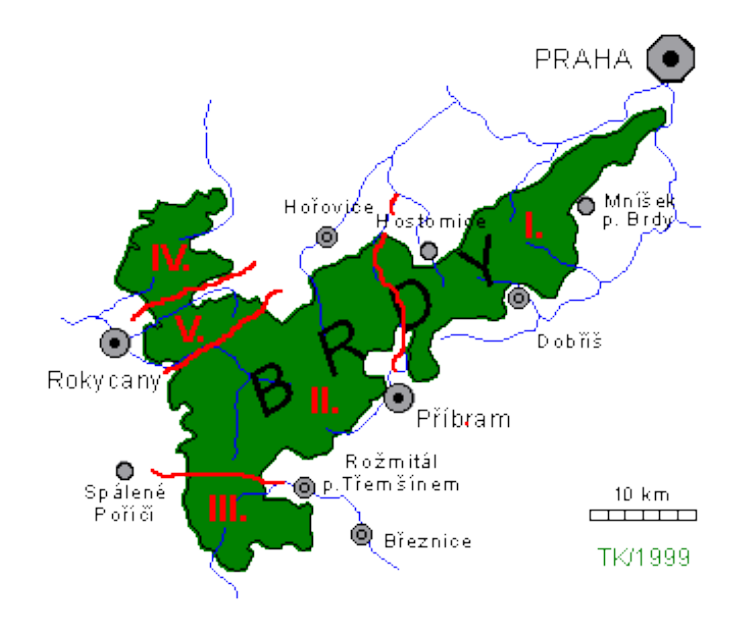

<span id="page-10-1"></span>**Obrázek 1: Obrázek ukazující rozdělení celého brdského pohoří. II. a V. jsou střední Brdy, III. jsou jižní Brdy, část IV. jsou severní Brdy a oblast I. jsou Hřebeny (4)**

## <span id="page-10-0"></span>1.2 Vznik názvu "Brdy"

<u>.</u>

Nejstarší písemné zmínky o názvu pohoří Brdy pocházejí již z roku 1275 a toto označení je obsaženo v latinském názvu jednoho ze správních celků Českého království, Podbrdska – prouincia Podbridye (2, str. 19). Samostatné jméno Brdy je poprvé doloženo k roku 1337 (5, str. 53). Původně se jako Brdy označovaly vrchy nad Zbraslaví, zatímco území dnešní CHKO Brdy se označovalo jako Baština, příp. hory Baštinské (6, str. 13). Lehce pozměněný název (jednoho vrchu; *Virchbastin*) Baštín je poprvé doložen v listině Protivy z Rožmitálu z roku 1310. Nejpravděpodobněji se jedná o vrch Břízkovec na západ od Padrťských rybníků. "*Na sklonku sedmdesátých let 14. století se Baštinami rozuměl rozsáhlý smíšený les zhruba mezi Rožmitálem a Zaječovem"* (3; str. 11). Z toho důvodu existuje Mníšek pod Brdy, ačkoliv neodpovídá dnes chápanému pojetí Brd.

Zatímco jméno Brdy (dříve též Brda; viz 6) je staroslovanského původu, vyskytuje se i v jiných slovanských zemích; má patrně význam pohoří s delšími hřbety $(2, str. 10)$ , jméno Baština patrně vystihuje charakteristiku oblasti – divoký, pralesu podobný les (6, str. 13) nebo se může jednat o "*vznik ze zaniklého apelativa baština, znamenajícího dědictví, dědičný statek"* (3; str. 11). Dnes se jménem Baština označuje oblast na dopadové ploše Brda, což je patrno na obrázku 2.

<sup>&</sup>lt;sup>1</sup> V publikaci se jedná patrně o překlep, když se v ní píše, "s kratšími hřebeny", veškerá ostatní literatura však uvádí "s delšími hřebeny" a tato skutečnost je patrná i při pohledu do krajiny či na mapu.

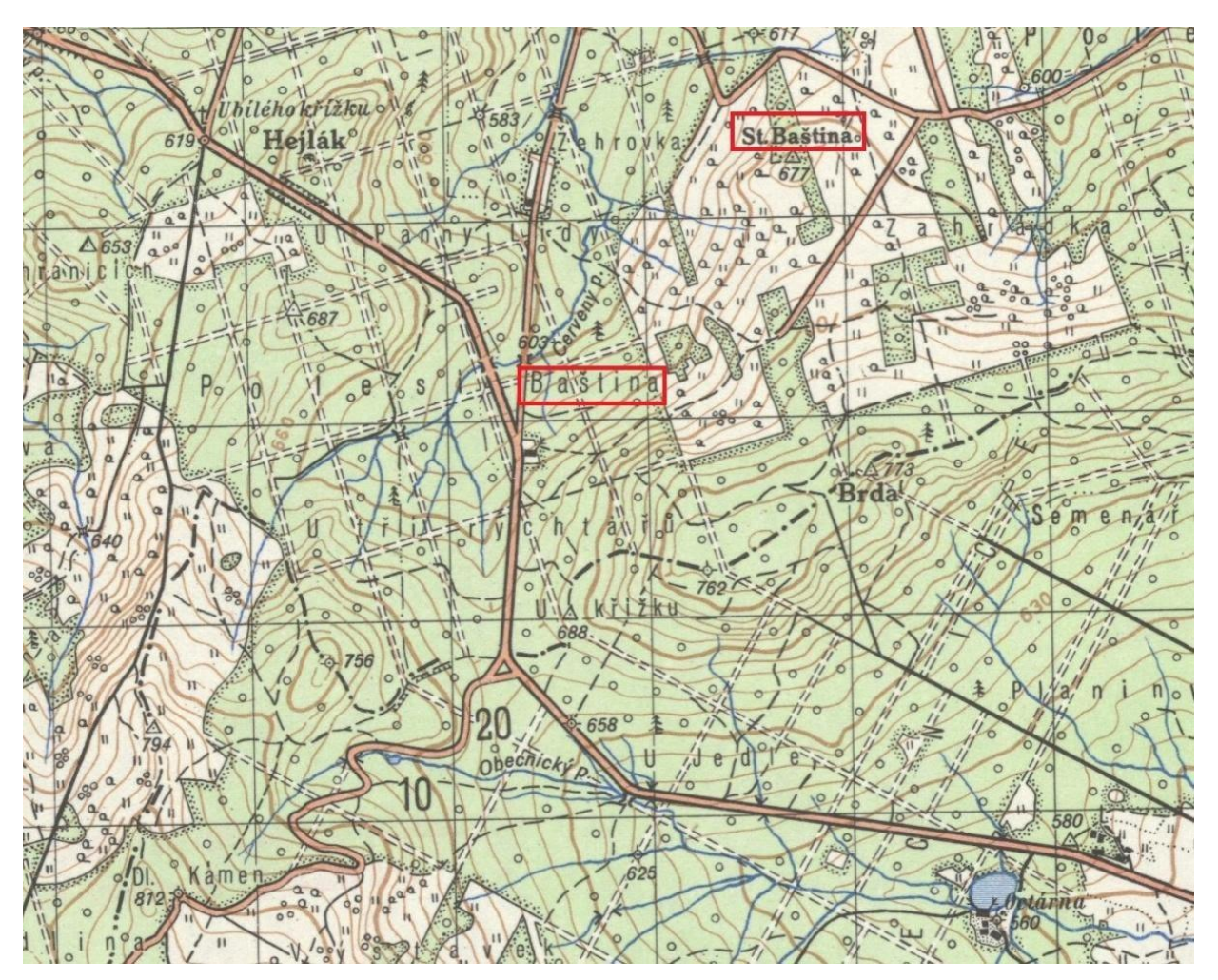

<span id="page-11-0"></span>**Obrázek 2: To že název Baština definitivně nezanikl je patrné z výřezu mapového listu M-33-76-C-d Topografické mapy 1 : 50 000 v systému S-1946 (7, upraveno)**

# <span id="page-12-0"></span>**2. Vývoj bývalého VÚ Brdy a jeho přilehlého okolí**

V předchozí kapitole 1 bylo popsáno území, které lze označit za Brdy, tato kapitola se již zabývá popisem dějin bývalého VÚ Brdy, a to od středověku až do jeho zániku a transformaci v CHKO Brdy.

# <span id="page-12-1"></span>**2.1 Historie oblasti před vznikem VÚ Brdy**

Území VÚ Brdy nebylo až do jeho vzniku jednolitým, nýbrž od středověku prošly různé části jiným vývojem. Dá se předpokládat, že v době posledních Přemyslovců bylo území ovládáno panovníkem a rozrodem rodu Buziců, který pochází právě z tohoto kraje. Velmi početný rod Buziců s erbem kančí hlavy, byl zastoupen zejména rody pánů z Valdeka a pánů z Rožmitálu. Důvodem, proč si panovník zachovával ve své moci málo osídlený, nezemědělský kraj byl zcela jistě ten, že okolí Brd patřilo k nejvýznamnějším oblastem, kde se těžila a zpracovávala železná ruda (2).

Téměř s jistotou lze říci, že nejznámější středověkou památkou – hradem v Brdech je **hrad Valdek**. Tento hrad, obdivovaný již v době romantismu (např. Karlem Hynkem Máchou), a F. Palackým považovaný za *jeden z nejpamátnějších v zemi České,* byl založen již ve 13. století větví rodu Buziců, která se podle hradu začala psát z Valdeka. Tento rod se mimo jiné zasloužil také o vystavění jiného hradu, Zbiroha, který se ukáže být pro dějiny bývalého VÚ Brdy mnohem důležitější než v něm umístěný hrad Valdek. Hrad Valdek přestal být obýván po konfiskacích po bitvě na Bílé hoře, když bylo panství Komárov posledním majitelům, Pešíkům z Komárova, zkonfiskováno. Poté byl hrad v rámci komárovského panství připojen k hořovickému panství.

**Město Hořovice**, pyšnící se dvěma zámky a usilující o titul místa, kde se narodil král Jiří z Poděbrad, bylo centrem panství ovládajícího severní a střední část bývalého VÚ Brdy. Jednotné panství vzniklo poměrně pozdě, a to až roku 1806, spojením dříve "*samostatných zemskodeskových statků Komárov a Podluhy a Jince"*. V tento rok "*vlastník Hořovic, Rudolf Vrbna a z Bruntálu zakoupil od Vratislavů z Mitrovic panství Jince"* (3, str. 52). Po husitských válkách se majitelé často střídali než Hořovice v 16. století získali páni z Říčan, těm byly ovšem zkonfiskovány po bitvě na Bílé hoře a zakoupen společně s panstvím Komárov hraběnkou Marií Eusebií z Martinic. Její rod vlastnil obě panství až do roku 1685, kdy je získal jejich příbuzný, Jan František hrabě z Vrbna. Od zadlužených hrabat z Vrbna panství zakoupil roku 1852 hesenský kurfiřt Fridrich Vilém z Hanau a po prusko-rakouské válce, v níž stálo Hesensko na straně poraženého Rakouska, se Hořovice staly hlavním sídlem rodu. Po roce 1921 Hořovice vlastnil Jindřich z Hanau-Schaumburg, který je vlastnil až do roku 1945 (3, str. 53), kdy mu byly na základě dekretu prezidenta republiky č.12/1945 o konfiskaci a urychleném rozdělení zemědělského majetku Němců, Maďarů, jakož i zrádců a nepřátel českého a slovenského národa znárodněny (9).

Dalším důležitým panským sídlem byl **hrad Rožmitál** (dnes Rožmitál pod Třemšínem). Tento hrad ležící jižně od VÚ Brdy ovládal značnou část z jižní části pohoří. Do poloviny 14. století patřil celý pánům z Rožmitálu, kteří poté darovali polovinu panství pražskému arcibiskupství. Panství bylo opět sjednoceno v jejich rukou až v roce 1545. Jedna z členek rodu, Johana z Rožmitálu se stala manželkou krále Jiřího z Poděbrad. Za panování Jagellonců panství vlastnil jeden z nejmocnějších mužů království, Zdeněk Lev z Rožmitálu. Ten se přes všechny svoje funkce velmi zadlužil a jeho potomci byli nuceni celé panství prodat. V roce 1550 panství zakoupil jiný významný muž, oblíbenec krále Ferdinanda I., Florián Gryspek z Gryspachu. Tento velmi schopný, podnikavý šlechtic všelijak zveleboval svoje panství a postaral se o jeho rozšíření, když přikoupil vsi na západní straně pohoří a také nechal vybudovat Padrťské rybníky. Roku 1623 se novým majitelem celého panství stává pražské arcibiskupství, které jej bude v různých formách (později jako velkostatek) vlastnit až do roku 1948 (1, str. 223, 224; 6, str. 55).

Dalším panstvím, které ovšem zasahuje do bývalého VÚ Brdy pouze okrajově, bylo **panství Hluboš**. Hluboš se nachází mezi Příbramí a Jincemi. Od roku 1872 jej vlastnil knížecí rod Oettingen-Wallerstein, který jej vlastnil až do roku 1927, kdy část byla prodána československému státu a zbytek koupil "*příbramský továrník Vendelín Kolařík, kterému byl začátkem padesátých let znárodněn*". Před koupí zámku v Lánech československou republikou do Hluboše zajížděl prezident T. G. Masaryk (3, str. 77).

Jedním z největších panství v oblasti bylo též **panství Dobříš**. Původně královský majetek získal v roce 1630 rod Mansfeldů, po jeho spojení s rodem Colloredů v roce 1780, Colloredo-Mansfeldů. Panství zahrnovalo rozsáhlou oblast na východě bývalého VÚ Brdy, kde zčásti vlastnilo plošinu nejvyššího brdského vrcholu, Toku (3, str. 77).

Dalším panstvím, zasahujícím do bývalého VÚ Brdy menší mírou bylo **Spálené Poříčí**. Začátkem 17. století jej zakoupili Vratislavové z Mitrovic, kteří jej stejně jako v případě i jimi vlastněným panstvím Jince, využívali k podnikání v železářství. Od roku 1749 panství "*vlastnila Kapitula chrámu sv. Víta na Hradě pražském"*, a to až do roku 1948 (3, str. 78).

Panstvím, které v době vzniku VÚ Brdy již nebylo samostatné, byl **Mirošov**. Ten je poprvé zmiňován v roce 1366, kdy spolu s nedalekými Skořicemi patřil k panství hradu Drštka. Roku 1544 je zmiňován jako součást rožmitálského panství. V roce 1588 bylo po smrti Floriána Gryspeka z Gryspachu rožmitálské panství rozděleno a Mirošov získal jeho syn Ferdinand. Ten si zde vybudoval tvrz a tím pádem i centrum panství. Roku 1616 Mirošov získali Vratislavové z Martinic, kteří již předtím vlastnili Spálené Poříčí. Okolo roku 1720 byla tvrz přestavěna na zámek (1, str. 157, 158). Již roku 1726 však bylo mirošovské panství připojeno k sousednímu zbirožskému panství a již zůstalo jeho součástí (2, str. 25).

Posledním a zároveň v popisované oblasti nejrozsáhlejším majetkem bylo již zmíněné **zbirožské panství**. Již bylo zmíněno, že hrad Zbiroh byl založen pány z Valdeka. Od nich jej vykoupil Karel IV., jeho otec Jan Lucemburský jej však opět postoupil, a to Petru z Rožmberka v roce 1336. Již dříve Petr z Rožmberka zde získal jiné samostatné vesnice a soudí se, že již tehdy vlastnil panství Strašice, které jsou poprvé zmíněny v roce 1349. Rožmberkům patřila obě panství do konce husitských válek, během nich je ovšem spravoval Zdeněk z Rožmitálu, který sjednotil jejich správu ve Zbiroze. Od té doby byla podstatná část bývalého VÚ Brdy ovlivňována právě ze Zbirohu. Roku 1431 spojená panství koupil císař Zikmund a panovníci jej poté postupovali různým šlechticům (10, str. 5 – 17). Od roku 1594, kdy jej císař Rudolf II. zkonfiskoval, až do roku 1868, vlastnil toto panství panovník. Roku 1868 jej zakoupil "král železnic" Dr. Bethel Henri baron Strousberg. Ten prohlašoval, že zde vytvoří "český Manchester", jeho podnikání však nebylo úspěšné a on roku 1875 zbankrotoval. Nyní již velkostatek (panství byla po roce 1848 změněna na velkostatky) Zbiroh byl po 2 roky trvajícím mezidobí zakoupen dobříšskou knížecí rodinou Colloredo-Mansfeldů. Ti tak vlastnili nejrozsáhlejší území bývalého VÚ Brdy, kde si nechali nedaleko Strašic, avšak uprostřed lesů, postavit lovecký zámeček Tři Trubky, jenž bude mít ve 20. století velký význam a cestu Alliance, spojující oba velkostatky (odtud její, původně francouzské, jméno) (2, 25-26).

Přehledný náčrt pozemkového stavu v této době zobrazuje příloha A1.

Je-li zmíněno, že si panovník v zájmové oblasti udržoval množství majetku, potom je nutné zmínit důvod tohoto počínání. Vzhledem ke geologickému složení oblasti se zde nachází značné množství železných rud, a to zejména na severním a východním okraji oblasti. Zároveň s tím se zde nacházely velmi potřebné podmínky ke zpracování těchto rud. Velmi důležitým byl výskyt lesů a velké množství vodních toků, protože právě dřevo bylo komoditou, ze které se v milířích vyrábělo dřevěné uhlí, které sloužilo jako topivo v pecích pro zpracování rud. Vodní toky byly též nezbytným mechanickým pohonem pro velké množství hamrů a dalších zařízení na následovné zpracování železa.

Z výše uvedených důvodů plyne mimořádná strategická hodnota oblasti již ve středověku. Uvádí se, že "*v 16. století činila brdská výroba železa 25%, po roce 1650 již 50% a o sto let později již 85% produkce v českých zemích*" (2, str. 45, 46). Po roce 1750 se zdejší těžba oslabuje a v polovině 19. století se zde produkovalo již jen okolo 55% produkce v českých zemích. Důvody útlumu byly následující:

- větší spotřeba železa v důsledku průmyslové revoluce
- vyčerpání povrchových nebo mělkých podpovrchových ložisek (podzemní ložiska téměř nebyla těžena)
- objevy kvalitnějších rud v jiných lokalitách

Hlavní osady zabývající se těžbou a zpracováním železné rudy byly následující: Strašice, Těně, Zaječov a Cheznovice na panství Zbiroh, Komárov Neřežín, Felbabka a Jince na panství Hořovice.

Speciální komoditou, získávanou pouze ze stejného ložiska jako železná ruda u Neřežína, byla rtuť. Ta se zde získávala z rumělky, která je doprovodnou horninou zdejších železných rud (2, str. 51). Podle rtuti, která je jedovatá, získalo též místo, kde byla ruda dobývána, jméno – Jedová hora.

Zcela samostatnou kapitolou byla těžba v okolí Příbrami, zejména oblast Březových Hor, jež je dnes součástí Příbrami. Již ve středověku se zde v malé míře těžilo stříbro a také olovo, které jej v horninách doprovází. "*V 19. století představovala těžba v revíru více jak 90% produkce stříbra a olova habsburské monarchie*" (2, str. 53). Odhaduje se, že za celou dobu zde bylo vytěženo "*3 837 t Ag, 517 961 t Pb a 70 300 t Sb*" (2, str. 51). Příbramské doly drží jeden světový primát: v roce 1875 zde byla překonána hranice hloubky 1000 metrů. Nechvalně proslulé jsou též příbramské uranové doly, které se proslavily zejména po roce 1948, ačkoliv se zde uran těžil již za dob Rakouska-Uherska.

V jižní části zájmové oblasti, konkrétně se jedná o oblast mezi Lázem, Bohutínem a Podlesím, se v říčce Litavce nacházelo zlato, které se zde rýžovalo. Malé množství zlata se též získávalo z těžby v Příbrami, protože zlatonosné žíly se často nacházejí v blízkosti stříbronosných žil.

Poslední významnou nerostnou surovinou je černé uhlí. To bylo těženo zejména v okolí Mirošova a jednalo se velice kvalitní koksovatelné uhlí. V okolí Mirošova bylo těženo od roku 1833 a těžba byla ukončena v polovině 20. století. Zdejší těžba byla tak významná, že byl Mirošov napojen na železniční síť, a to dráhou Rokycany – Nezvěstice.

## <span id="page-16-0"></span>**2.2 Vojenský újezd Brdy**

Nově vzniklá Československá republika, potřebovala moderní dělostřeleckou střelnici, neboť tehdy existující dělostřelecké střelnice byly v důsledku mimořádného rozvoje dělostřelectva během první světové války již nedostačující.

### <span id="page-16-1"></span>**2.2.1 Vznik VÚ Brdy a období "první republiky"**

Všechny velkostatky v zájmovém území překonaly beze ztrát pozemkovou reformu po vzniku ČSR v roce 1918. Změna však měla přijít již v prvních klidných poválečných letech.

Již bylo zmíněno, že armáda hledala nové území pro dělostřeleckou střelnici. Uvažovalo se o dvou možnostech: rozšíření stávajících střelnic nebo vznik nové střelnice. V té době existovala v českých zemích jedna stálá střelnice u Milovic a "*nahodilá cvičiště u Horažďovic, Kralovic a Labské Týnice"* (2, str. 248). Na Slovensku se potom nacházela nová střelnice u Malacek. *"Navíc současné používání cvičišť pěchotou za ostré střelby dělostřelectva nevyhovovalo ani požadavkům bezpečnosti"* (2, str. 248). Vzhledem k tomu, že se dostřel dělostřelectva před 1. světovou válkou pohyboval v jednotkách kilometrů, a po ní byl dostřel do 20 km, byla zavrhnuta možnost rozšíření stávajících cvičišť, neboť by jejich rozšíření bylo neproveditelné, ať již sociálně nebo finančně. Nově budovaná střelnice u slovenských Malacek byla nevhodná z těch důvodů, že byla velmi vzdálená pro jednotky ze západu republiky a s tím souvisely i vysoké náklady na přepravu. Dalším důvodem byl terén, který se značně odlišoval od českých pohraničních hor.

Vojenská správa tedy začala s hledáním prostor, které byly dostatečně rozsáhlé, co nejméně obydlené a zřetel byl brán i na historické a přírodní krásy a na komunikační důvody. Z toho důvodu byly odmítnuty dostatečně velké prostory u Křivoklátu a Dobříše, díky malé rozloze zase lokace u Přimdy, Vodňan či Horažďovic a z důvodu přílišné roztříštěnosti majitelů zase oblasti na Českomoravské vrchovině.

V roce 1924 vojenská správa definitivně vybrala území pro novou střelnici – území středních Brd. Brdy byly z mnoha důvodů ideální. Byly dostatečně rozsáhlé, v zamýšleném území prakticky neobydlené, zároveň dostatečně blízko Prahy, což snižovalo náklady na přepravu jednotek a vybavení, a byly v majetku pouze několika velkostatků, čímž se značně snížila náročnost vykupování pozemků.

Proti tomuto záměru se ovšem zvedl odpor obyvatelstva prakticky z celé republiky, protestovaly proti tomu tehdejší vědecké i kulturní elity. Lidé podepisovali petice, tisk uváděl odborné články uznávaných odborníků o významu Brd i karikatury ministra národní obrany a armádních představitelů. Armáda na to reagovala vlastními protistudiemi od jiných

uznávaných odborníků, které podporovaly její počínání. Nic nepomohl ani fakt, že již v roce 1920, tedy před uvedením záměru budování střelnice, skupina poslanců navrhovala vyhlásit v Brdech národní park (2, str. 249). Symbolicky armádní počínání završil prezident Masaryk na konci roku 1925, který představitelům města Rokycan u počátku rokycanského vodovodu nedaleko loveckého zámečku Tři Trubky, pravil "*K obraně státu nutně potřebujeme vycvičeného vojska a k výcviku nemáme místa vhodnějšího, krása Brd by nám nebyla nic platná, kdybychom ztratili svobodu"* (11).

Dne 19. 2. 1926 byla dělostřelecká střelnice schválena ministerskou radou a nařízením ze dne 14. 7. 1927 byla založena Dělostřelecká střelnice v Brdech. Vykoupené území, použité ke vzniku vojenské střelnice pocházelo z těchto 5 velkostatků:

- a) Zbiroh 8 654,98 ha
- b) Hořovice 4 510,39 ha
- c) Dobříš 3 696,69 ha
- d) Rožmitál 3 252,28 ha
- e) Hluboš 562,16 ha

Vykoupení pozemků v prostoru střelnice bylo hotovo ke dni 15. 1. 1928. Zároveň byla vybrána a vyměřena území, která měla sloužit jako dopadové plochy. Jednalo se o cílové plochy Jordán, Brda a Tok o celkové rozloze 1 170 ha (6, str. 20). V tomto pořadí bylo též přistoupeno k jejich vytvoření. Vzhledem k tomu, že do této doby všechny tyto plochy pokrýval hustý les, bylo nutno jej nejprve vykácet. Jelikož místní dělníci toho nebyli schopni docílit včas, byla přivezena z východních částí republiky početná skupina dřevorubců (2, str. 251). Pro úplnost zmíním, že původně zamýšlela vojenská správa místo několika dopadových ploch vytvořit jediný, 23 kilometrů dlouhý a půl kilometru široký pruh (6, str. 19). Kácet se začalo již v létě 1928 a 19. 5. 1930 byla první dopadová plocha, Jordán, uvedena do provozu. O týden později, 26. 5. 1930, prezident Masaryk přijel do Strašic, přenocoval na zámečku Tři Trubky a druhý den sledoval dělostřeleckou palbu na Jordán (2, str. 251).

Protože armáda byla s novou střelnicí spokojena a zároveň bylo možno rozšíření její funkčnosti, bylo rozhodnuto o vytvoření pěchotní střelnice. Pro její umístění byla vybrána lokalita Bahna v katastrálním území Dobřív. Nejprve bylo v roce 1934 vymýceno 213 ha, po roce 1936 se střelnice rozšířila o dalších 290 ha (2, str. 253). Jakou plochu zabírala dělostřelecká střelnice v této době, zobrazuje příloha A2.

V druhé polovině 30. let byla dopadová plocha Jordán vybrána pro testování budoucího pohraničního opevnění. Na ploše bylo vybudováno několik betonových bunkrů, které byly posléze odstřelovány děly a těžkými moždíři. Bunkry, které úspěšně překonaly testy, se staly vzory pro budované opevnění a je možné je najít dodnes a některé z nich navštívit.

Díky vzniku vojenské střelnice se také změnily okolní vesnice v její blízkosti. V této "první etapě budování ubikací vojska" se to zpočátku ihned projevilo v Jincích, kde byla zřízena dělostřelecká kasárna, později, díky budování pěchotní střelnice Bahna, byla postavena kasárna také v obci Strašice, ze které je to ke střelnici Bahna nejblíže.

#### <span id="page-18-0"></span>**2.2.2 Období druhé světové války**

V období Protektorátu Čechy a Morava (1940-1945) byla vojenská střelnice přejmenována na "Truppenübungsplatz Kammwald" a dosavadní poměrně volný režim soužití civilních obyvatel s armádou skončil. V roce 1940 bylo rozhodnuto o rozšíření vojenské střelnice o území 10 obcí – Přední a Zadní Záběhlá (jedna obec), Padrť, Kolvín, Skořice, Příkosice, Hořice, Vísky, Trokavec, Štítov a Myť (součást Mirošova). Termín vystěhování byl stanoven do konce roku 1941. Mohutné rozšíření střelnice je dobře patrné v příloze A3.

V listopadu roku 1941 způsobila vichřice rozsáhlé škody, které bylo nutno odstranit. To si vyžádalo mohutné pracovní síly, které musely být někde ubytovány. Z toho důvodu bylo některým obyvatelům Padrtě a Záběhlé povoleno zůstat ve svých obcích (2, str. 254-255). V Záběhlé byl též ubytován oddíl tzv. "vládního vojska", který zde mimo jiné stavěl nové komunikace, které jsou dnes hojně využívané.

Protože bylo nutno škodu co nejrychleji odstranit, byl v prostoru Kolvína vybudován pracovní tábor pro totálně nasazené obyvatele protektorátu, a svahy poškozené vichřicí byly protknuty množstvím kolejnic. Dřevo se po kolejnicích dopravovalo do Mirošova, kde bylo zpracováváno. V roce 1943 byl v Mirošově postaven kárný tábor, kde byli uzavřeni uprchlí nuceně nasazení z Německa a také pracovníci z Kolvína, kteří se nějakým způsobem provinili. Tento tábor byl využíván až do konce války a prošlo jím zhruba 1 200 osob (1, str. 159-160).

Závěrem části o druhé světové válce je vhodné se zmínit o dvou místních zajímavostech. První z nich je, že druhý nejvyšší vrch Brd obsadili příslušníci jednotek SS, kteří se zde starali o radiolokační zařízení "*Pegasus-Y*", které sloužilo k určení polohy německých letadel, zejména při nočních letech, dále pak odposlouchávací zařízení a spojovací středisko. Zařízení mělo dosah až 300 km a bylo součástí celoněmecké sítě. Nedaleko odtud, u hájovny Roviny, si německá armáda postavila ubytování a probíhala i příprava stavby letiště (1, str. 213-215). Tato zařízení byla po válce používána československou armádou ke stejnému účelu. Pozůstatky všech těchto zařízení lze dodnes spatřit.

Lovecký zámeček Tři Trubky v této době sehrál evropsky důležitou úlohu. Od roku 1942 do jara roku 1945 zde byl internován německý generál polní maršál Walter von Brauchitsch. Tento bývalý velitel pozemních sil Wehrmachtu (1938-1942) se pro zdravotní potíže a neshody s Hitlerem po neúspěchu u Moskvy vzdal své funkce a byl odeslán do Brd jako "pán myslivosti" (2, str. 255).

#### <span id="page-19-0"></span>**2.2.3 Období mezi lety 1945 a 2015**

Po skončení války došlo k návratu vysídlených rodin do vesnic zabraných během okupace. Režim v dělostřelecké střelnici byl vrácen do stavu před válkou. Jedna významná změna přeci jenom nastala – velkostatek Hořovice byl zestátněn. "*Od něj odpadly ke střelnici lesy v katastrálních územích Hořovice, Jince, Ohrazenice, Hrachoviště, Křešín, Chaloupky, Hvozdec, Malá a Velká Víska, úhrnem 1 570 ha. Na protilehlé straně bylo území střelnice rozšířeno o část polesí Míšov (cca 567 ha)*" (2, str. 256, zkráceno). Příloha A4 zobrazuje zestátněná území, která připadla vojenské střelnici.

Dne 1. 6. 1950 byl usnesením vlády zřízen Vojenský újezd Brdy se sídlem v Jincích (později pod jménem Vojenský výcvikový prostor Jince). Rok 1952 byl rokem přelomovým, bylo rozhodnuto o opětovném rozšíření vojenského újezdu a to o celé obce. Těmi byly Padrť, Přední a Zadní Záběhlá, Kolvín, Velcí a Hrachoviště (toto rozšíření viz příloha A4). Vzhledem k tomu, že se režim označoval jako "lidová demokracie" bylo nutno, aby s tím obce souhlasily a nikomu tím nebyla zavdána myšlenka na srovnání s válečným obdobím, kdy k podobnému kroku došlo pouhým rozhodnutím úřadů. Stalo se tak na schůzi v Hořovicích, "*na kterou byli svoláni zástupci vybraných brdských obcí, aby s nimi orgány záležitost vysídlení projednaly. Představitel ministerstva národní obrany přítomným stroze sdělil, že příčinnou požadavku vystěhování obcí pro rozšíření střelnice je příprava agrese západních imperialistů a prohlásil, že ti, kdo by snad byli proti, by stanuli na straně agresorů"* (6, str. 69). Samotné vysídlení asi 1 250 obyvatel proběhlo do konce roku 1953 a obyvatelům byla poskytnuta malá náhrada. Obce Padrť, Záběhlá, Kolvín a Hrachoviště byly poté téměř dokonale srovnány se zemí, tak že dnes z nich lze rozeznat pouze nepatrné zbytky (2, str. 257). Na obrázku 6 je možné si prohlédnout území daných obcí začleněné do vojenského újezdu.

V té době došlo také ke změně využití újezdu. Z původní dělostřelecké střelnice se stal víceúčelový újezd. Již od konce války se Strašice staly sídlem 1. tankového pluku, s tím souvisela i změna původního využití střelnice Bahna, kde část sloužila stále pro pěchotu,

druhá část jako cvičiště pro zmíněné tankisty. Celkem byly vytvořeny a užívány tyto cílové plochy, u kterých je uveden jejich účel (1, 12):

- a) Jordán dělostřelectvo, letectvo
- b) Tok dělostřelectvo, letectvo
- c) Brda dělostřelectvo, pěchota
- d) Bahna tankisté, pěchota, mechanizované jednotky
- e) Padrť protitankové jednotky, letectvo, raketové dělostřelectvo
- f) Kolvín pěchota, protitankové jednotky

Dále vzniklo též množství menších cvičišť a to zejména na území zaniklých obcí. V krátkosti uvedu pěchotní střelnici v bývalé obci Velcí a cvičiště pro vojenskou autoškolu v bývalé obci Hrachoviště. Dále též zejména ve východní části území vzniklo množství ubytovacích objektů pro cvičící vojska.

Vzhledem k intenzivnímu využívání prostoru bylo v průběhu času přikročeno k výstavbě mnoha objektů kasáren v okolí oblasti. Zpočátku se jednalo o kasárna: dělostřelců v Jincích, pěchoty a tankistů ve Strašicích, těžkého dělostřelectva v nedalekých Rokycanech, raketového dělostřelectva v Rožmitále pod Třemšínem (1).

Speciálním územím přímo ve vojenském újezdu bylo zařízení Javor 51, budované v 60. letech 20. století. Tento velmi přísně střežený objekt obývala pouze sovětská armáda, která zde údajně "*skladovala jaderné hlavice"* (1, str. 11). Vzhledem k tomu, že sklad podléhal přímo generálnímu štábu sovětské armády, je možné o tomto využití uvažovat a je i to i pravděpodobné, zcela jisté to ale není (13). Pro sovětské vojáky se zde nacházelo plné zázemí: byty, nemocnice, škola, obchod a další vybavení. V současnosti zde sídlí Atom Muzeum Javor 51 (14).

Dalším přísně utajeným vojenským zařízením byl a stále je, od roku 1955 budovaný, objekt dnes značený VÚ 3255 (zde VÚ znamená vojenský útvar), lidově zvaný "U Němých", nedaleko Strašic. "*Válečný plán Československé lidové armády z října 1964 již hovořil o objektu u Strašic jako o "velitelském stanovišti frontu"* (1, str. 274-275).

Významnou novodobou stavbou na území bývalého VÚ Brdy je věž s meteorologickým radarem na vrchu Praha. Radar slouží ke sledování meteorologických jevů do 250 km od stanice. Věž byla postavena v roce 1999 a stala se nejvyšším (i když umělým) bodem VÚ Brdy (916,2 m n. m.). Je stále funkční a tudíž veřejnosti nepřístupná (2, str. 259).

Naposledy se o stavbě vojensky významného areálu ve VÚ Brdy hovořilo v souvislosti s plánovaným americkým radarem na kótě 718 – Břízkovec mezi lety 2006 – 2009. Od projektu nakonec americká strana ustoupila.

### <span id="page-21-0"></span>**2.3 Vznik Chráněné krajinné oblasti Brdy**

Po roce 1989 došlo k rušení nepotřebných vojenských újezdů, již tehdy se také spekulovalo o Brdech. Přesto byly jako vojenský újezd společně s dalšími čtyřmi zachovány a nadále armádou využívány. Další zásadní změna nastala k roku 2004, kdy se armáda plně změnila na profesionální. Z toho důvodu již neprobíhala základní vojenská služba a Armáda ČR začala rušit nepotřebné vojenské útvary a jednotky. Ze všech jednotek, které využívaly VÚ Brdy jako svůj "domovský" výcvikový prostor, tak zůstala pouze 13. dělostřelecká brigáda se sídlem v Jincích.

V roce 2011 se dostala na veřejnost zpráva, že se chystá rušení jednoho z vojenských prostorů. Kromě újezdu v Brdech byly navrhovány také újezdy Hradiště a Libavá. Nakonec volba padla na VÚ Brdy a spustila se obdobná "bitva" jako v době před založením dělostřelecké střelnice. Neshody mezi okolními obcemi panovaly už na otázce, zda VÚ Brdy vůbec rušit, obce Plzeňského kraje byly pro zrušení, zatímco obce Středočeského kraje požadovaly zachování újezdu. Když již bylo jisté, že újezd bude zrušen, obce Středočeského kraje požadovaly zachování celého území ve Středočeském kraji, zatímco obce Plzeňského kraje požadovaly navrácení hranic na místa, kde byly v roce 1949. Ne všude tohoto cíle bylo dosáhnuto, víceméně se však hranice s tímto stavem shodují. Území zaniklých obcí bylo rozděleno mezi okolní obce. V souvislosti s posádkou v Jincích nebylo území plně demilitarizováno, ale vojákům bylo ponecháno posádkové cvičiště nedaleko Jinců s dopadovou plochou Brda (15).

Poslanecká sněmovna zákon č. 15/2015 (16) rušící VÚ Brdy dne 12. 12. 2014 schválila a 20. 1. 2015 jej podepsal prezident. K poslednímu dni roku 2015 zanikl VÚ Brdy a od 1. 1. 2016 na jeho místě vznikla CHKO Brdy. CHKO Brdy vznikla z několika částí, těmi byly (17):

- a) území VÚ Brdy
- b) přírodní park Brdy
- c) přírodní park Třemšín

Že je celé území CHKO Brdy znatelně větší, než území VÚ Brdy je zřejmé při pohledu na přílohu A5.

Důvodem pro vznik CHKO byl paradoxně vliv armády, díky kterému se zde zachovaly a vznikly zcela unikátní ekosystémy (rašeliniště, vřesoviště, ledovcové skalní sruby), vyskytují se zde mnohdy i velmi vzácné druhy živočichů a rostlin. Z rostlin např. *kosatec sibiřský* na Padrti nebo vzácné druhy mechů. Z živočichů kriticky ohrožený korýš

*listonoh letní*, dále z ptactva *orel mořský*, *čáp černý,* všechny u nás žijící druhy sov a do volné přírody vypouštěný *tetřev hlušec,* největší šelmou je *rys ostrovid*. Dále jsou to různé druhy motýlů, brouků a dalšího hmyzu (2). Paleontologickým nalezištěm světového formátu je vrch Kočka. Na něm se těsně k povrchu dostávají tzv. pasecké břidlice. Z nich byla získána a "*popsána nejstarší makrofosílie Čech, členovec Kodymirus vagans (Chlupáč – Havlíček 1965)*". Je to jediné místo jejího výskytu a tento druh je zároveň "*nejstarším zástupcem celého kmene, kteří nepochybně obývali sladkovodní, případně poloslané prostředí*" (2; 1, str. 116).

Již z tohoto pouhého výčtu je patrné, že území bývalého VÚ Brdy je důležité chránit, abychom zachovali přírodní bohatství této končiny příštím generacím.

# <span id="page-23-0"></span>**3. Rešerše mapových podkladů a technologií**

Při tvorbě webové mapové aplikace je podstatný vývěr vhodných technologií, které slouží ke zpracování i prezentaci geodat, a také je nutné získat data (a základní znalosti o nich), se kterými bude aplikace pracovat. V první polovině této kapitoly jsou uvedeny a stručně popsány vybrané mapové podklady a je zde také vysvětleno, proč jsou zmíněné mapové podklady používány v mapové aplikaci. Dále je provedena rešerše dostupných technologií pro tvorbu webové mapové aplikace.

# <span id="page-23-1"></span>**3.1 Rešerše vybraných mapových podkladů**

Ze starých map byly vybírány topografické mapy, které již byly postaveny na geodetických základech, z děl nových je zde zahrnuta Základní mapa ČR 1 : 50000 a ortofoto.

#### **II. vojenské mapování**

- II. vojenské mapování probíhalo v Rakouském císařství v letech 1806-1869. Mapování probíhalo v sáhovém měřítku 1 : 28800 a bylo již postaveno na plošných geodetických základech. "*Souřadnice trigonometrických bodů pro Čechy byly určeny v rovinném souřadnicovém systému gusterbergském"* (18). Výškopis byl znázorněn pomocí šraf. Podrobnější informace lze naleznout v (18).
- Důvodem pro výběr tohoto mapového díla bylo znázornění staré mapy z doby před rapidním průmyslovým rozvojem v 19. století. Tento mapový podklad slouží jako jeden z podkladů pro analýzu vývoje sídel v zájmové oblasti.
- V aplikaci jsou používány mapy II. vojenského mapování v měřítku 1 : 28800, konkrétně jde o mapové listy W-I-10, W-I-11, W-II-10, W-II-11, W-II-12, W-III-10, W-III-11 a W-III-12. Podklady jsou využívány jako mapová služba WMS, která je dostupná pro celou Českou republiku. Poskytovatelem služby je VÚGTK a Historický ústav AV ČR.

#### **III. vojenské mapování**

 III. vojenské mapování probíhalo na území Rakouska-Uherska v letech 1869-1885. Mapování probíhalo v metrickém měřítku 1 : 25000 (19). V zájmové oblasti Brd probíhalo mapování mezi lety 1877-1879 (20). Zobrazované území bylo rovnoběžkami a poledníky rozděleno na pravoúhlé elipsoidické čtyřúhelníky o rozměrech Δφ=15´ a Δλ=30´. Takto sestrojený lichoběžník představoval jeden mapový list speciální mapy 1 : 75000 (21). Výrazné změny doznala, kromě změny měřítka ze sáhového na metrické, také metoda znázorňování výškopisu, kdy již k existujícímu znázornění kót a šrafuře přibylo zobrazení výšek pomocí vrstevnic. Detailnější informace lze nalézt (19, 21).

- Důvodem pro výběr tohoto mapového díla bylo znázornění staré mapy z 19. století. Mapy zobrazují území v době rapidního průmyslového rozvoje. Toto mapové dílo slouží jako další z podkladů pro analýzu vývoje sídel v zájmové oblasti.
- V aplikaci byly použity speciální mapy III. vojenského mapování v měřítku 1 : 75000, konkrétně jsou to mapové listy 4051, 4052, 4151, 4152 a jedná se o starší (cca 1880) a novější (cca 1940) vydání. Podklady jsou využívány jako mapová služba WMS. Poskytovatelem služby se starším vydáním je VÚGTK a Historický ústav AV ČR. Novější mapové listy jsou poskytovány Katedrou geomatiky ZČU.

#### **Prozatímní vojenská topografická mapa S-1946 v měřítku 1 : 50 000**

- Prozatímní vojenská topografická mapa (dále jako vojenská mapa S-1946) předcházela topografickému mapování v 50. letech a byla odvozena z výsledků předcházejících mapování. Pro vytvoření těchto map byl jako u předcházejících mapových podkladů použit Besselův elipsoid, avšak s počátkem souřadnic v Postupimi. Prozatímní mapy jsou v souřadnicovém systému S-1946 a byly tak vyhotoveny před oficiálním přijetím podobného souřadnicového systému S-1952 v roce 1953 (22). Systém S-1946 byl prvním československým přiblížením se sovětskému systému S-1942 (23, 24).
- Tyto mapové podklady byly vybrány z důvodu, že zobrazují zájmové území před rozšířením VÚ Brdy v roce 1952. Zachycují tak stav z roku 1951, kdy stále existovaly obce uvnitř vojenského újezdu. Tyto mapové listy slouží též jako další z podkladů pro analýzu vývoje sídel v oblasti.
- Mapy byly zapůjčeny od ČÚZK jako rastry jednotlivých mapových listů a bylo nutno je zpracovat tak, aby byly použitelné pro jejich plánované využití. Jedná se o mapové listy M-33-76-C, M-33-76-D, M-33-77-C, M-33-88-A a M-33-88-B.

#### **Základní mapa České republiky 1 : 50000**

 Základní mapa České republiky 1 : 50000 (dále jen ZM ČR 50) je základní státní mapové dílo středního měřítka. Od roku 2002 je vyhotovována digitálně ze Základní báze geografických dat České republiky (ZABAGED). V současnosti již neprobíhá pravidelná plošná aktualizace dat, která byla ukončena v roce 2019, neboť se připravuje nová edice státního mapového díla, a tak jsou zapracovávány pouze významné změny. Ve většině zájmové oblasti byla provedena plošná aktualizace roku 2018, v malé části na východě území v roce 2017. ČÚZK poskytuje digitálně tuto mapu v souřadnicovém systému S-JTSK / Krovak EN (EPSG 5514) a WGS 84 / UTM zone 33N (EPSG 32633), kde jednotlivé mapové listy zobrazují území "*o velikosti 10 x 10 km, se stranami rovnoběžnými se souřadnicovými osami S-JTSK*" (24). Podrobnější informace jsou dostupné na webových stránkách ČÚZK (25).

- ZM ČR 50 byla vybrána z toho důvodu, že je základním státním mapovým dílem středního měřítka a že je koncipovaná jako "*přehledná obecně zeměpisná mapa*" (26). Taktéž se jedná o jeden z podkladů pro analýzu vývoje osídlení v oblasti Brd.
- Získáno jako WMS od poskytovatele, kterým je ČÚZK.

### **Ortofoto České republiky**

- Ortofoto České republiky je sada barevných ortofot v rozměru a kladu mapových listů Státní mapy 1 : 5000, kde jedno takto zobrazené území má velikost 2 x 2,5 km. Ortofota jsou pravidelně aktualizována ve dvouletých intervalech, zájmové území bylo snímkováno naposledy v roce 2019. Velikost jednoho pixelu je 0,20 m. Více informací lze nalézt na webových stránkách ČÚZK (27, 28).
- Vybráno pro poskytnutí leteckého obrazu zájmové oblasti a také kvůli aktuálnosti díla, neboť zájmové území bylo snímkováno v roce 2019.
- Získáno jako WMS od ČÚZK. Tato služba je poskytována v souřadnicovém systému S-JTSK / Krovak EN (EPSG:5514) a WGS 84 / UTM zone 33N (EPSG:32633).

# <span id="page-25-0"></span>**3.2 Rešerše vybraných mapových technologií pro znázornění dat**

V této části práce jsou popsány technologie, které se používají k tvorbě webových mapových aplikací. Pro účely této práce jsou rozděleny na dvě části – technologie pro tvorbu GUI a technologie pro publikaci geodat. Z hlediska třívrstvé architektury $2$  webových aplikací, je

<sup>1</sup> <sup>2</sup> <http://www.tonymarston.net/php-mysql/3-tier-architecture.html>

samotná webová mapová aplikace prezentační vrstvou, aplikační vrstvou jsou technologie publikace geodat a rastrové podklady jsou datovou vrstvou.

### <span id="page-26-0"></span>**3.2.1 Technologie pro tvorbu GUI**

Technologie pro tvorbu GUI webových mapových aplikací neboli webové mapové knihovny, slouží k samotnému vytvoření webového okna webové mapové aplikace. Rozlišují se zejména tím, jakým jazykem jsou psány a tím, zda jsou poskytovány pod otevřenou licencí nebo pod zpoplatněnou licencí. Stručně je nutno zmínit typy softwarových klientů – tzv. "tlustý", "tenký" a "chytrý" klient. "Tenký klient" většinou slouží pouze k zobrazování dat a neprobíhá na něm žádná rozhodovací logika (29). "Tlustý klient" naproti tomu v sobě obsahuje prezenční i aplikační vrstvu a umožňuje provádět složitější logické operace (29). "Chytrý klient" je kombinací předcházejících dvou typů a vhodně kombinuje jejich výhody a potlačuje nevýhody (29). Většina níže uvedených knihoven umožňuje používání tzv. "tlustého klienta" v aplikaci, tedy různou analytickou funkcionalitu, která se vykonává přímo u klienta.

Leaflet<sup>3</sup> je knihovna s otevřeným zdrojovým kódem napsaná v jazyce JavaScript<sup>4</sup>. Tato knihovna vznikla v roce 2011. Knihovna Leaflet je navržena tak, aby byla jednoduchá a intuitivní, výkonná, co se týče rychlosti vykreslení dat, a použitelná svojí přesností a funkcemi. Stejně tak byla vyvíjena, aby bylo možné mapu zobrazit na desktopových i mobilních zařízeních a na všech prohlížečích, které podporují jazyk HTML5<sup>5</sup>. Zároveň je podporována většinou moderních webových prohlížečů. Sama knihovna je relativně malá a umožňuje vytváření základních úkonů. "*Účelem vývojářů totiž bylo vytvořit aplikaci, která nebude umět vytvořit vše, co by mohla umět, ale bude umět základní věci, které bude umět dobře"* (30). Přesto je to knihovna, která má mnoho možností využití. Důvodem jsou tzv. *pluginy*, které rozšiřují funkcionalitu základní knihovny. Pluginy jsou vytvářeny jednotlivými vývojáři v komunitě knihovny. V knihovně *Leaflet* lze používat data rastrová i vektorová. V základní verzi podporuje pouze vektorový formát GeoJSON<sup>6</sup>, ale je možné díky pluginům načítat i data v jiných formátech (30). Podkladové mapy nejsou průhledné, všechny další vrstvy již průhledné jsou, aby bylo možno analyzovat zobrazované jevy.

**OpenLayers<sup>7</sup>** je též otevřená knihovna psaná v jazyce JavaScript. Současnou verzí je verze 6.3.1, první verze vznikla již v roce 2006. Na rozdíl od knihovny Leaflet poskytuje *OpenLayers* širší škálu možností využití v základní verzi. OpenLayers běží na všech

<u>.</u>

<sup>3</sup> <https://leafletjs.com/>

<sup>4</sup> <http://www.ecma-international.org/ecma-262/10.0/index.html>

<sup>5</sup> <https://html.spec.whatwg.org/multipage/>

<sup>6</sup> <https://tools.ietf.org/html/rfc7946>

<sup>7</sup> <https://openlayers.org/>

moderních prohlížečích, které podporují jazyk HTML5. Knihovna podporuje množství vektorových (GeoJSON, TopoJSON, KML, GML a další) i rastrových formátů. Knihovna obsahuje dvě syntézy obrazu: Canvas 2D a WebGL. Obě z těchto syntéz podporují jak data rastrová z dlaždic, tak data vektorová. Stejně jako u Leaflet zde existuje početná komunita uživatelů a vývojářů, kteří poskytují kód, který řeší specifické potřeby a může být v dalších verzích přidán do hlavní vývojové větve knihovny. Existuje propracovaný návod, který provede uživatele vytvořením jeho první mapy (31). Vstupní a výstupní data mohou být v jiném souřadnicovém systému (32).

Další technologie pro tvorbu GUI je součástí balíku produktů ArcGIS od společnosti Esri. Ta je "*významnou značkou na trhu"* (33), daní za to je ovšem to, že **ArcGIS Online<sup>8</sup>** na rozdíl od předcházejících i následujících open source produktů, je placený. Uživatel může nahrávat soubory ze svého úložiště, z cloudu, nebo využívat podkladové mapy dostupné přímo v *ArcGIS Online*. Pro účely analýzy dat, kterou též ovládá, je možné vkládat tabulky. Vizualizaci dat je možné přenechat ArcGISu, který sám navrhne symboliku, což však nemusí být v souladu s kartografickými pravidly. Mapové výstupy uživatel vytváří přímo po přihlášení ke svému účtu na webové stránce společnosti Esri, kde se případně uloží k pozdějšímu zpracování. Poté je lze vložit do webových stránek, na sociální sítě, atd. Je možné spolupracovat při řešení map pomocí sdílení s ostatními (34).

Další technologií pro tvorbu GUI je knihovna **mapnik<sup>9</sup>** . *Mapnik* je knihovna, která má zdrojový kód napsaný v jazyce C++, ale lze využívat i jazyky Python a Node. Zároveň se jedná o jednu z déle existujících knihoven. Mapové aplikace vytvořené pomocí *mapnik* jsou "*graficky působivé, a to díky kombinaci pixelově perfektního obrazu se super rychlými vykreslovacími algoritmy"* (35). Knihovna podporuje mnoho formátů vektorových i rastrových dat, případně lze další, nepřímo podporované formáty, načítat pomocí pluginů. Knihovna *mapnik* je používána například pro vykreslování dat v OpenStreetMap (36).

Mezi další webové mapové knihovny patří **CesiumJS<sup>10</sup>**, která je psaná v jazyce JavaScript, je otevřenou knihovnou a slouží pro znázornění 3D modelů na glóbu. Dále je to **ArcGIS API for JavaScript<sup>11</sup>** pomocí které se dají vytvářet webové mapové aplikace ve 2D i 3D. Výhodou je, že vzhledem k příslušnosti k balíku ArcGIS zde existuje propojení s ostatními produkty ArcGIS. Další webovou mapovou knihovnou je **HSLayers-NG<sup>12</sup> ,** která je

<u>.</u>

<sup>&</sup>lt;sup>8</sup> <https://www.esri.com/cs-cz/arcgis/products/arcgis-online/overview>

<sup>&</sup>lt;sup>9</sup> <https://mapnik.org/>

<sup>&</sup>lt;sup>10</sup> <https://cesium.com/cesiumjs/>

<sup>11</sup> <https://developers.arcgis.com/javascript/>

<sup>12</sup> <https://ng.hslayers.org/>

otevřená knihovna napsaná v jazyce JavaScript. Jméno odkazuje na OpenLayers, ze kterého čerpá základní implementace, ale je rozšířena o implementaci dalších funkcionalit.

### <span id="page-28-0"></span>**3.2.2 Technologie pro publikaci geodat**

Technologie pro publikaci geodat, neboli webové mapové servery, slouží k publikaci geodat v prostředí webu a pro jejich následné využití technologiemi pro tvorbu GUI. Dále jsou zmíněny podrobněji tři nejrozšířenější technologie publikace geodat – *GeoServer*, *MapServer, ArcGIS server* a zmínkou též několik jiných. Jednoduché schéma, jakým způsobem fungují technologie pro publikaci geodat je na obrázku 3.

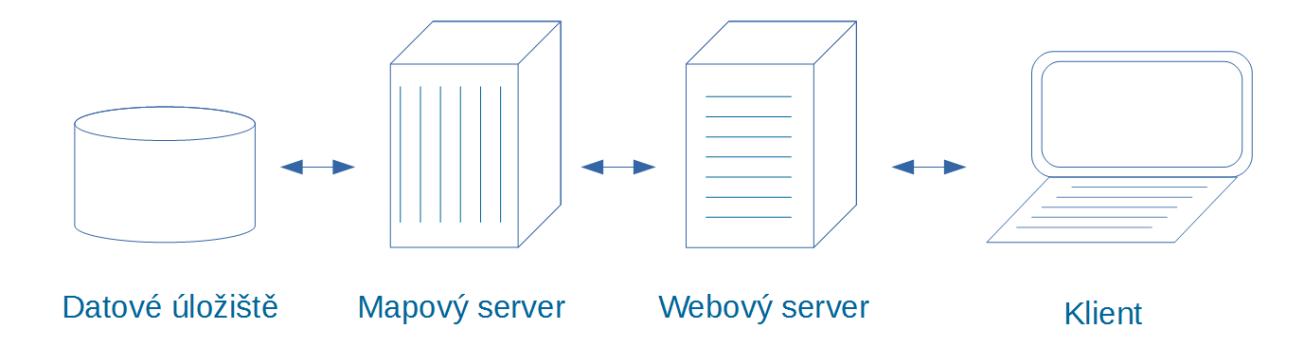

#### **Obrázek 3: Architektura funkce mapového serveru**

<span id="page-28-1"></span>**GeoServer<sup>13</sup>** je otevřený webový mapový server napsaný v jazyce Java. V současnosti je poslední verzí verze 2.16.2. *GeoServer* umožňuje geografická data publikovat v různých službách a formátech a také upravovat prostřednictvím transakčního profilu WFS $^{14}$ . Byl vyvíjen tak, aby byl interoperabilní. *GeoServer* má přímo v sobě zabudovanou knihovnu OpenLayers, což umožňuje prohlížení vrstev (37, 38). "*Data jsou publikována prostřednictvím standardních rozhraní, jako jsou WMS, WFS, WCS, WPS, ukládání mapových dlaždic a další"* (39).

**MapServer<sup>15</sup>** je jedním z nejstarších otevřených projektů v oblasti GIS. Je napsán v jazyce C a uvádí se, *"že je nejrychlejším mapovacím nástrojem"* (40). *MapServer* je tradičně používaný v české veřejné správě (např. nahlížení do katastru nemovitostí). *MapServer* dokáže publikovat data s pokročilým kartografickým výstupem, dokáže pracovat s mnoha formáty vektorových i rastrových dat (41).

1

<sup>&</sup>lt;sup>13</sup> <http://geoserver.org/>

<sup>&</sup>lt;sup>14</sup> <https://www.ogc.org/standards/wfs>

<https://mapserver.org/>

**ArcGIS Server<sup>16</sup>** je základní server balíku produktů ArcGIS. Stejně jako ostatní součásti tohoto balíku je zpoplatněný. ArcGIS Server slouží pro uživatele jiných produktů ArcGIS, jako například ArcGIS Online nebo ArcGIS Desktop (42, 43). Právě z tohoto serveru pocházejí data, která si může uživatel do svého ArcGIS Desktop nahrát a dále s nimi pracovat. ArcGIS Server také nabízí nástroje pro analýzu rastru, nástroje geometrických výpočtů nebo nástroje prostorové analýzy. (43, 44).

Dalšími servery pro publikaci dat jsou **MapGuide Open Source<sup>17</sup>** , **MapXtreme<sup>18</sup>** nebo **Deegree<sup>19</sup>** .

1

<sup>&</sup>lt;sup>16</sup> <https://enterprise.arcgis.com/en/server/latest/get-started/windows/what-is-arcgis-for-server-.htm>

<sup>&</sup>lt;sup>17</sup> <https://mapguide.osgeo.org/>

<sup>18</sup> <https://mappingsolutions.com/mapxtreme/>

<sup>&</sup>lt;sup>19</sup> <http://www.deegree.org/>

# <span id="page-30-0"></span>**4. Návrh webové mapové aplikace**

Webová mapová aplikace, sloužící ke znázornění mapových podkladů a vytvořených analýz, zabývajících se vývojem VÚ Brdy, je hlavním výstupem této práce, a proto je důležité navrhnout si její koncepci a strukturu. Podle slovníku VÚGTK je webová mapová aplikace "*webová aplikace, která umožňuje interaktivní prohlížení digitálních map a nabízí základní vyhodnocení geoinformací, jako je zobrazení podkladových map s možností jejich přepínání, posun a změna měřítka mapy, identifikace mapového prvku, určování délek, ploch a souřadnic; této funkcionality je dosaženo dotazem aplikace na příslušný mapový server nebo využitím jedné nebo více mapových služeb (CSW, WMS, WFS, WMTS, WCS, ...)"* (45). Navržená webová mapová aplikace by měla sloužit zejména k digitálnímu prohlížení výše uvedených mapových podkladů a dále jako prostředek vizualizace výsledků analýzy vývoje hranic Vojenského újezdu Brdy a analýzy vývoje sídel v zájmovém území Brd. Aplikace by měla být jednoduchá na použití a co nejvíce interoperabilní. Základní schéma aplikace je znázorněno na obrázku 4. Aplikace bude vytvořena pomocí vybrané webové technologie, která byla vybrána na základě rešerše v předcházejících podkapitolách 3.2.1 a 3.2.2.

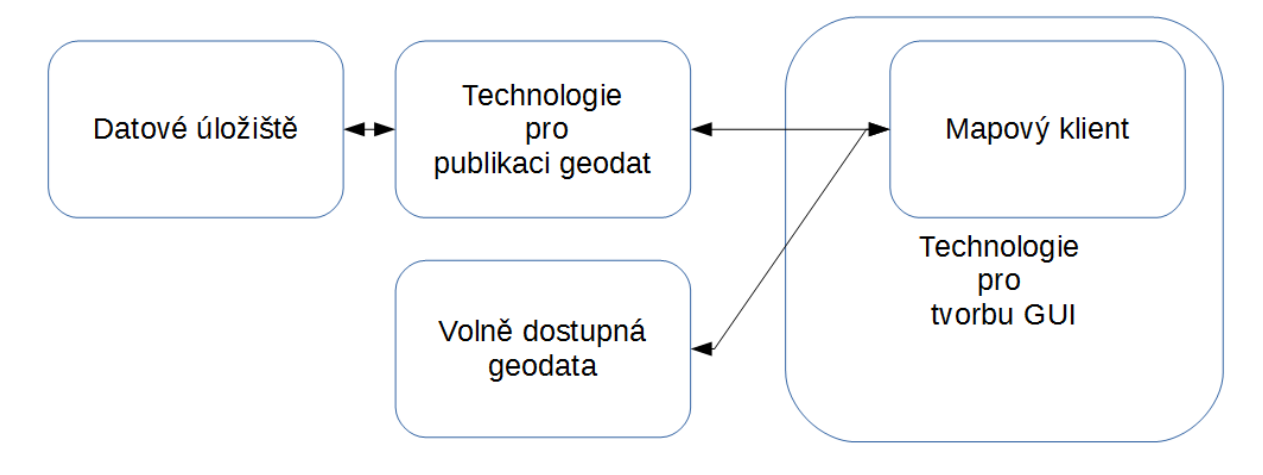

**Obrázek 4: Schéma webové mapové aplikace**

<span id="page-30-1"></span>Výsledná webová mapová aplikace bude splňovat funkci tzv. "tenkého klienta", což znamená, že bude sloužit zejména pro prohlížení podkladů a bude umožňovat jednoduchou základní funkcionalitu – přiblížení, přepínání vrstev a jejich kombinace, určení souřadnic a měření délek.

Jelikož jsou všechny mapové podklady v systému S-JTSK, je vhodné, aby mapové okno bylo také v tomto souřadnicovém systému. V tom případě nedojde k dalšímu přerastrování mapových podkladů, což může snížit čitelnost rastrového obrázku.

Mapové okno bude součástí webové stránky, na které by měl uživatel nalézt přehledné informace, a z toho důvodu je důležité webovou stránku doplnit o:

- název díla
- mapové okno
- informace o tvůrci a podkladových datech "tiráž"
- detailními výsledky analýz

Pod horní částí s názvem aplikace by mělo být vlastní mapové okno, které musí obsahovat vizualizovaná data, dále přehled mapových vrstev, měřítko a tlačítka s funkcionalitami. Záměr, jak by měla webová stránka vypadat, znázorňuje obrázek 5. Písmena na obrázku znamenají:

- A přehledka mapových vrstev
- B možnosti funkcionalit (zvětšení, měření délek)
- C umístění grafického měřítka
- D legenda

Po provedené rešerši webových technologií bylo rozhodnuto, že pro tvorbu webové aplikace bude využita webová knihovna *Leaflet* a to z toho důvodu, že autor nemá velké zkušenosti s vytvářením webových aplikací a knihovna *Leaflet* je vhodná pro začínající vývojáře. Pro publikaci geodat byl z obdobného důvodu zvolen *GeoServer*, který je též používán Katedrou geomatiky pro publikaci vlastních geodat.

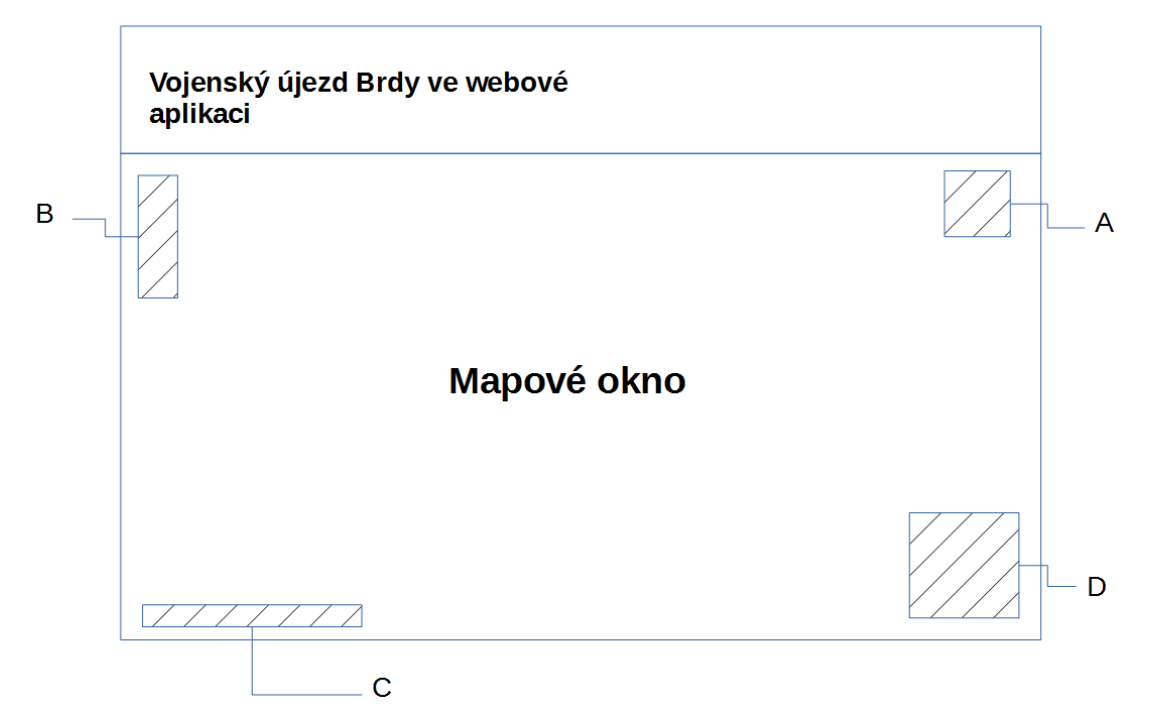

<span id="page-31-0"></span>**Obrázek 5: Návrh struktury stránky webové mapové aplikace**

# <span id="page-32-0"></span>**5. Tvorba webové mapové aplikace**

V této kapitole je popsán samotný vývoj webové mapové aplikace pro znázornění mapových podkladů a vytvořených analýz, zabývajících se územím VÚ Brdy a okolím, jejíž návrh byl popsán v předcházející kapitole 4. Protože kromě tvorby samotné mapové aplikace bylo nutné též zpracovat podkladová data a některé mapové podklady, obsahuje kapitola také popis přípravy podkladových dat pro webovou mapovou aplikaci.

# <span id="page-32-1"></span>**5.1 Příprava mapových listů vojenských map S-1946**

Mapové listy vojenských map S-1946 (mapové listy M-33-76-C, M-33-76-D, M-33-77-C, M-33-88-A a M-33-88-B) byly zapůjčeny od ČÚZK jako rastry ve formátu JPG. Pro tyto mapy bylo použito Gauss - Krügerovo zobrazení na Besselově elipsoidu s počátkem v Postupimi. Při využití souřadnic rámu mapových listů a výpočtu jejich souřadnic v S-JTSK pomocí Křovákova zobrazení, dosahovaly odchylky souřadnic známých bodů v průměru 50 m. Vzhledem k tomu, že na rámu mapových listů je také znázorněna kilometrová síť S-JTSK, pomocí kterých bylo dosaženo lepších výsledků, bylo zvoleno georeferencování pomocí těchto rámových značek, charakteristika přesnosti tohoto postupu je uvedena podrobně v kapitole 5.1.1. Pro zpracování byl použit softwaru KOKEŠ s následným vytvořením jednoho rastru v softwaru ArcGIS for Desktop (ArcMap a ArcCatalog).

V software KOKEŠ byl vytvořen nový výkres, kde bude probíhat práce s mapovým listem. V záložce *Výkres – Linie – Tvorba linie* byla vytvořena nová linie, která spojuje protilehlé, sobě odpovídající značky sítě souřadnic S-JTSK na rámu mapových listů. Tyto značky byly voleny co nejvíce blízké rámu, aby se jejich průsečíky nacházely co nejblíže rohům mapového listu. Tímto postupem ve výkresu vznikly 4 linie. Následně bylo využito záložky *Výpočty – Průsečík přímka přímka*, pomocí které na liniích vznikly 4 průsečíky s jasně daným číslováním. Teprve nyní bylo možné provést ořezání mapového listu, tak aby pro zpracování zůstalo pouze mapové pole. Toho se docílilo pomocí nástroje v záložce *Rastr – Ořezání rastrů*, pomocí kterého, při volbě polygonového zadání oblasti a vnější oblasti ořezání rastru, vznikl rastr, který obsahoval pouze mapové pole. Důvod pro výběr polygonového zadání oblasti byl takový, že samotné mapové pole je lichoběžníkového tvaru. Po úspěšném ořezání se rastr uložil pod novým názvem a nahrál do programu KOKEŠ, zatímco další zde otevřené soubory byly uzavřeny. Před ořezáním byl v textovém editoru vytvořen soubor seznamu souřadnic, ve kterém byly zapsány souřadnice průsečíků v S-JTSK. Nyní se mohlo přistoupit k samotné transformaci mapového listu do S-JTSK. Pro práci bylo využito dvou oken otevřených v programu KOKEŠ najednou, samotné výpočty proběhly s využitím záložky *Výpočty - Klíč a transformace*, kde byla zvolena podobnostní transformace a možnost transformace rastru. K nastavení koeficientů transformace bylo využito všech 4 průsečíků, ze kterých se nejprve vybíraly body v původní souřadnicové soustavě a následně body v cílové souřadnicové soustavě. Po tomto následovala již samotná transformace a následné využití záložky *Rastr - Export souřadnicového připojení*, díky kterému byl získán Worldfile soubor (přípona .jpw), který v sobě nese informaci o umístění rastru v souřadnicovém systému S-JTSK. Tento postup byl aplikován jednotlivě na všechny mapové listy, čímž vzniklo 5 ořezaných, georeferencovaných rastrů. Na obrázku 6 je znázorněna část tohoto postupu.

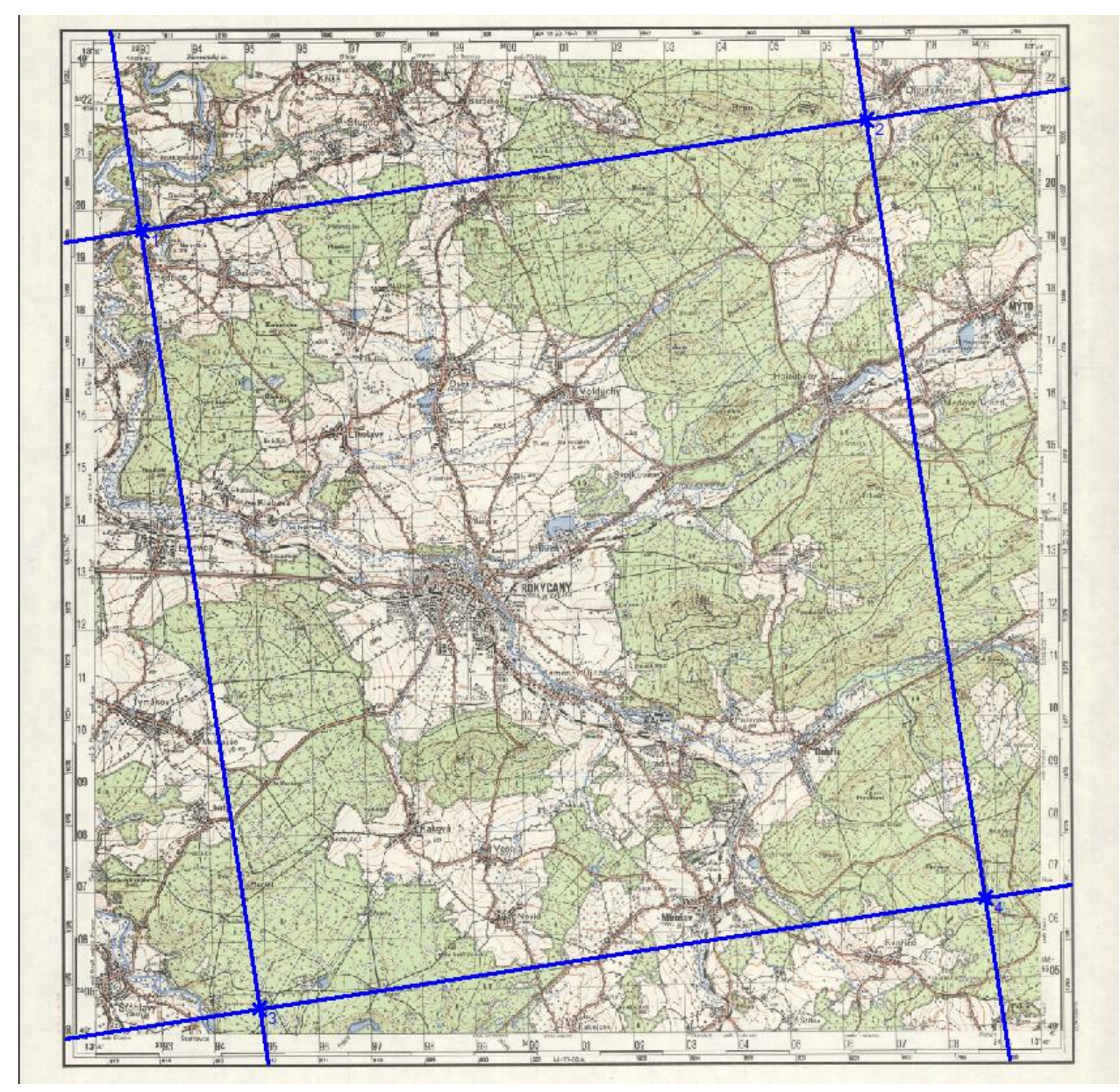

<span id="page-33-0"></span>**Obrázek 6: Ukázka zpracování mapového listu M-33-76-C**

V této fázi je vhodné zmínit, že ne všechny mapové listy se zpracovaly správně. Špatně se georeferencoval mapový list M-33-76-D, který vykazoval odlišné stočení oproti ostatním mapovým listům. Důvodem byl posunutý klad rámových značek S-JTSK v levé části rámu na ose X o 1 km. Tato chyba byla zjištěna teprve po porovnání kilometrového kladu S-JTSK na tomto a na okolních mapových listech. Pro její odstranění bylo využito číslování kilometrového kladu osy X ze sousedního mapového listu M-33-76-C. Tento rozdíl je patrný z obrázku 7.

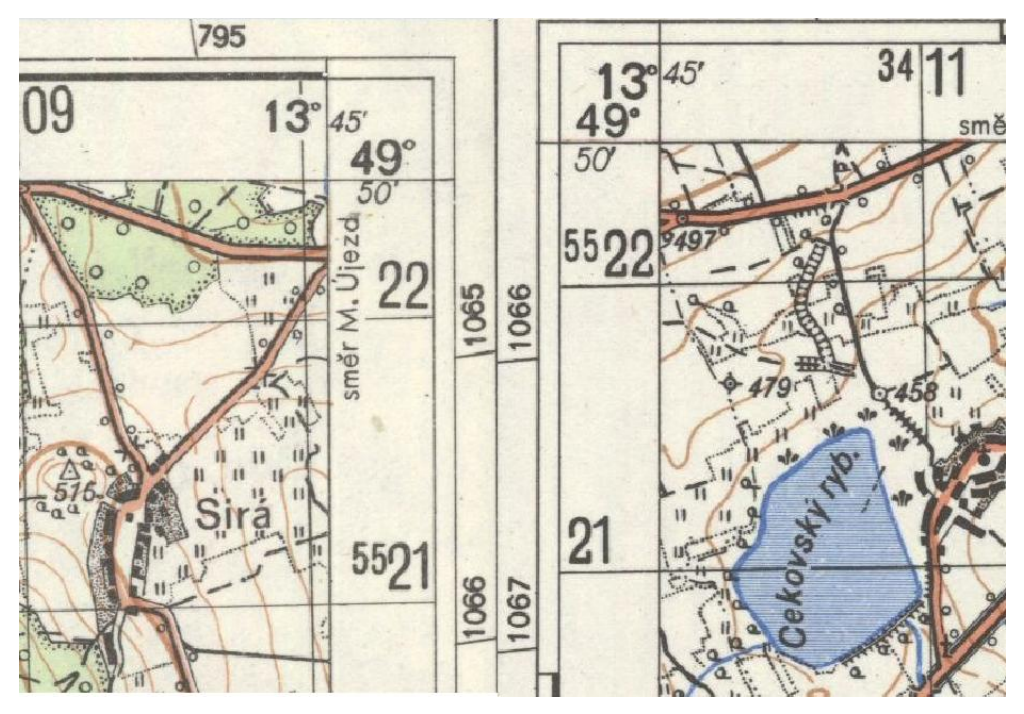

**Obrázek 7: Chybný klad kilometrové sítě S-JTSK**

<span id="page-34-0"></span>Protože bylo žádané získat jediný rastr, obsahující všech pět původních rastrů, byly všechny ořezané georeferencované rastry nahrány do softwaru ArcMap. Zde se v ArcCatalogu vytvořil *Raster Dataset*, který byl zatím prázdný, ale již obsahoval informaci o souřadnicovém systému. Následně se do tohoto datasetu nahrály rastry a zvolilo se takové uspořádání, které z buněk dvou překrývajících se rastrů, vybralo tu buňku, která měla nižší hodnotu. Toto bylo nutné z toho důvodu, že po ořezání kolem některých částí mapového listu vznikl bílý okraj (bílá barva má hodnotu 255, tj. nejvyšší). Takto bylo docíleno jednolité mozaiky, která byla exportována do formátu GeoTIF $F^{20}$ .

Po provedení všech těchto úkonů byla vypočtena přesnost, s jakou bylo výsledku dosaženo. Více o výsledcích tohoto zpracování je popsáno v následující podkapitole 5.1.1 .

Výsledný rastr ve formátu GeoTIFF, byl s využitím *GeoServer* publikován jako služba WMS. Nejprve byla vytvořena nová složka – *workspace*, poté byl vytvořen v tomto

1

<sup>&</sup>lt;sup>20</sup> <https://www.ogc.org/standards/geotiff>

*workspace* nové *store*, které obsahovalo adresářovou cestu k tomuto souboru. Další volbou bylo tlačítko *save* a *publish*, které otevřelo mnoho možností. Jednou z těchto možností byla volba souřadnicového systému, ten byl však zachován na původním S-JTSK, aby nedošlo k přerastrování. Pokud se automaticky nedoplnila pole *Native Bounding Box* a *Lat/Lon Bounding Box*, bylo nutné je nechat vypočítat. Všechny úkony tak byly dokončeny a nyní bylo možnou použít volbu *Save*, která všechny tyto volby nastavení uložila a umožnila tak publikaci dat. Vzhledem k podmínce zapůjčení bylo nutné publikovat tento mapový podklad na speciálním *GeoServer,* který zabezpečuje zobrazení těchto podkladů pouze pro IP adresy z rozsahu ZČU a doplnit mapové podklady vodoznakem.

### <span id="page-35-0"></span>**5.1.1 Charakteristiky přesnosti výsledku georeferencování**

Pro určení přesnosti georeferencovaných mapových listů bylo použito následujících rovnic:

• střední chyba souřadnice  $X m_x$ :

$$
m_x = \sqrt{\sum_{i=1}^n \frac{(\overline{X}_i - X_i)^2}{n}}
$$

 $\bullet$  střední chyba souřadnice Y m<sub>y</sub>:

$$
m_{y} = \sqrt{\sum_{i=1}^{n} \frac{(\overline{Y_i} - Y_i)^2}{n}}
$$

střední souřadnicová chyba  $m_{xy}$ :

$$
m_{xy} = \sqrt{\frac{m_x^2 + m_y^2}{2}}
$$

Kde X*,* Y jsou souřadnice referenčních bodů v databázi DATAZ a *X*, *Y* jsou souřadnice odpovídajících bodů odsunuté z mapy. Pro určení charakteristik přesnosti byly zvoleny následující body: Malý Tok, Brno a Studený vrch (body trigonometrické sítě I. řádu), dále trigonometrické body Maršál, Tok, Třemošná, Třemšín, Pod Kamenem, Dubí a Svatá Hora, kostel. Těchto sedm bodů bylo zvoleno náhodně tak, aby byly zobrazeny jako trigonometrické body na vojenské mapě S-1946, na každém mapovém listě ležely 2 body a všechny, vyjma bodu Třemšín, mají 3 přidružené body. Zároveň by všechny měly být na významných

krajinných dominantách, takže se dá očekávat, že jsou trigonometrickými body vyššího řádu. Z tohoto výčtu  $n = 10$ .

| Trigonometrický bod | Mapový list | Rozdíl Y $[m]$ | Rozdíl X $[m]$ |
|---------------------|-------------|----------------|----------------|
| <b>Brno</b>         | M-33-76-C   | 11             | 11             |
| Maršál              |             | 14             | 31             |
| Tok                 | $M-33-76-D$ | $-24$          | $-25$          |
| Třemošná            |             | $-18$          | 20             |
| Studený vrch        | M-33-77-C   | $-4$           | $-39$          |
| Svatá Hora, kostel  |             | $-13$          | 9              |
| Pod Kamenem         | M-33-88-A   | 82             | 53             |
| Dubí                |             | 53             | $-14$          |
| Malý Tok            | M-33-88-B   | $-12$          | 14             |
| Třemšín             |             | $\overline{2}$ | $-18$          |

<span id="page-36-0"></span>**Tabulka 1: Rozdíly souřadnic trigonometrických bodů**

Z výše uvedených rozdílů souřadnic je patrný velký rozdíl mezi diferencemi souřadnic bodů, které byly zvoleny na mapovém listu M-33-88-A a body, které byly zvoleny na ostatních mapových listech, což se výrazně projevilo na celkových charakteristikách přesnosti, viz níže v tabulce 2.

#### <span id="page-36-1"></span>**Tabulka 2: Charakteristiky přesnosti vybraných bodů**

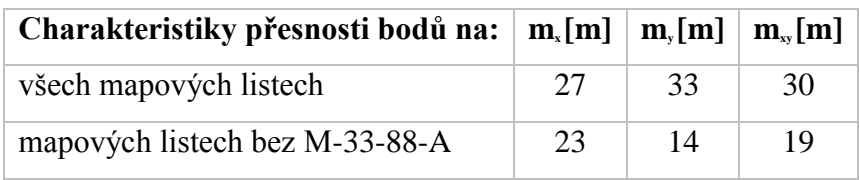

Při zkoumání důvodu, proč je charakteristika přesnosti s body na listu M-33-88-A výrazně horší než bez nich, je vhodné připomenout si, že topografické mapy v systému S-1946 vznikly s využitím starších mapových pokladů. Ze všech pěti mapových listů vznikl právě mapový list M-33-88-A z největší části ze speciální mapy 1 : 75000 III. vojenského mapování. Na ostatních mapových listech jsou v mnohem větší míře zastoupena mapování ve větších měřítkách a novějších podkladech, tohoto rozdílu je možné si povšimnout na obrázku 8. V bakalářské práci Evy Habrychové, která se zabývala též přesností lokalizovaných mapových listů speciálních map III. vojenského mapování, je uvedeno následující:

<span id="page-37-1"></span>**Tabulka 3: Průměrné hodnoty charakteristik přesnosti sady reambulovaných speciálních mapových listů III. vojenského mapování v (převzato z práce Evy Habrychové; 21, str. 51)**

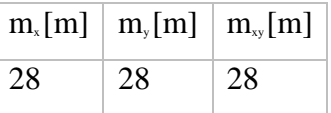

Z těchto hodnot je patrné, že v této práci zkoumané mapové listy jsou lokalizované s větší souřadnicovou chybou, pokud je bereme jako celek, pokud budeme uvažovat mapové listy bez listu M-33-88-A, jejich střední chyby budou výrazně menší. Z toho lze usuzovat na posunutí trigonometrického bodu nebo chybu měřiče či zpracování.

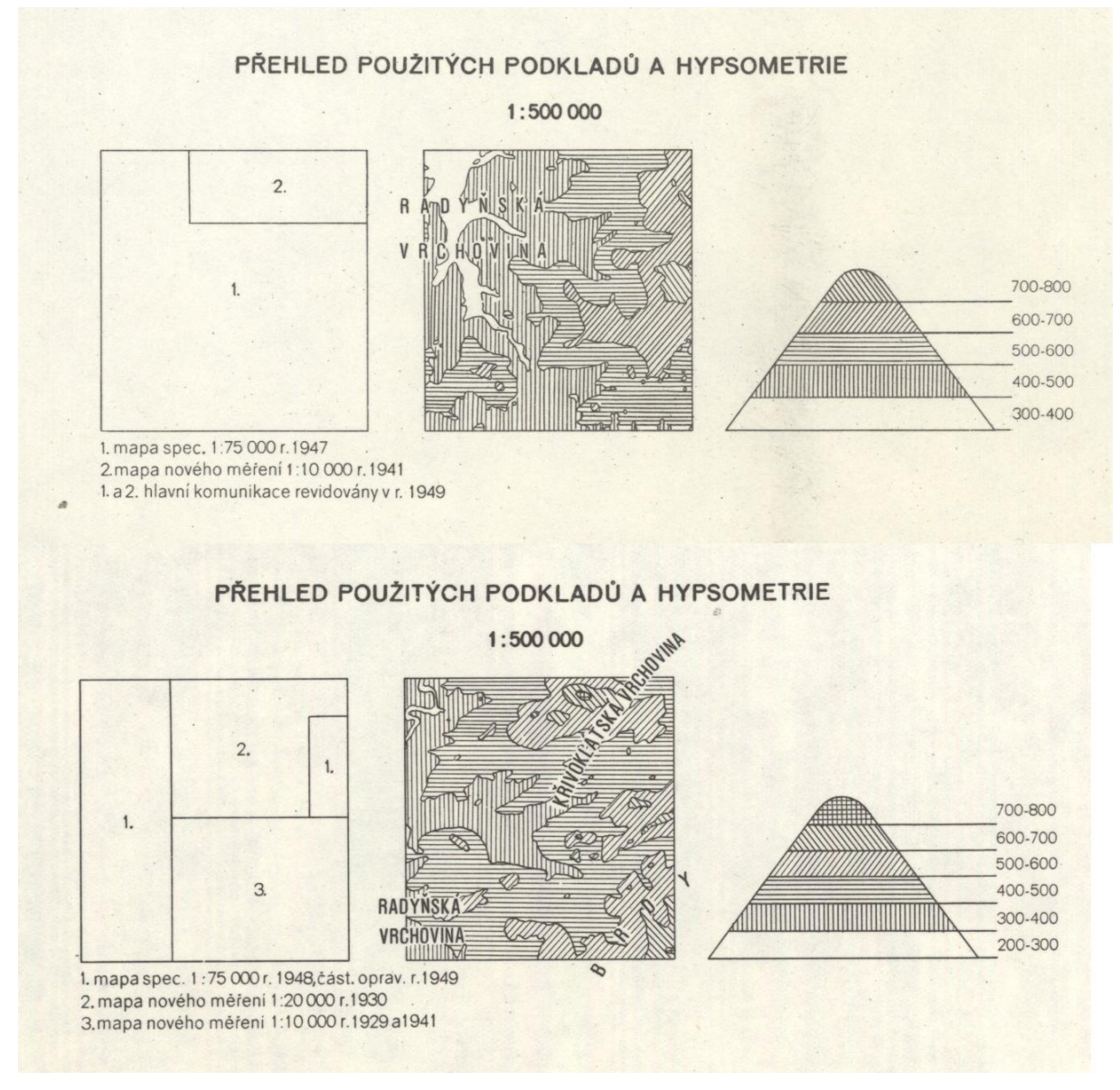

<span id="page-37-0"></span>**Obrázek 8: Porovnání vzniku mapových listů M-33-88-A (nahoře) a M-33-76-C (dole)**

# <span id="page-38-0"></span>**5.2 Tvorba vrstvy hranic VÚ Brdy v různých časových etapách**

Jedním z cílů práce je porovnat podobu zájmového území v různých časových etapách a tohoto cíle lze vhodně dosáhnout pomocí analýzy vývoje hranic zájmového území. K vytvoření hranic území v daných obdobích bylo použito několika vstupů – hranic VÚ Brdy před jeho zrušením ke konci roku 2015 (platná od roku 1952), přibližných hranic katastrálních území ze stabilního katastru a obrázků v příloze A2, A3 a A4, které zobrazují hranice zájmového území, tyto obrázky však byly využity pouze jako vizuální podklad.

Aby bylo možné zachytit celý vývoj VÚ Brdy a především změny územního rozsahu, bylo nutné vytvořit hranice vojenského újezdu v etapách, kdy docházelo ke změnám, tj. v letech 1927 (jako datu vzniku dělostřelecké střelnice), 1940 (rozšíření vojenské střelnice po zabrání německou armádou), 1945 (návrat do hranic z roku 1927 a rozšíření v důsledku poválečných konfiskací) a 1952 (poslední rozšíření VÚ Brdy). Pro návaznost na dnešní stav byla jako jedna ze zobrazovaných hranic zvolena hranice CHKO Brdy, kterou lze považovat za nástupce VÚ Brdy. Tato hranice je platná od roku 2016. Hranice VÚ Brdy v roce 2015 (ta odpovídá hranici z roku 1952) a CHKO Brdy jsou volně dostupné a proto bylo nutné vytvořit pouze hranice vojenského prostoru v letech 1927, 1940 a 1945.

Tvorba vrstvy hranic probíhala tak, že v oblastech, kde hranice vojenského újezdu za dobu jeho trvání byla nezměněna, byla převzata část hranice z hranice VÚ Brdy v roce 2015. To se týče především severní částí území. Hranice z roku 1927 byly dále tvořeny tak, že byly převzaty místy celé úseky zjednodušené katastrální hranice a místy pouze části, které byly doplněny přibližnými liniemi např. podél komunikací. Vytvoření hranice z roku 1940 probíhalo jednodušeji, neboť se využila již vytvořená hranice z roku 1927, která byla doplněna o celá katastrální území obcí, které byly za II. světové války zabrány a vysídleny. Protože mapa znázorňující vojenský prostor za krátké období II. světové války nebyla v požadované přesnosti dohledána, byl zvolen tento způsob, omezující se na celá katastrální území. Hranice z roku 1945 vznikla opět pomocí již vytvořené hranice z roku 1927, kdy se použila poslední platná hranice VÚ Brdy v roce 2015 a hranice z roku 1927 se tak doplnila o část, kde došlo k rozšíření. Všechny hranice byly publikovány pomocí *GeoServer,* to proběhlo obdobně jako u vojenských map S-1946, které je popsané výše (podkapitola 5.1).

Z těchto podkladů byla následně vyhotovena analýza vývoje změn hranic VÚ Brdy, která přehledně shrnuje měnící se rozlohu vojenského prostoru v průběhu časových období.

Pomocí vytvořených hranic území byla zjištěna rozloha VÚ Brdy v jednotlivých časových etapách. Samotná analýza a vyhodnocení je podrobněji popsáno v následující kapitole. Na následujícím obrázku 9 je zobrazen vývoj území VÚ Brdy v různých časových etapách.

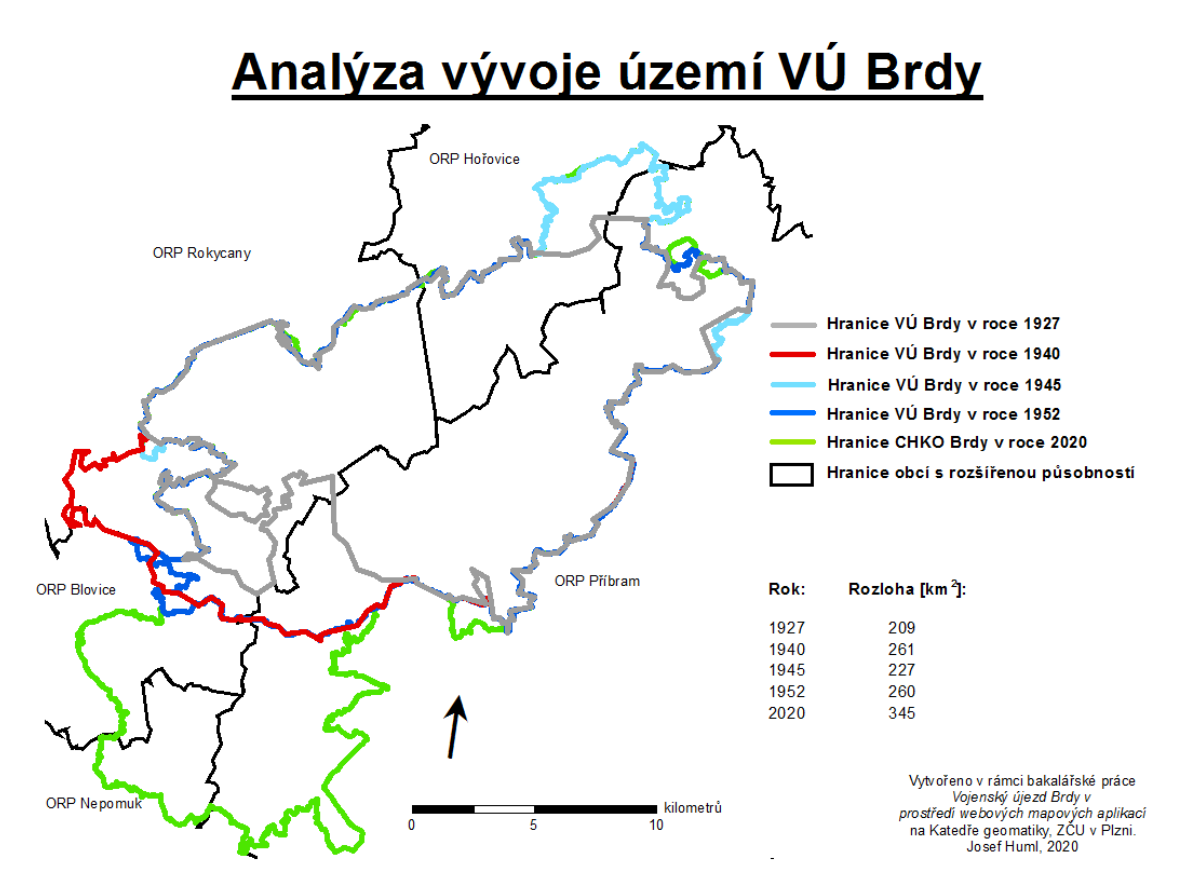

**Obrázek 9: Grafické znázornění výsledku analýzy vývoje území VÚ Brdy**

# <span id="page-39-1"></span><span id="page-39-0"></span>**5.3 Tvorba datové sady sídel**

Dalším způsobem znázornění vývoje VÚ Brdy je analýza vývoje sídel v zájmové oblasti. Jak již bylo popsáno v předchozí podkapitole 5.2 o tvorbě hranic VÚ Brdy, že za nástupce VÚ Brdy lze považovat CHKO Brdy, bylo určeno, že se celá analýza vývoje sídel bude zabývat celým územím dnešního CHKO Brdy. Za podklady použité v analýze sídel byly zvoleny následující:

- II. vojenské mapování,
- III. vojenské mapování (a to dvojí vydání, starší z období Rakousko-Uherské monarchie a novější reambulované listy, vydané v období těsně před i během II. světové války),
- vojenské mapy S-1946,
- ZM ČR 50.

Všechny použité mapové podklady jsou popsány v předcházející kapitole 3.1. Pro zobrazení sídel z datové sady ve webové mapové aplikaci byl zvolen formát GeoJSON.

Analýza byla zpracována v programu ArcMap, nejprve bylo vytvořeno zájmové území, které bylo zvoleno do vzdálenosti pěti kilometrů od hranice CHKO Brdy. Polygon území byl vytvořen pomocí funkce obalové zóny (buffer). Dále byla vytvořena nová bodová vrstva a nad zobrazeným mapovým podkladem ve vyznačené oblasti byly vektorizovány nové prvky této vrstvy. Pro umístění bodových prvků sídel byl většinou volen centroid sídla, v některých sídlech, která disponují výraznou stavbou (zámek, příp. dominantní kostel), bylo zvoleno umístění výrazné stavby. Po vektorizaci všech sídel v zájmové oblasti (a některých blízkých významných sídel, o kterých bylo zmíněno ve druhé kapitole, která již neležela v obalové zóně, např. Hořovice, Příbram; avšak ne vzdálený Zbiroh a Dobříš) byly těmto prvkům přidány atributy. Konkrétně se jednalo o název sídla na základní podkladové mapě, kterou byla ZM ČR 1 : 50000, dále počet obyvatel, který by mohl korespondovat s používanými mapovými díly, tedy ze sčítání obyvatel v letech 1869, 1880, 1930, 1950 a 2011 a případně poznámka. Údaje o počtu obyvatel byly získány od ČSÚ<sup>21</sup>. Z této základní vrstvy se následně odvodily vrstvy ostatní pro jednotlivá mapová díla. U těchto vrstev se měnil název sídla (u II. vojenského mapování proběhla v některých případech transliterace do současné abecedy) a případně, pokud došlo k velké změně zákresu sídla, i k posunutí prvku tak, aby lépe odpovídal zákresu sídla na dané podkladové mapě. Následně byly jednotlivé vrstvy exportovány ve formátu GeoJSON.

# <span id="page-40-0"></span>**5.4 Vývoj webové mapové aplikace**

<u>.</u>

Webová mapová aplikace byla vytvořena v podobě aplikace kombinací jazyků HTML a JavaScript s využitím webové knihovny *Leaflet*. Základním úkonem je vytvoření samotného mapového okna, které kromě budoucího zobrazování dat umožní přiblížení a určení základního přiblížení a středu mapového okna. Základní souřadnicový systém pro mapové okno v knihovně Leaflet je WGS 84 / Pseudo-Mercator (EPSG:3857), jak však bylo vysvětleno v předchozí kapitole 4, základním souřadnicovým systémem mapového okna byl zvolen S-JTSK / Krovak East North (EPSG:5514). Protože *Leaflet* v základu nepodporuje

<sup>21</sup> [https://www.czso.cz/csu/czso/iii-pocet-obyvatel-a-domu-podle-kraju-okresu-obci-a-casti-obci-v-letech-1869-](https://www.czso.cz/csu/czso/iii-pocet-obyvatel-a-domu-podle-kraju-okresu-obci-a-casti-obci-v-letech-1869-2011_2015)  $2011$   $2015$ 

tento souřadnicový systém, bylo nutno využít *plugin* Proj4Leaflet<sup>22</sup>, který umožňuje zobrazovat data v jiných souřadnicových systémech dostupných v knihovně  $\text{Proj}^{23}$ .

Po vytvoření základního mapového okna je možné připojit podkladové vrstvy. V připojení WMS od vnějšího zdroje (ČÚZK, Chartae antiquae $^{24}$ ) a z interního zdroje (vlastní WMS) není rozdíl. Jako WMS služby byly přidány vrstvy II. vojenského mapování, III. vojenského mapování – roky vydání cca 1880, III. vojenského mapování – roky vydání cca 1940, Vojenské mapy S-1946, Základní mapa 1 : 50000 a Ortofoto. Dále byly připojeny vrstvy s výsledky analýzy vývoje hranic VÚ Brdy - Hranice VÚ Brdy v roce 1927, Hranice VÚ Brdy v roce 1940, Hranice VÚ Brdy v roce 1945, Hranice VÚ Brdy v roce 1952 a Hranice CHKO Brdy v roce 2016. Také byla přidána vrstva Územní členění v roce 2020.

Dalšími vrstvami, které byly přidány, jsou výsledky analýzy vývoje sídel. Postup vzniku těchto vrstev je popsán v předcházející podkapitole 5.3 . Standard formátu GeoJSON v základní verzi uvádí pouze souřadnicový systém WGS 84 (EPSG: 4326), připouští se však i použití jiných souřadnicových systémů. Protože mapové okno je v S-JTSK, jsou tyto vrstvy také v S-JTSK. Pro zobrazení bodových vrstev byly vytvořeny ikony (viz obrázek 10), které byly použity jako mapové značky. Vytvořené mapové značky byly poté v každé vrstvě přiděleny jednoduchou rozhodovací logikou každému bodovému znaku podle toho, zda počet obyvatel mezi aktuálním a časově předcházejícím sčítáním obyvatel vzrostl (zelená ikona), poklesl (červená ikona) nebo zůstal nezměněn či není znám (bílá ikona). Aby uživatel získal detailnější výsledky analýzy sídel, bylo potřeba při kliknutí na značku zobrazit tabulku s atributy daného prvku. Při kliknutí na ikonu je zobrazen název sídla a počet obyvatel v daném období, změna počtu obyvatel od minulého sčítání obyvatel a poznámka, která nemusí být vyplněna u všech sídel. Doplňující informace k vrstvě jsou uvedeny v pravém dolním rohu mapového okna.

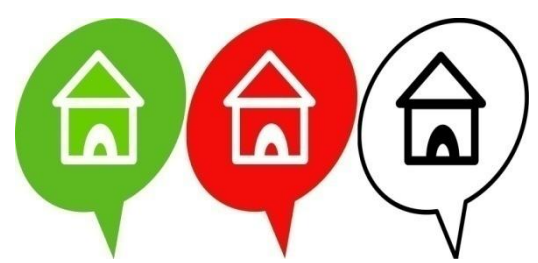

**Obrázek 10: Mapové značky pro vrstvy s výsledky vývoje sídel**

<span id="page-41-0"></span>1

<sup>&</sup>lt;sup>22</sup> <https://github.com/kartena/Proj4Leaflet>

 $^{23}$  <https://proj.org/>

<sup>&</sup>lt;sup>24</sup> [http://www.chartae-antiquae.cz](http://www.chartae-antiquae.cz/cs/?view=49.99891228081066,14.353637695312498,8&year=1200,2000&scale=100,7500000)

Všechny předcházející vrstvy byly rozděleny do dvou skupin – skupiny podkladových vrstev a skupiny tematických vrstev. Z podkladových vrstev může být aktivní právě jedna, tematické vrstvy mohou být najednou všechny, několik anebo také žádná.

Povinnou kompoziční složkou map je grafické měřítko, které je obsaženo v základní verzi *Leaflet*. Toto základní měřítko obsahuje metrické i imperiální jednotky. Protože je však mapová aplikace vytvářena pro využití v ČR, jsou zobrazeny pouze metrické jednotky. Další povinnou složkou map je legenda. Ta je též dostupná v základní verzi *Leaflet*, byla tvořena tak, aby se otevírala pouze při otevření některé z vrstev, které zobrazují vývoj sídel. Posledními funkcemi ve webové mapové aplikaci je určení souřadnic při kliknutí na obrazovku a měření vzdáleností. Možnost určení souřadnic při kliknutí na obrazovku je též dostupná v základní verzi *Leaflet*, to je však možné pouze v zeměpisných souřadnicích. Pro účely českého uživatele bylo zapotřebí, aby se souřadnice určovaly v S-JTSK (EPSG:5514), k čemuž je využita knihovna Proj4Leaflet. Měření vzdáleností není základní funkcí *Leaflet*, a proto bylo nutné využít *plugin* leaflet.measure<sup>25</sup>. Ten umožňuje přidat do mapové aplikace jednoduché měření, např. použité měření délky polylinie.

Samostatná webová stránka pro prohlížení souhrnných výsledků analýzy vývoje hranic VÚ Brdy a analýzy vývoje sídel v okolí VÚ Brdy byla propojena s mapovou aplikací.

Odkaz na vytvořené webové stránky s webovou mapovou aplikací je uveden v kapitole 7 a ukázka webové mapové aplikace se nachází v příloze A7.

1

<sup>&</sup>lt;sup>25</sup> <https://github.com/aprilandjan/leaflet.measure>

# <span id="page-43-0"></span>**6. Shrnutí výsledků analýz**

Jak bylo uvedeno v úvodu práce, vývoj zájmového území v čase je sledován na vývoji hranic VÚ Brdy a vývoji sídel v zájmovém území. V kapitole jsou popsány výsledky dvou analýz, jejichž tvorba je popsána v kapitolách 5.2 a 5.3.

# <span id="page-43-1"></span>**6.1 Výsledky analýzy vývoje území VÚ Brdy**

Analýza vývoje území VÚ Brdy byla provedena pro následující roky – 1927, 1940, 1945, 1952 a 2020, kdy docházelo ke změnám hranic VÚ. Z následujícího grafu 1 je patrné, že poprvé se VÚ Brdy od svého vzniku výrazně rozšířil v období II. světové války a po jejím konci se částečně zmenšil a následně se po několika letech opět rozšířil na obdobnou velikost, jakou měl v době druhé světové války. Ačkoliv je rozloha VÚ Brdy v letech 1940 a 1952 téměř stejná, lze postřehnout, že se VÚ Brdy zmenšil o část území na západě a naopak nově zabral více území na východě oblasti. Všechny změny území, a to, kdy k nim došlo, jsou popsány v kapitole 2.2. Poslední změnou hranic bylo vytvoření CHKO Brdy, kdy téměř k celému stávajícímu VÚ Brdy přibyly oblasti v okolí Rožmitálu pod Třemšínem a sledované území tak bylo rozšířeno o 85 km<sup>2</sup>, což tvořilo nárůst téměř o třetinu oproti území VÚ Brdy v roce 1952.

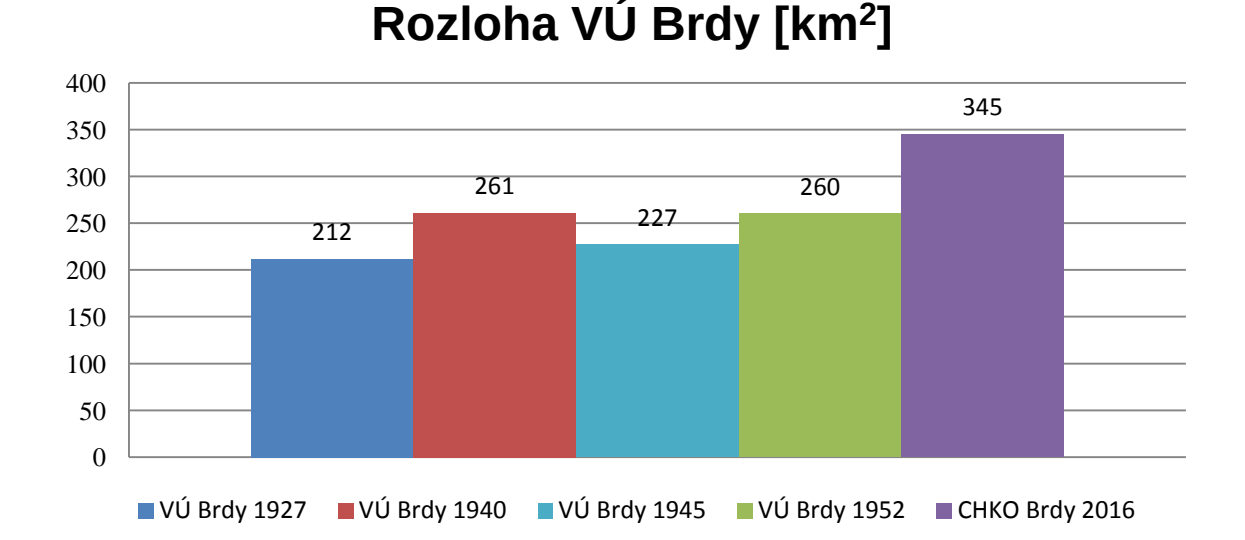

#### **Graf 1: Vývoj rozlohy území VÚ Brdy**

# <span id="page-43-2"></span>**6.2 Výsledky analýzy vývoje sídel**

Analýza vývoje sídel v sobě obsahuje několik aspektů, které mohou být studovány samostatně. Předně se jedná o vývoj sídel z hlediska jejich existence, tedy to, zda v určitém

období existovala či nikoliv. Dále je možné studovat, jak se proměňovaly názvy sídel na jednotlivých mapových podkladech. Poslední možností je studovat změny počtu obyvatel v jednotlivých obdobích a využívat k tomu znalostí z obecných, ale i místních dějin. Výsledky této analýzy však vyniknou a umožní lepší pochopení při celistvém zkoumání společně s analýzou vývoje území VÚ Brdy a znalostí z historie zájmového území, která je popsána v kapitole 2.

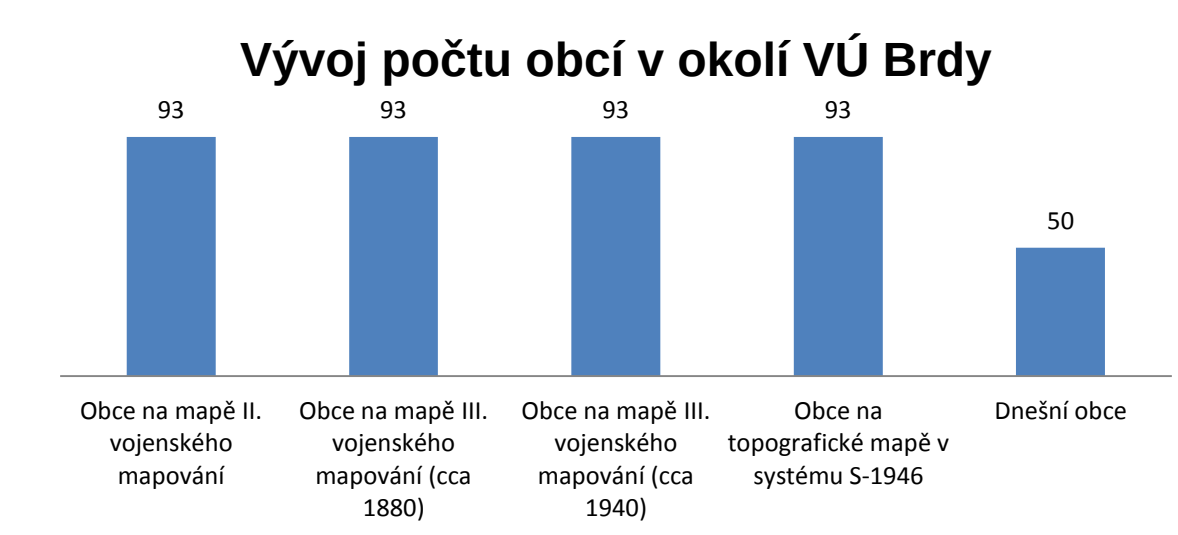

**Graf 2: Vývoj počtu obcí v okolí VÚ Brdy**

Na předcházejícím grafu je možné postřehnout, že počet sídel v oblasti zůstával stejný, až přibližně do roku 1951, ke kterému jsou aktuální i mapové listy vojenských map S-1946. Po tomto roce dochází k rychlému zániku obcí uvnitř VÚ Brdy (Padrť, Záběhlá, Kolvín, Velcí a Hrachoviště) a postupnému zániku, resp. spojování sídel do větších obcí (týká se zejména oblasti od západu po východ při jižní hranici dnešní CHKO Brdy).

Dále je možné porovnat názvy sídel v různých časových obdobích. Celkově lze konstatovat, že názvy, které byly nejprve poněmčené, se postupně počešťovaly a v období kolem roku 1940, kdy byly vydávány reambulované mapy III. vojenského mapování, byly z většiny totožné s názvy dnešními. V období po II. světové válce (vojenské mapy S-1946) došlo ještě k dílčím úpravám (Něm. Lhota – Lhota u Příbramě) a od této doby se názvy sídel již neměnily.

Poslední část této analýzy se zabývá počtem obyvatel v daných sídlech. Lze všeobecně konstatovat spíše úbytek obyvatel od doby sčítání obyvatel v roce 1869, zejména v menších sídlech, je nutné však brát zřetel na to, že pokud se původní obec spojila s jinými obcemi a zanikla, tak počet obyvatel při sčítání v roce 2011 je uveden jako 0. Pro přehledné znázornění zaniklých sídel vznikla také jedna vrstva, obsahující pouze tato sídla. Kompletní tabulka obsahující všechna výše zmíněná data je uvedena v příloze B na konci této práce.

# <span id="page-45-0"></span>**7. Závěr**

V práci byla důkladně popsána historie oblasti Brd před vytvořením VÚ Brdy, za jeho existence a též po jeho zrušení a transformaci do podoby CHKO Brdy. Historické události a změny mají vždy velký vliv na zákres území do map a nejinak tomu je v případě VÚ Brdy. Prudké dějinné zvraty 20. století ovlivňovaly vývoj VÚ Brdy, a tak téměř neustále docházelo k jeho rozšiřování. V důsledku toho byly zničeny celé obce a vymýceny rozsáhlé oblasti lesů.

Byla provedena rešerše mapových podkladů, na kterých lze rozeznat patrně největší změny v zákresu území při porovnání starých map z 19. století a starých map ze století minulého či dnešními mapami. Mapové podklady byly většinou získány z veřejných WMS, výjimkou byly mapové listy vojenské mapy S-1946 v měřítku 1 : 50000, které bylo nutno pro tento účel zpracovat. Po jejich georeferencování byl proveden výpočet přesnosti, jehož výsledek byl obdobný přesnosti u speciálních map III. vojenského mapování, z něhož byly velké části jednotlivých mapových listů převzaty. Na jednom z mapových listů byla též objevena chyba v podobě chybného číslování kilometrového kladu S-JTSK, který se nachází na rámu mapového listu. Protože je vojenské mapování S-1946 neobvyklé, byl hledán vhodný postup georeferencování těchto listů. Zvolený postup je jednou z možných metod práce s těmito listy, pro stanovení přesnosti zákresu s větší jistotou by však bylo nutné zvolit větší vzorek porovnávaných dat. Problémem, který se objevil při zpracovávání těchto mapových podkladů, bylo to, že ČÚZK poskytuje tyto mapové listy v jedné datové sadě s mapováním v systému S-1952, a tak může dojít ke snadné záměně mezi těmito dvěma systémy (46).

Pro hlavní cíl práce, jímž bylo vytvoření webové mapové aplikace, byla provedena rešerše vybraných aplikací pro znázornění mapových podkladů v prostředí webu. Díky tomu bylo možné vytvořit si představu o tom, která z vybraných aplikací je vhodná pro účely webové mapové aplikace, jejíž přibližné zadání bylo vytyčeno v předstihu.

Ve webové mapové aplikaci se zobrazují nejenom jednotlivé mapové podklady, ale také výsledky ze studovaného vývoje VÚ Brdy v časových etapách. Jako vhodná cesta k získání informací o vývoji zájmového území, se ukázala kombinace analýzy vývoje území a analýzy vývoje sídel v oblasti. Díky kombinaci analýzy vývoje území a sídel je možné bez jakékoliv další znalosti určit změny, které nastaly v různých časových etapách. Z vytvořených hranic lze dospět k zajímavému poznatku, že ačkoliv bylo zájmové území téměř shodné rozlohy, jeho tvar a prostorové rozložení se mohlo výrazně lišit.

Pro každou podkladovou mapu byla vytvořena datová sada sídel, která pokrývá zájmové území a zobrazuje sídla existující v době, kdy bylo dané mapování prováděno.

Zajímavým zjištěním bylo, že počet sídel se v letech 1869, 1880, 1930 a 1950 neměnil, ale mezi roky 1950 a 2011 došlo k jeho výraznému poklesu, což bylo způsobeno nejen rozšiřováním VÚ Brdy, ale také slučováním původně samostatných sídel. Výsledky této analýzy, zejména co se týká demografických dat a zániku sídel v průběhu času, vyniknou právě v prostředí webové mapové aplikace, a to díky intuitivnímu znázornění sídel.

Po tomto souhrnu výsledků práce lze tvrdit, že všechny úkoly, které byly v rámci této bakalářské práce kladeny, byly splněny.

Webová mapová aplikace je dostupná na této adrese: <https://mapserver.zcu.cz/projekty/huml/>

# **Obsah přiloženého CD**

BP\_Huml.pdf Charakteristiky\_presnosti\_S\_1946.xlsx Vysledky\_analyz.xlsx

- list Analyza\_vyvoje\_sidel
- list Analyza\_vyvoje\_uzemi

Huml\_webova\_aplikace

# <span id="page-48-0"></span>**Zdroje**

- (1) HAJŠMAN, Jan. *Brdy opět otevřené*. Plzeň: Starý most, 2015. ISBN 978-80-87338-51-3.
- (2) CÍLEK, Václav G. *Střední Brdy*. Praha: Ministerstvo zemědělství ČR, 2005. ISBN 80-7084- 266-0.
- (3) *Brdy: krajina, historie, lidé*. V Praze: Státní oblastní archiv v Praze, 2018. ISBN 978-80- 88148-29-6.
- (4) AUTOR NEUVEDEN. Jednotlivé části Brd. In: AUTOR NEUVEDEN. *Brdy.* (online) (cit. 21. 3. 2020) Obrázek ve formátu GIF. Dostupné z: [http://www.jimi007.cz/zeme/cesko/stredni-cechy/brdy/brdy\\_casti-brd.htm](http://www.jimi007.cz/zeme/cesko/stredni-cechy/brdy/brdy_casti-brd.htm)
- (5) LUTTERER, Ivan a Rudolf ŠRÁMEK. *Zeměpisná jména v Čechách, na Moravě a ve Slezsku: slovník vybraných zeměpisných jmen s výkladem jejich původu a historického vývoje*. 2. vyd. Havlíčkův Brod: Tobiáš, 2004. ISBN 80-7311-025-3.
- (6) ČÁKA, Jan. *Střední Brdy - krajina neznámá*. Praha: Mladá fronta, 1998. ISBN 80- 204-0752- 9.
- (7) KREJČÍ, Jan. *Brda, pohoří středočeské*. Praha, 1884.
- (8) GEODETICKÝ A TOPOGRAFICKÝ ÚSTAV V PRAZE. Topografická mapa v systému S-1952, měřítko 1 : 50 000. Obrázek ve formátu JPG. Upraveno. Dostupný na: [https://archivnimapy.cuzk.cz/uazk/topos52/topos52\\_data/025k/M\\_33\\_76\\_D\\_d\\_index.html](https://archivnimapy.cuzk.cz/uazk/topos52/topos52_data/025k/M_33_76_D_d_index.html)
- (9) Dekret č. 12/1945 Sb. Dekret presidenta republiky o konfiskaci a urychleném rozdělení zemědělského majetku Němců, Maďarů, jakož i zrádců a nepřátel českého a slovenského národa
- (10) Anderle, Jan Švábek, Vladimír. *Strašické hrady.* Anderle, Jan Švábek, Vladimír. Plzeň: Nadace České hrady, 1997. 35 s., il., pl. (Zapomenuté hrady, tvrze a místa. 16.)
- (11) JIŘIČKA, Václav. *Klapající minulost: historie mlýnů, hamrů a jiných vodních děl na Padrťském potoce a jeho okolí, stejně tak o lidech a jejich životních příbězích*. Hostivice: Baron, 2011. Brdská edice. ISBN 978-80-86914-31-2.
- (12) *Vojenský výcvikový prostor Brdy.* (online) Armáda ČR. (cit. 18. 3. 2020) Dostupné z: <http://www.army.cz/scripts/detail.php?id=6696>
- (13) KUČERA, Vladimír. *Historie.cs: Plánování apokalypsy – jaderné zbraně u nás.* [publicistický pořad] ČT24, 11. 5. 2013 21:05
- (14) ŠACH, Jan. *Akce JAVOR.* (online) VHÚ PRAHA. (cit. 19. 3. 2020) Dostupné z: <http://www.vhu.cz/akce-javor/>
- (15) Přispěvatelé Wikipedie, *Vojenský újezd Brdy* (online), Wikipedie: Otevřená encyklopedie, c2020, Datum poslední revize 20. 03. 2020, 19:21 UTC, (citováno 21. 03. 2020) [<https://cs.wikipedia.org/w/index.php?title=Vojensk%C3%BD%C3%BAjezd\\_Brdy&oldid=1](https://cs.wikipedia.org/w/index.php?title=Vojensk%C3%BD%C3%BAjezd_Brdy&oldid=18283799) [8283799>](https://cs.wikipedia.org/w/index.php?title=Vojensk%C3%BD%C3%BAjezd_Brdy&oldid=18283799)
- (16) Zákon č. 15/2015 Sb., o zrušení vojenského újezdu Brdy, o stanovení hranic vojenských újezdů, o změně hranic krajů a o změně souvisejících zákonů (zákon o hranicích vojenských újezdů).
- (17) Přispěvatelé Wikipedie. *Chráněná krajinná oblast Brdy*. (online), Wikipedie: Otevřená encyklopedie, c2020, Datum poslední revize 13. 03. 2020, 10:45 UTC, (citováno 21. 03. 2020). [<https://cs.wikipedia.org/w/index.php?title=Chr%C3%A1n%C4%9Bn%C3%A1\\_krajinn%C3](https://cs.wikipedia.org/w/index.php?title=Chr%C3%A1n%C4%9Bn%C3%A1_krajinn%C3%A1_oblast_Brdy&oldid=18256665) [%A1\\_oblast\\_Brdy&oldid=18256665>](https://cs.wikipedia.org/w/index.php?title=Chr%C3%A1n%C4%9Bn%C3%A1_krajinn%C3%A1_oblast_Brdy&oldid=18256665)
- (18) VICHROVÁ, Martina. *Druhé vojenské mapování (Františkovo)* [online]. [cit. 2020-05-05]. ZČU v Plzni, Katedra geomatiky. Dostupné z: [https://kgm.zcu.cz/Stare\\_mapy/articles/Kap7\\_Druhe\\_vojenske\\_mapovani.pdf](https://kgm.zcu.cz/Stare_mapy/articles/Kap7_Druhe_vojenske_mapovani.pdf)
- (19) BOGUSZAK, František a Jan CÍSAŘ. Mapování a měření českých zemí od poloviny 18. století do počátku 20. století. Praha: ÚSGK, 1961.
- (20) Toposekce 3. vojenského mapování. *Geoportál ČÚZK.* (online). (cit. 20. 4. 2020). Dostupné z: [https://archivnimapy.cuzk.cz/info/text\\_vojmap.html](https://archivnimapy.cuzk.cz/info/text_vojmap.html)
- (21) HABRYCHOVÁ, Eva. *Příprava mapových listů III. vojenského mapování pro publikování na webu*. Plzeň, 2013. Bakalářská práce. ZČU v Plzni. Vedoucí práce Doc. Ing. Václav Čada, CSc.
- (22) Vojenská geografie v letech 1950-1960. *Geografická služba AČR* [online]. (cit. 2020-04-18). Dostupné z:<http://www.geoservice.army.cz/vojenska-geografie-v-letech-1950-1960>
- (23) *Vojenské topografické mapy bývalé koncepce (do konce roku 2005)* [online]. (cit. 18. 4. 2020). Dostupné z: [https://is.muni.cz/el/1431/podzim2017/Z8120/um/07\\_SMD.pdf.](https://is.muni.cz/el/1431/podzim2017/Z8120/um/07_SMD.pdf) Přednáškový text. Masarykova univerzita.
- (24) MIKŠOVSKÝ, Miroslav. *Mapová provizoria po roce 1945* [online]. (cit. 22. 5. 2020). Dostupné z: [https://kgm.zcu.cz/Stare\\_mapy/articles/mapova\\_provizoria.pdf](https://kgm.zcu.cz/Stare_mapy/articles/mapova_provizoria.pdf)
- (25) Základní mapa České republiky 1 : 50000 barevná bezešvá. *Geoportál ČÚZK.* (online) (cit. 10. 4. 2020). Dostupné z: [https://geoportal.cuzk.cz/\(S\(1dqjiqn1wxikvbtmoz54xlps\)\)/Default.aspx?mode=TextMeta&me](https://geoportal.cuzk.cz/(S(1dqjiqn1wxikvbtmoz54xlps))/Default.aspx?mode=TextMeta&metadataXSL=full&side=mapy50&metadataID=CZ-CUZK-ZM50-RB) [tadataXSL=full&side=mapy50&metadataID=CZ-CUZK-ZM50-RB](https://geoportal.cuzk.cz/(S(1dqjiqn1wxikvbtmoz54xlps))/Default.aspx?mode=TextMeta&metadataXSL=full&side=mapy50&metadataID=CZ-CUZK-ZM50-RB)
- (26) *Základní mapa České republiky 1 : 50 000. Geoportál ČÚZK.* (online) (cit. 10. 4. 2020). Dostupné z: [https://geoportal.cuzk.cz/\(S\(g0waxv2bx2lme545stk3rq3k\)\)/default.aspx?mode=TextMeta&si](https://geoportal.cuzk.cz/(S(g0waxv2bx2lme545stk3rq3k))/default.aspx?mode=TextMeta&side=mapy50&text=dsady_mapy50&menu=225) [de=mapy50&text=dsady\\_mapy50&menu=225](https://geoportal.cuzk.cz/(S(g0waxv2bx2lme545stk3rq3k))/default.aspx?mode=TextMeta&side=mapy50&text=dsady_mapy50&menu=225)
- (27) *Ortofoto České republiky - úvod. Geoportál ČÚZK.* (online) (cit. 10. 4. 2020). Dostupné z: [https://geoportal.cuzk.cz/\(S\(3juor2eattdspbjzgj1w2udj\)\)/default.aspx?mode=TextMeta&text=](https://geoportal.cuzk.cz/(S(3juor2eattdspbjzgj1w2udj))/default.aspx?mode=TextMeta&text=ortofoto_info&side=ortofoto&menu=23) [ortofoto\\_info&side=ortofoto&menu=23](https://geoportal.cuzk.cz/(S(3juor2eattdspbjzgj1w2udj))/default.aspx?mode=TextMeta&text=ortofoto_info&side=ortofoto&menu=23)
- (28) Ortofoto České republiky úvod*. Geoportál ČÚZK.* (online) (cit. 10. 4. 2020). Dostupné z[:https://geoportal.cuzk.cz/\(S\(1dqjiqn1wxikvbtmoz54xlps\)\)/Default.aspx?mode=TextMeta&t](https://geoportal.cuzk.cz/(S(1dqjiqn1wxikvbtmoz54xlps))/Default.aspx?mode=TextMeta&text=ortofoto_info&side=ortofoto&menu=23) [ext=ortofoto\\_info&side=ortofoto&menu=23](https://geoportal.cuzk.cz/(S(1dqjiqn1wxikvbtmoz54xlps))/Default.aspx?mode=TextMeta&text=ortofoto_info&side=ortofoto&menu=23)
- (29) GERHÁT, Roman. *Vývoj internetových aplikací typu klient-server s využitím moderních přístupů*. Plzeň, 2013. Diplomová práce. ZČU v Plzni. Vedoucí práce Ing. Pavel Balda, Ph. D.
- (30) *Leaflet: a JavaScript library for interactive maps* (online). Vladimir Agafonkin, ©2017 (cit. 8. 4. 2020). Dostupné z:<https://leafletjs.com/>
- (31) *OpenLayers - Welcome* (online). The OpenLayers Dev Team (cit. 8. 4. 2020). Dostupné z: <https://openlayers.org/>
- (32) *OpenLayers – Workshop VÚGTK* (online). The OpenLayers Dev Team (cit. 8. 4. 2020). Dostupné z:<http://training.gismentors.eu/vugtk/web/openlayers.html>
- (33) Profil společnosti. *ARCDATA PRAHA*. [online]. Praha [cit. 2020-04-18]. Dostupné z: [https:/www.arcdata.cz/zpravy-a-akce/o-spolecnosti/profil-spolecnosti/software-a-sluzby](https://www.arcdata.cz/zpravy-a-akce/o-spolecnosti/profil-spolecnosti/software-a-sluzby)
- (34) *ArcGIS Online. Cloudová GIS mapovací platforma.* (online). Esri, (cit. 8. 4. 2020). Dostupné z:<https://www.esri.com/cs-cz/arcgis/products/arcgis-online/overview>
- (35) *mapnik.org the core of geospacial visualization & processing* (online). Artem Pavlenko, ©2018 (cit. 8. 4. 2020). Dostupné z:<https://mapnik.org/>
- (36) *Mapnik – OpenStreetMap Wiki* (online). Autor neuveden (cit. 8. 4. 2020). Dostupné z: <https://wiki.openstreetmap.org/wiki/Mapnik>
- (37) *GeoServer*. (online). OpenGeo, (cit. 9. 4. 2020). Dostupné z:<http://geoserver.org/>
- (38) *GeoServer – Free GIS portal*. (online). ČVUT, (cit. 9. 4. 2020). Dostupné z: <http://freegis.fsv.cvut.cz/gwiki/GeoServer>
- (39) *GeoServer – OSGeo*. (online). OSGeo, (cit. 9. 4. 2020). Dostupné z: <https://www.osgeo.org/projects/geoserver/>
- (40) *MapServer – OSGeo*. (online). OSGeo, (cit. 9. 4. 2020). Dostupné z: <https://www.osgeo.org/projects/mapserver/>
- (41) *Welcome to MapServer – MapServer 7.4.1. documentation.* (online). Open Source Geospatial Foundation, ©2019, (cit. 9.4.2020). Dostupné z:<https://mapserver.org/about.html#about>
- (42) What is ArcGIS Server. *ArcGIS Enterprise* [online]. (cit. 2020-04-18). Dostupné z: [https://enterprise.arcgis.com/en/server/latest/get-started/windows/what-is-arcgis-for-server-](https://enterprise.arcgis.com/en/server/latest/get-started/windows/what-is-arcgis-for-server-.htm) [.htm](https://enterprise.arcgis.com/en/server/latest/get-started/windows/what-is-arcgis-for-server-.htm)
- (43) ArcGIS Server. *Esri.* [online]. (cit. 2020-04-18). Dostupné z: <https://www.esri.com/library/brochures/pdfs/arcgis-server.pdf>
- (44) What is included with ArcGIS Server. *ArcGIS Enterprise* [online]. (cit. 2020-04-18). Dostupné z: [https://enterprise.arcgis.com/en/server/latest/get-started/windows/what-s](https://enterprise.arcgis.com/en/server/latest/get-started/windows/what-s-included-with-arcgis-server.htm)[included-with-arcgis-server.htm](https://enterprise.arcgis.com/en/server/latest/get-started/windows/what-s-included-with-arcgis-server.htm)
- (45) Terminologický slovník zeměměřictví a katastru nemovitostí. *Slovník VÚGTK*. [online]. Zdiby (cit. 2020-04-18). Dostupné z: [http://www.vugtk.cz/slovnik/index.php?jazykova\\_verze=cz](http://www.vugtk.cz/slovnik/index.php?jazykova_verze=cz)
- (46) Topografická mapa 1 : 50000. *Archivní mapy. ČÚZK* [online]. [cit. 2020-05-22]. Dostupné z: <https://archivnimapy.cuzk.cz/ISAR/Data/Popisy/D7/D7-4.htm>
- (47) AUTOR NEUVEDEN. Vojenský *újezd Brdy v roce 1952*. In: AUTOR NEUVEDEN. *Tajemné podzemí.* (online) (cit. 21. 3. 2020) Obrázek ve formátu GIF. Dostupné z: [https://media1.wgz.cz/images/media1:50fffc065c312.png/mapa\\_s3.gif](https://media1.wgz.cz/images/media1:50fffc065c312.png/mapa_s3.gif)
- (48) AOPK ČR. *Mapová příloha č.1.* (online). (cit. 3. 1. 2019). Obrázek ve formátu JPG. Dostupný na: [http://brdy.ochranaprirody.cz/vyhlaseni-chranene-krajinne-oblast-brdy/mapa](http://brdy.ochranaprirody.cz/vyhlaseni-chranene-krajinne-oblast-brdy/mapa-hranic-a-vymezeni-zon/)[hranic-a-vymezeni-zon/](http://brdy.ochranaprirody.cz/vyhlaseni-chranene-krajinne-oblast-brdy/mapa-hranic-a-vymezeni-zon/)

# <span id="page-52-0"></span>**Příloha A**

## **Příloha A1:**

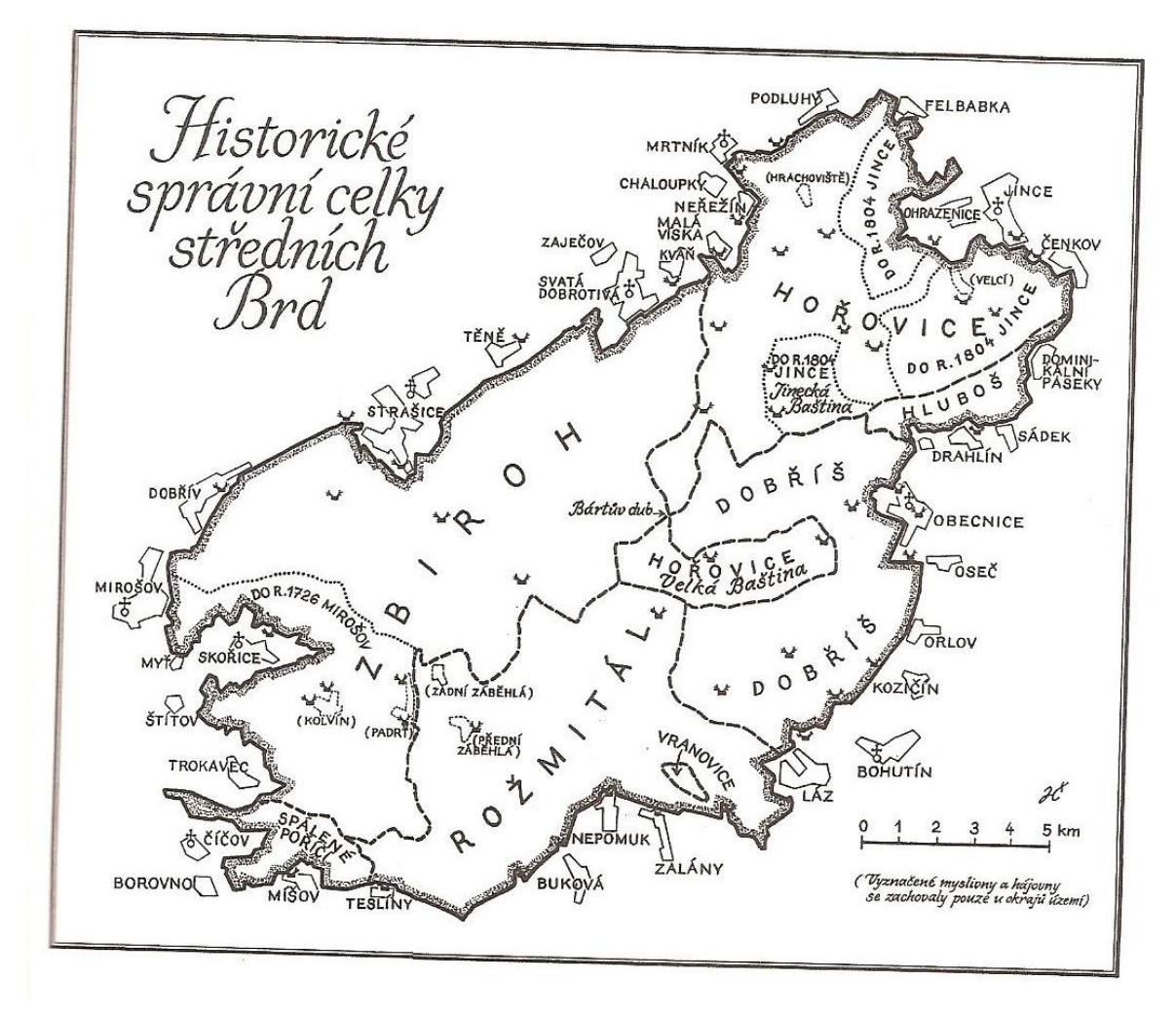

**Historické správní celky středních Brd v hranicích VÚ Brdy (6)**

### **Příloha A2:**

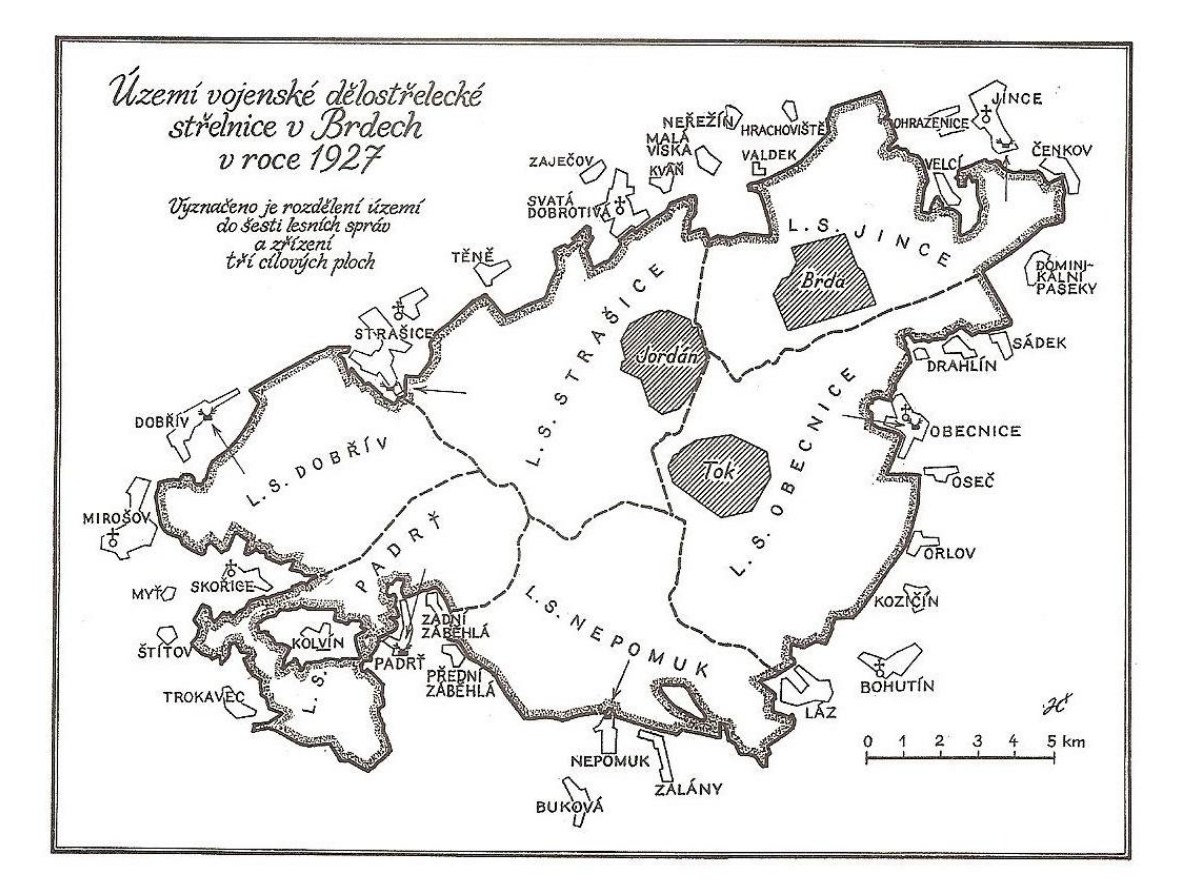

**Dělostřelecká střelnice v roce 1927 (6)**

### **Příloha A3:**

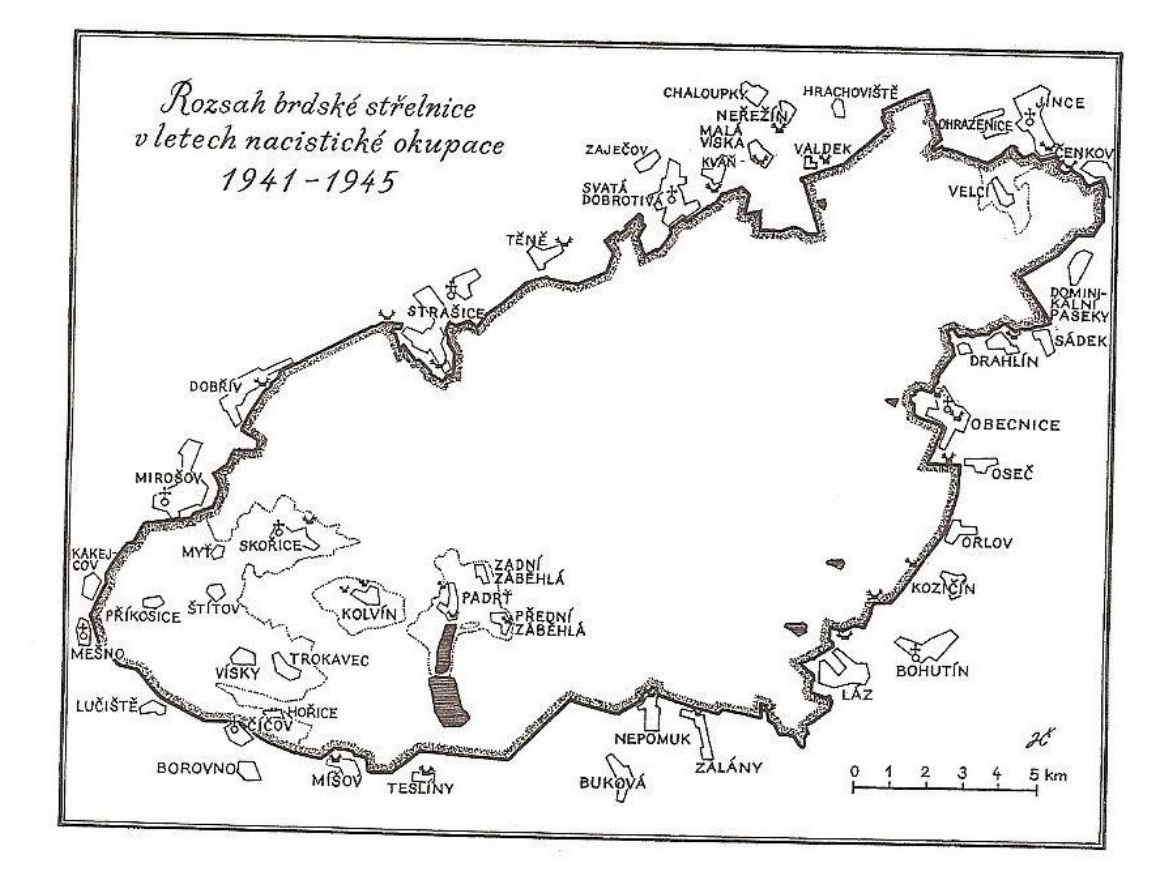

**Dělostřelecká střelnice za 2. světové války (6)**

### **Příloha A4:**

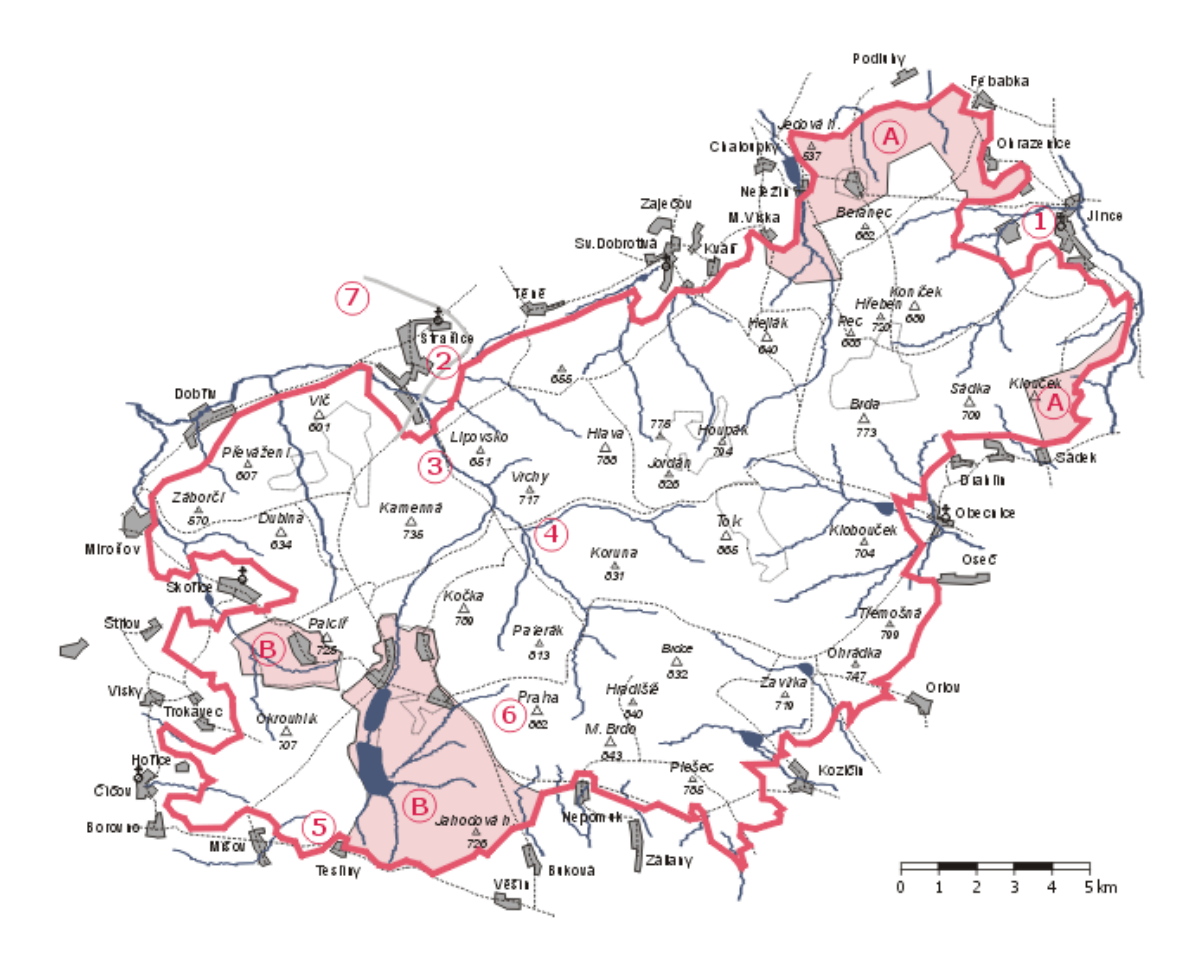

**Vojenský újezd v roce 1945 a 1952. Zabarvená území s písmenem A značí území zabraná státem hořovickému velkostatku ihned po 2. světové válce, zabarvené území s písmenem B značí rozšíření újezdu v roce 1952 (47)**

# **Příloha A5:**

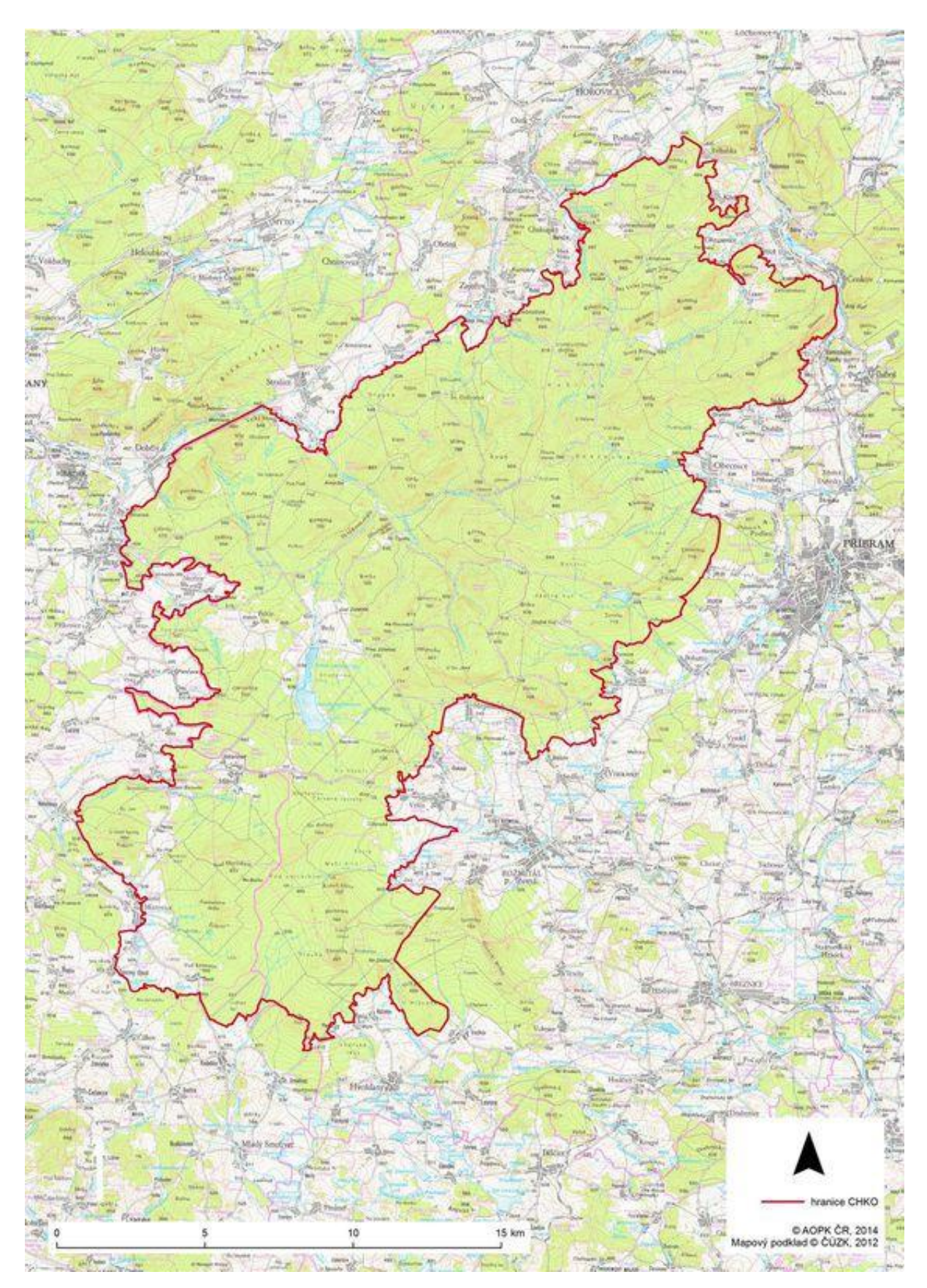

**Území CHKO Brdy (48)**

# **Příloha A6:**

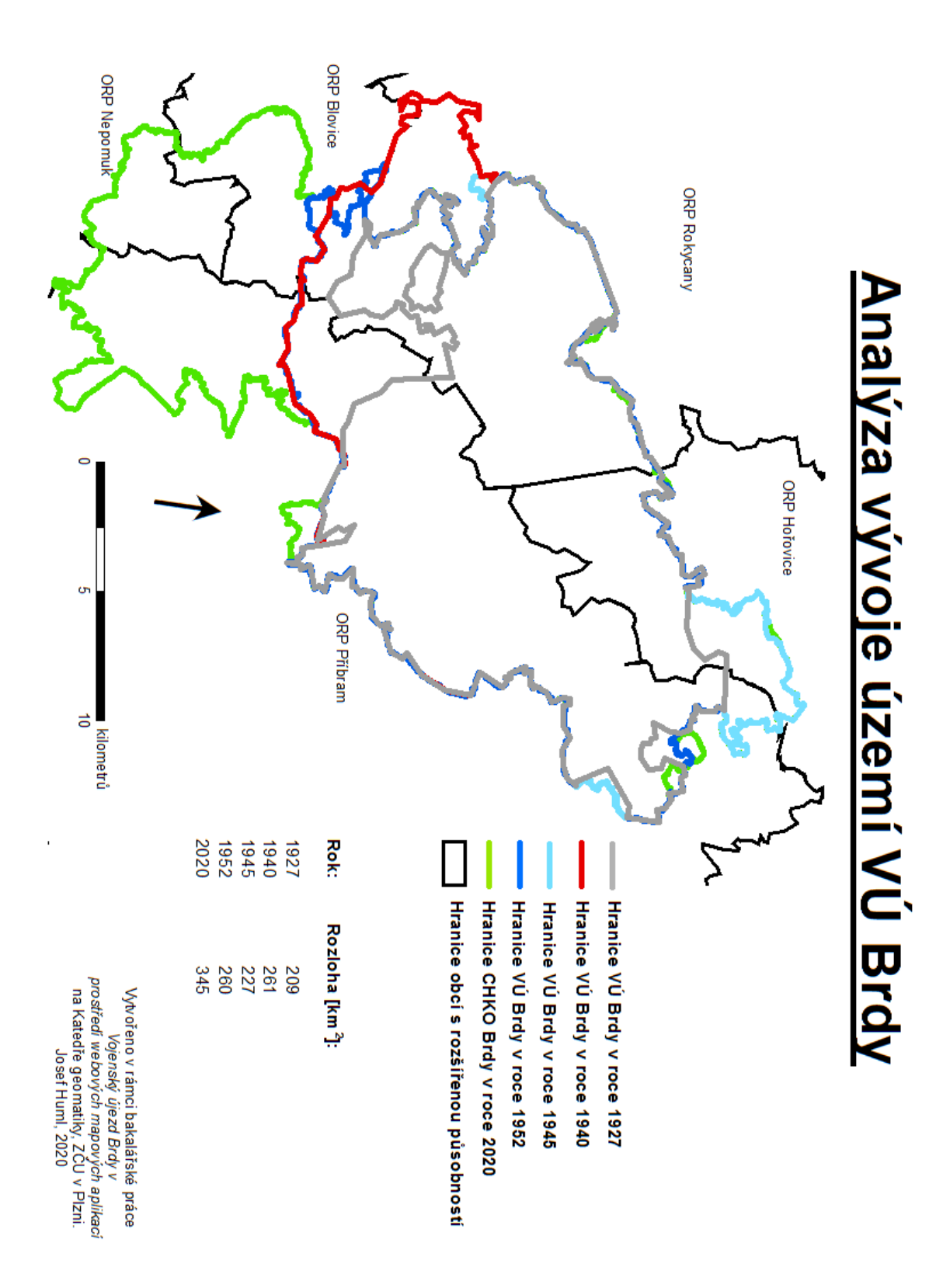

**Grafické znázornění výsledků analýza vývoje hranic VÚ Brdy**

# **Příloha A7:**

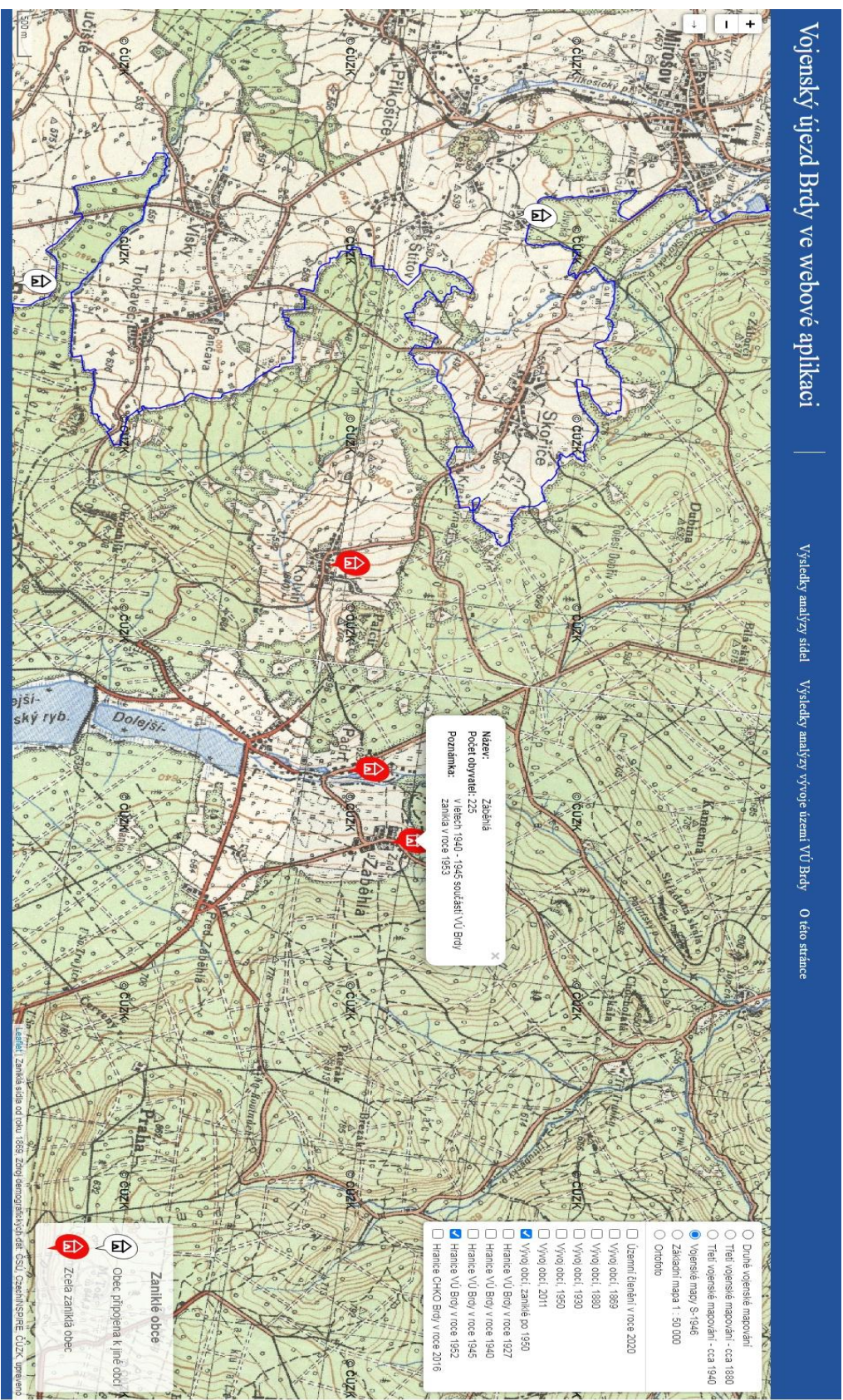

**Ukázka webové mapové aplikace**

# <span id="page-59-0"></span>**Příloha B**

### **Příloha B1: Vývoj rozlohy území VÚ Brdy**

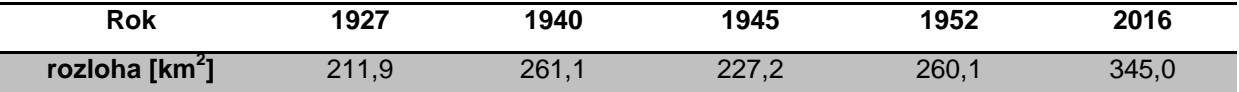

#### Název na mapě II.<br>Název na mapě III.<br>Název na mapě III.<br>Název na mapě III.<br>Název na mapě II.<br>mapě v systému S-<br>mapě v systému S-<br>Počet obyvatel 1880<br>Počet obyvatel 1950<br>Počet obyvatel 1950<br>Počet obyvatel 1950<br>Počet obyvate Dnešní název **Dnešní název Běřín** Beřjn Běřín Běřín Běřín 219 160 195 98  $\circ$ Bohutín Bohutin **Bohutín** Bohutín Bohutín Bohutin 1680 1339 1835 1610 991 **Borovno Borowno Borovno** Borovno Borovno **Borovno** Borowno **Borovno** 218 345 363 90 176 **Bradkowitz Bratkovice Bratkovice Bratkovice** Bradkowitz **Bratkovic** Bratkovice Bratkovice Bratkovice **Bratkovitz Bratkovic** Bratkovitz 216 308 153 185 209 **e** Birkenberg **Birkenberg Březové**<br>Hory Birkenberg Birkenberg Březové<br>Hory Březové<br>Hory **Březové**  Březové Březové 3160 3710 2787 2322  $\circ$ Bukowa Bukowa **Buková** Buková Buková 263 417 654 571  $\circ$ Czenkow Čenkov Čenkov Čenkau Czenkow **Čenkov**Čenkov 610 447 396 623 451

# **Příloha B2: Kompletní výsledky analýzy vývoje sídel v okolí VÚ Brdy**

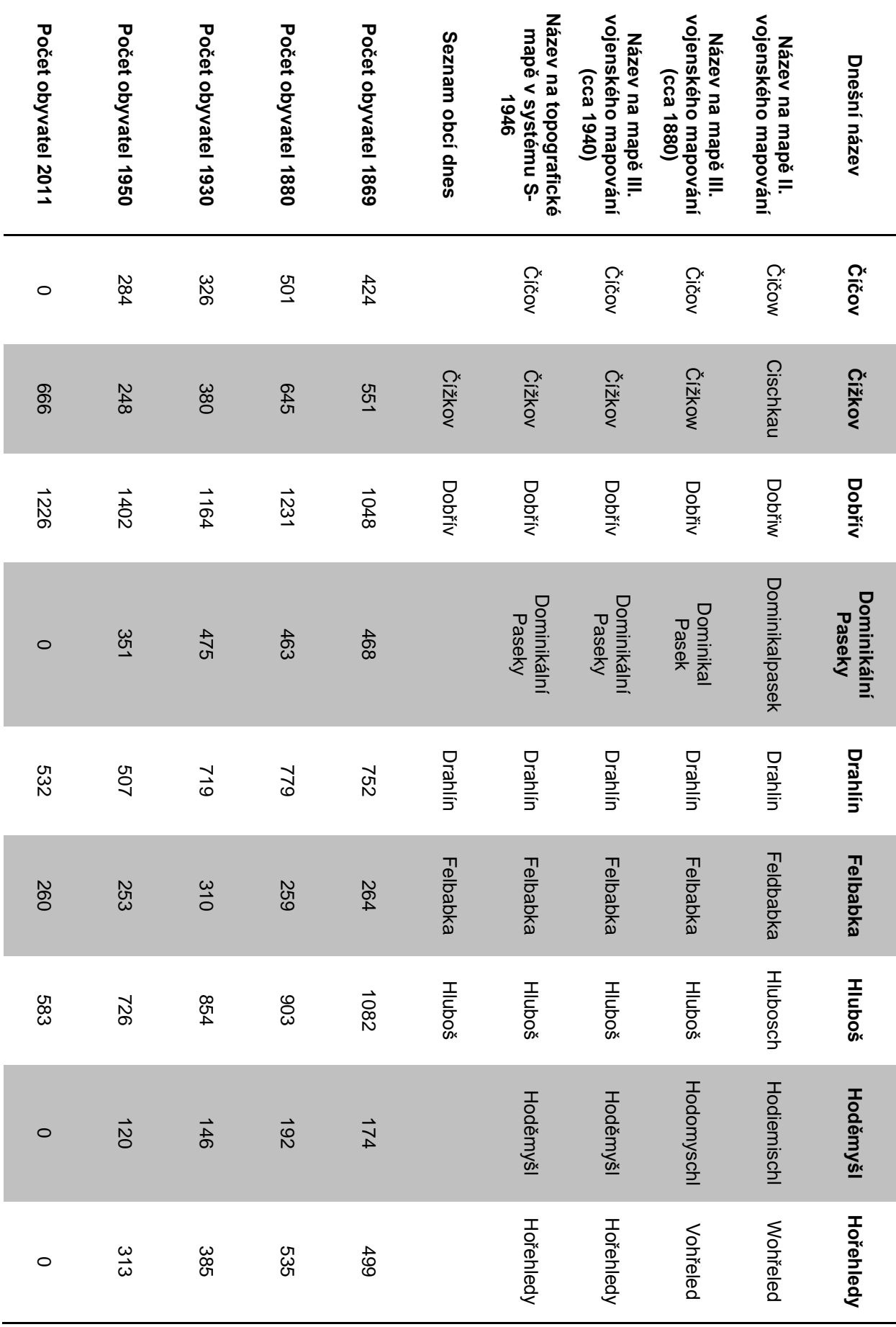

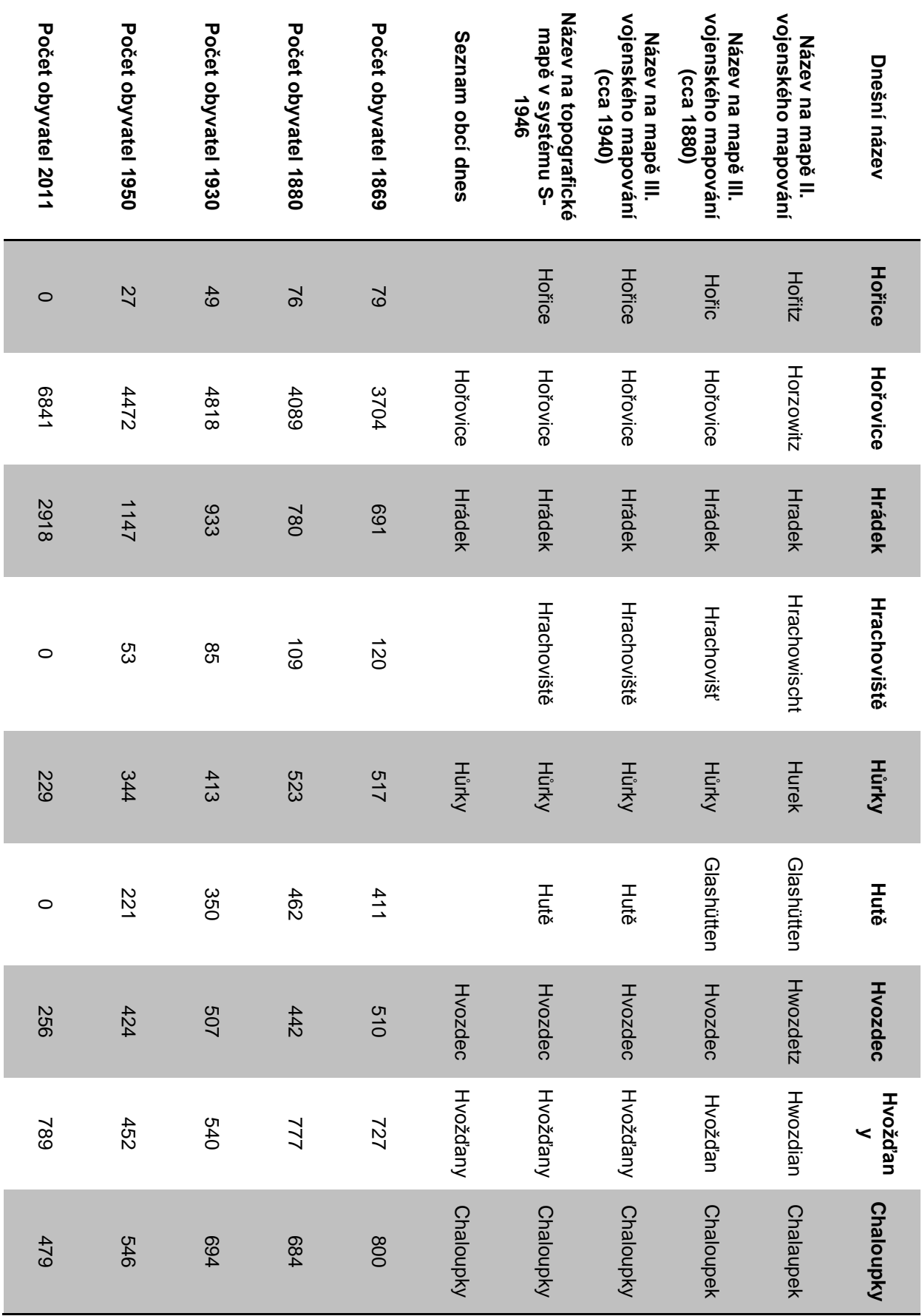

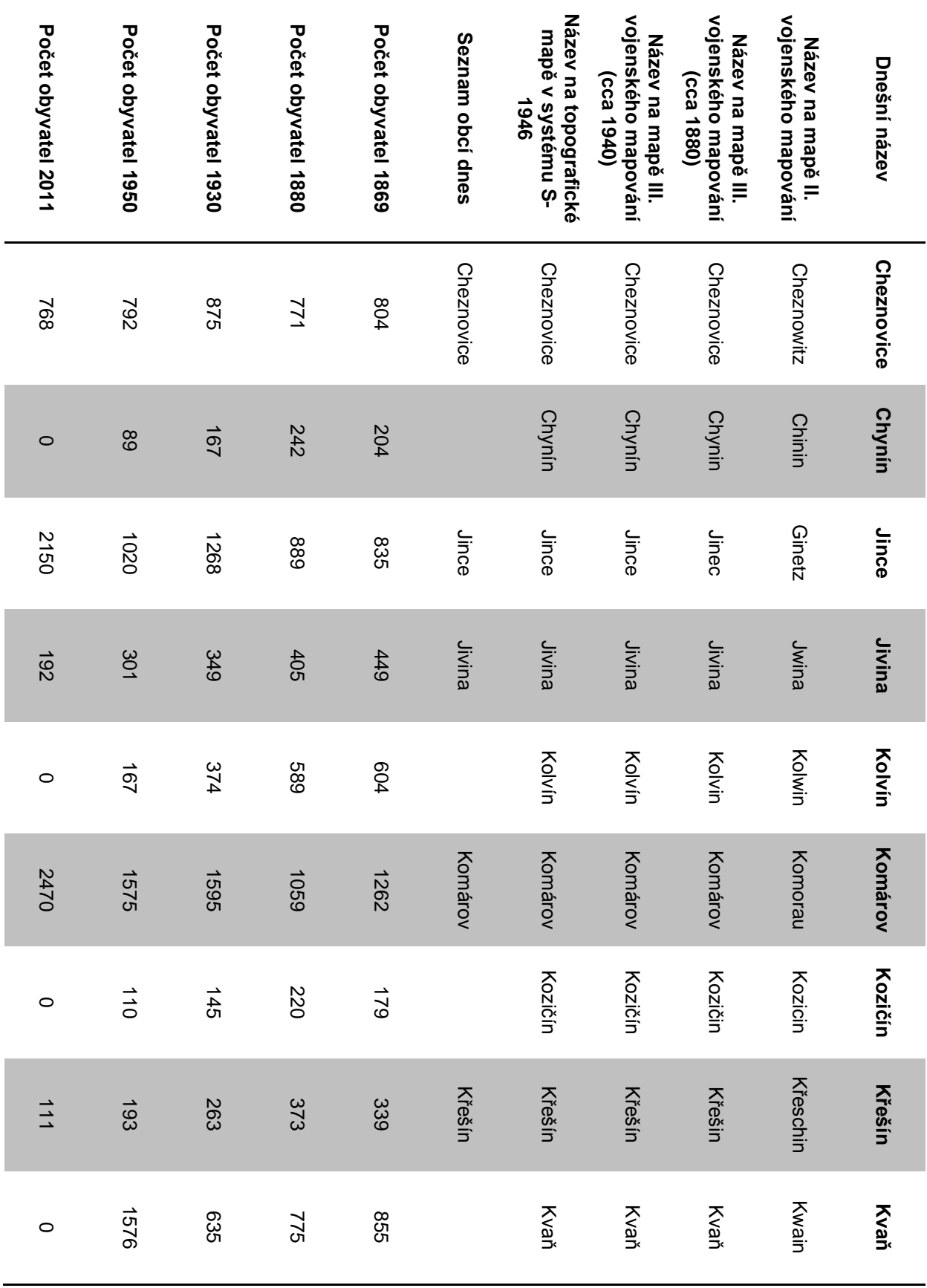

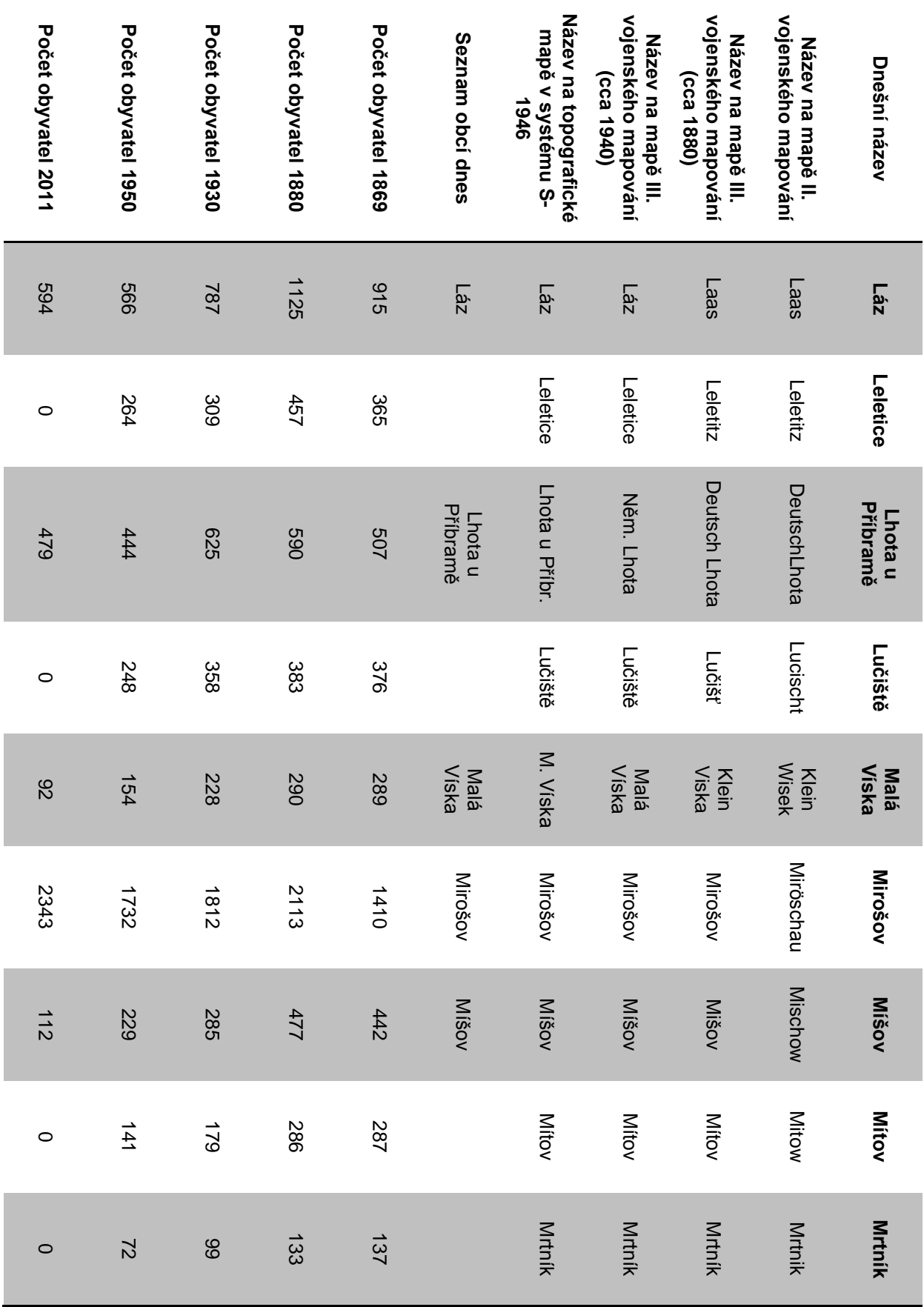

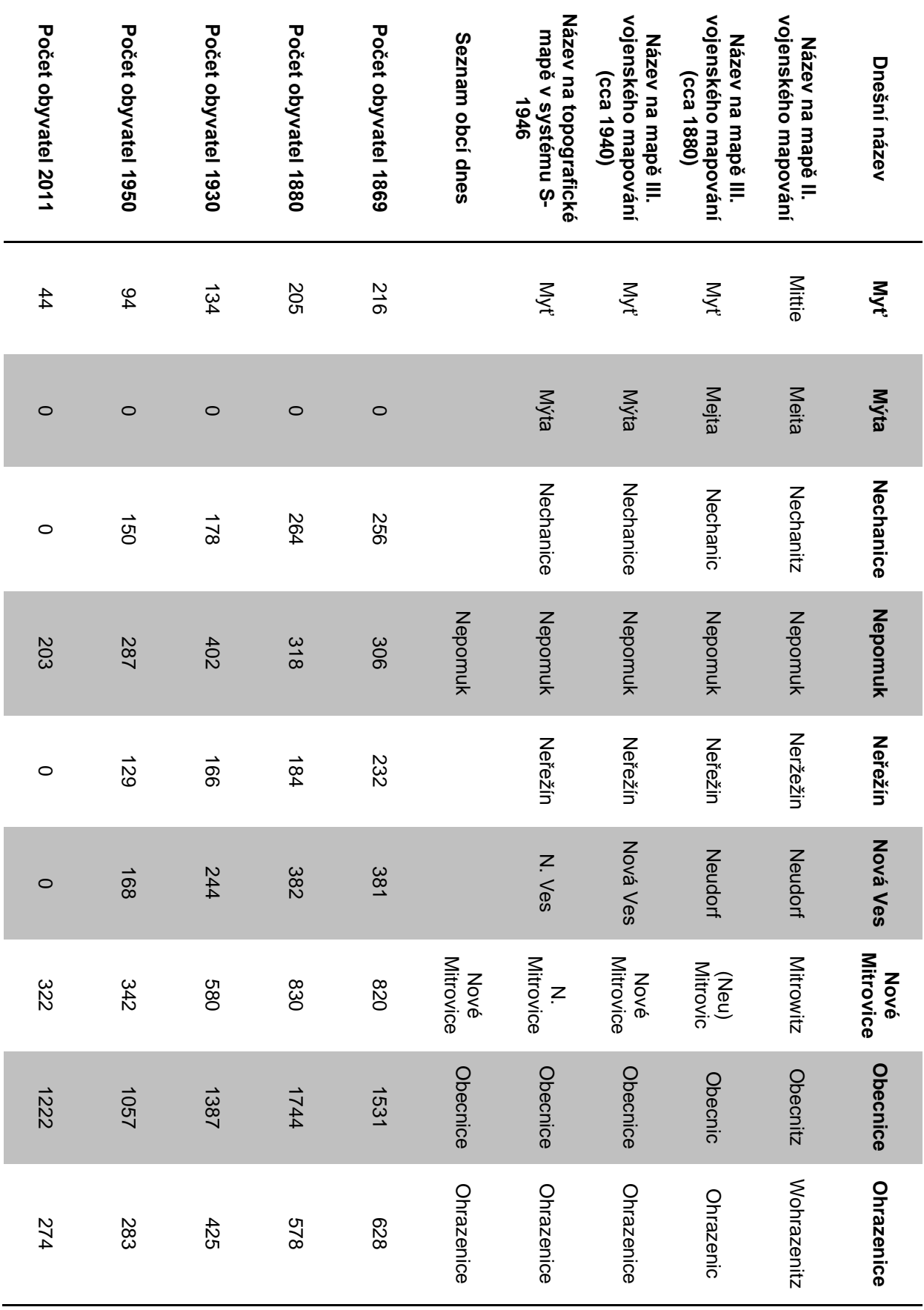

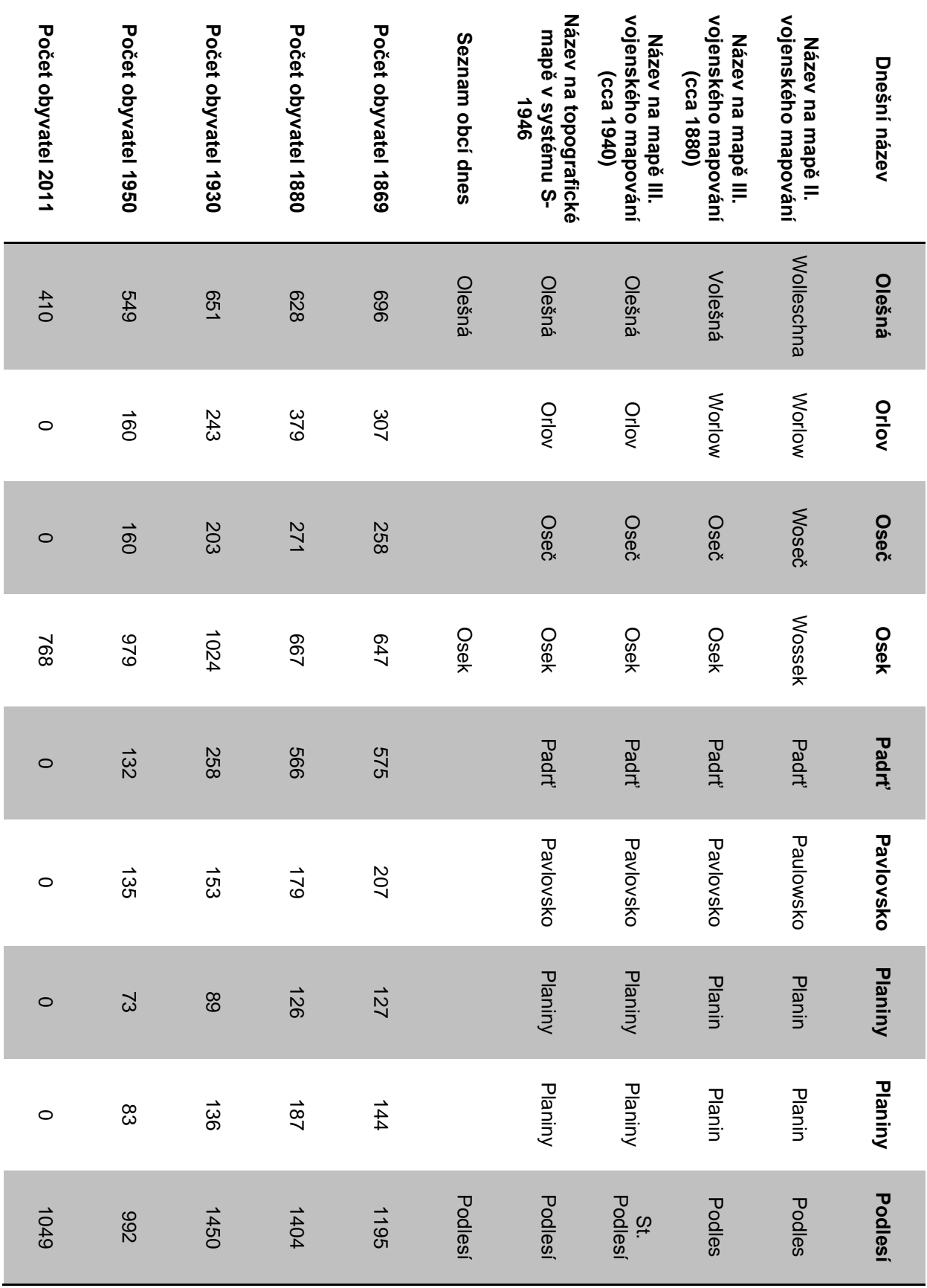

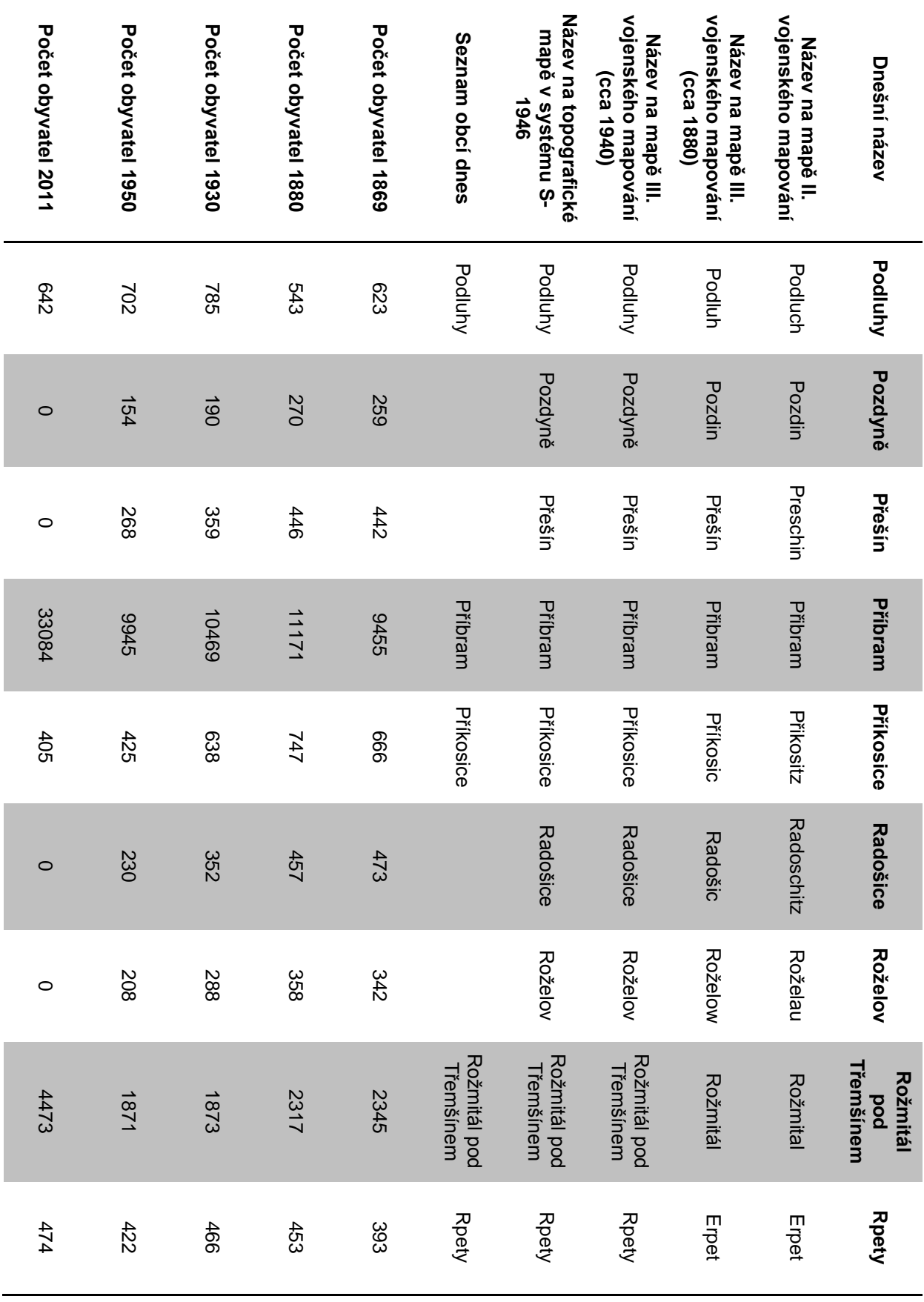

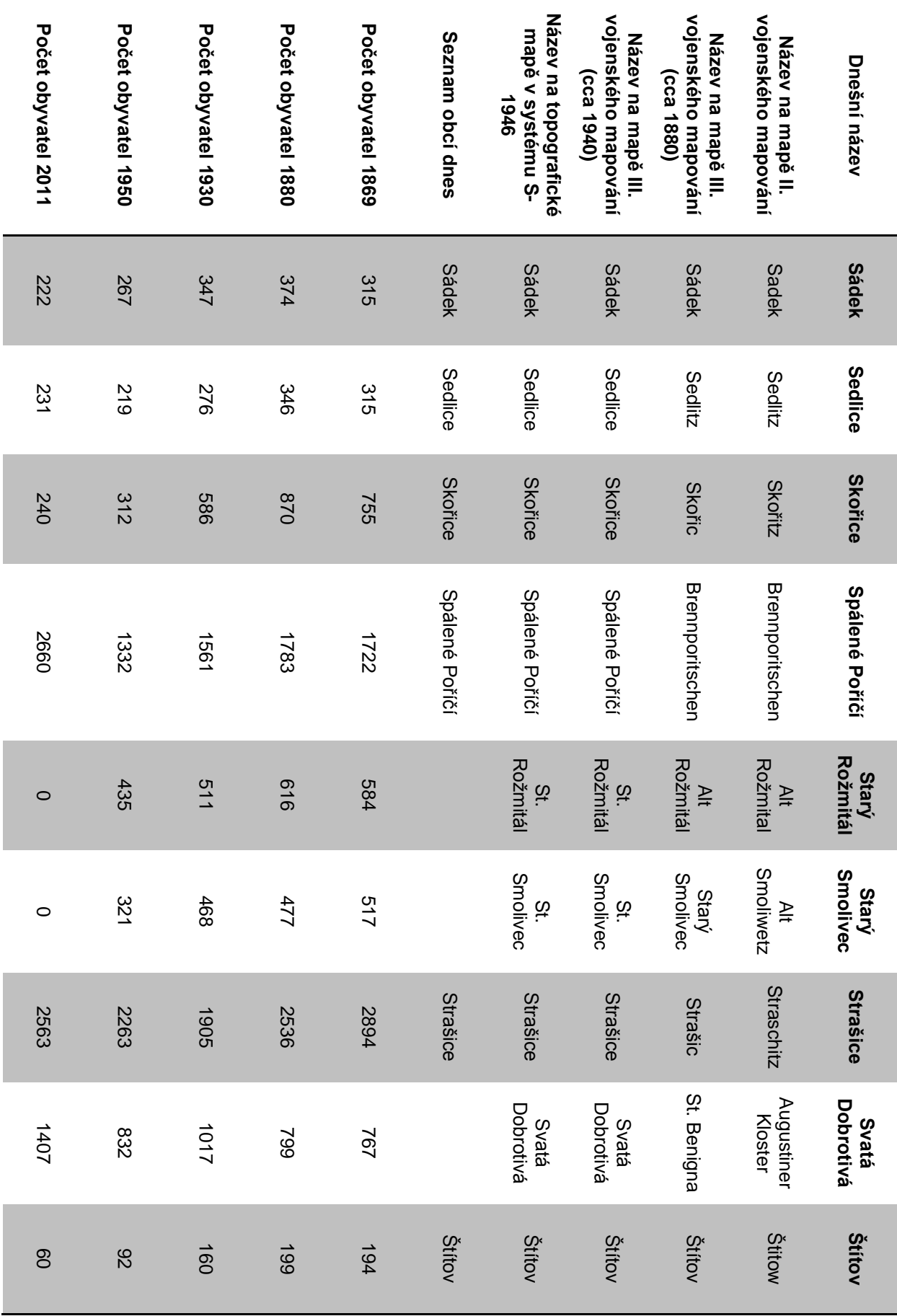

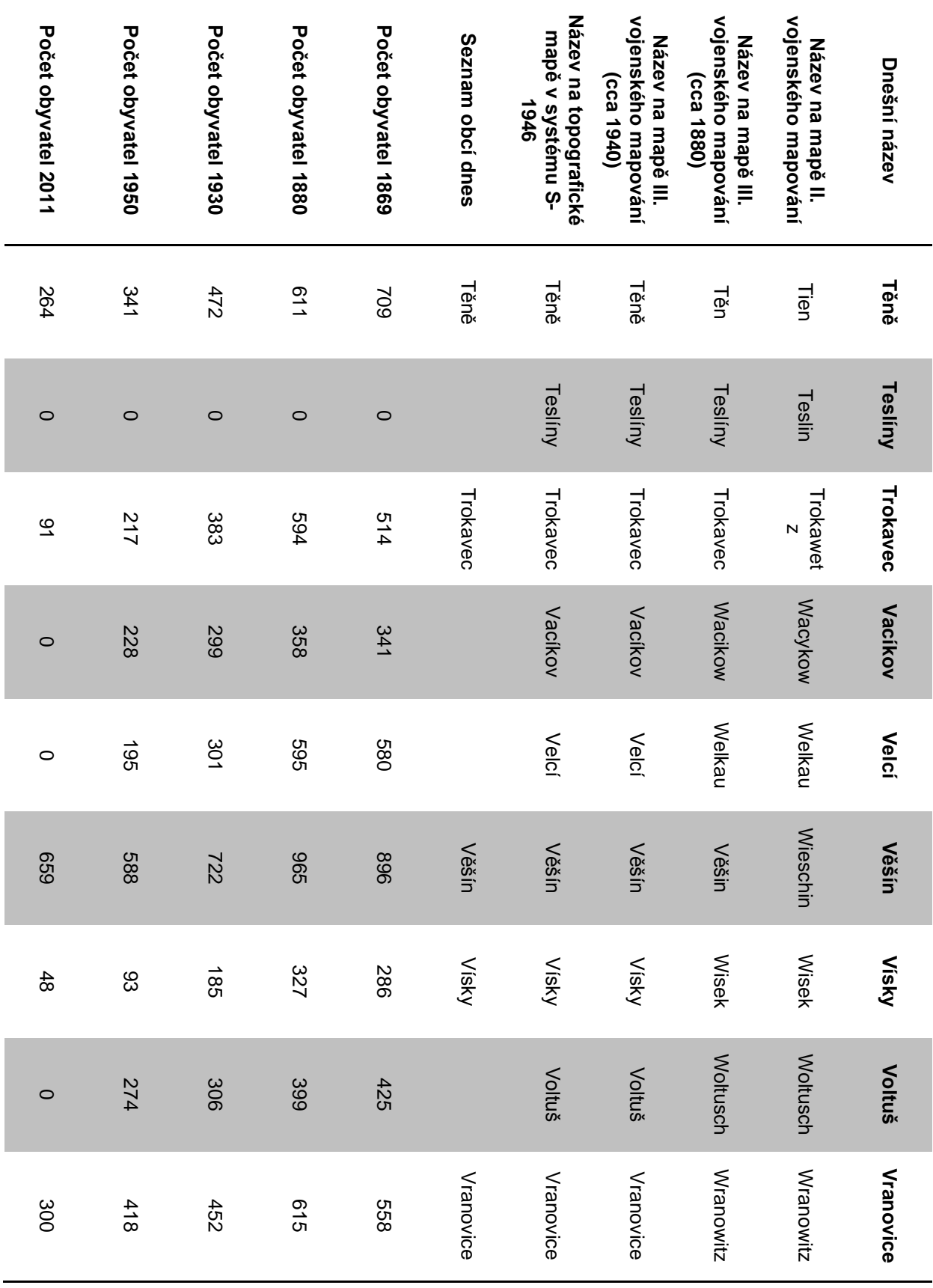

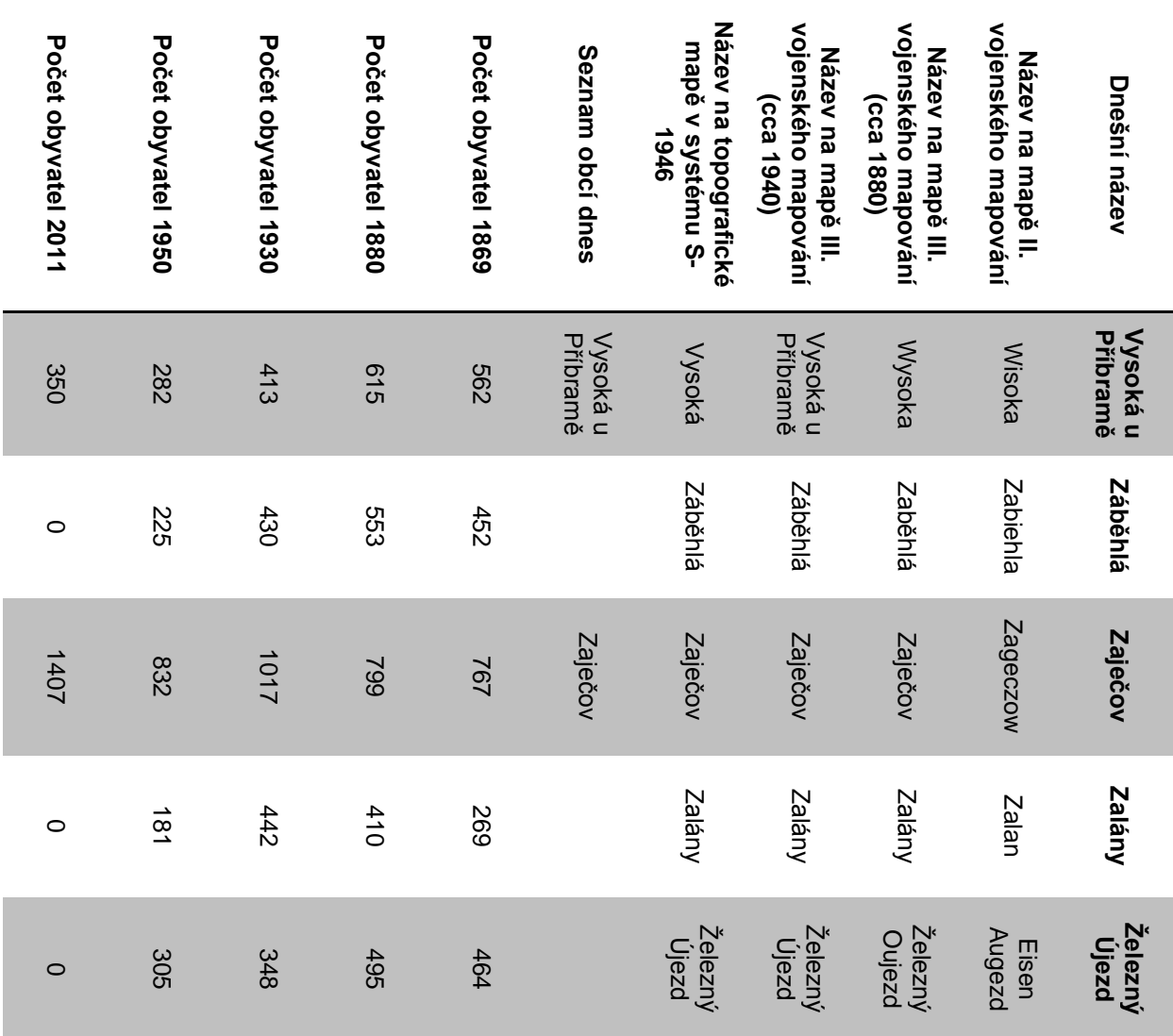